*Disclaimer for Customer Training: ISO New England (ISO) provides training to enhance participant and stakeholder understanding. Not all issues and requirements are addressed by the training. Consult the effective [Transmission, Markets](http://www.iso-ne.com/regulatory/tariff/index.html)  [and Services Tariff](http://www.iso-ne.com/regulatory/tariff/index.html) and the relevant [Market Manuals](http://www.iso-ne.com/rules_proceds/isone_mnls/index.html), [Operating Procedures](http://www.iso-ne.com/rules_proceds/operating/index.html) and [Planning Procedures](http://www.iso-ne.com/rules_proceds/isone_plan/index.html) for detailed information. In case of a discrepancy between training provided by ISO and the Tariff or Procedures, the meaning of the Tariff and Procedures shall govern.*

# **Active Demand Resources: Registration**

**Kristen Emmett**

Senior Analyst, Asset Registration & New Generation Coordination

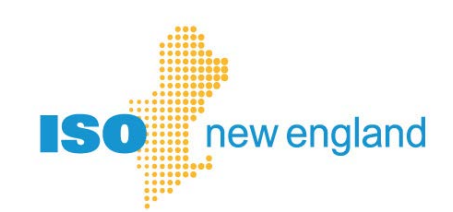

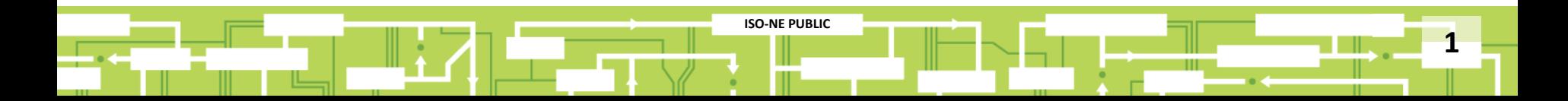

### **Acronyms**

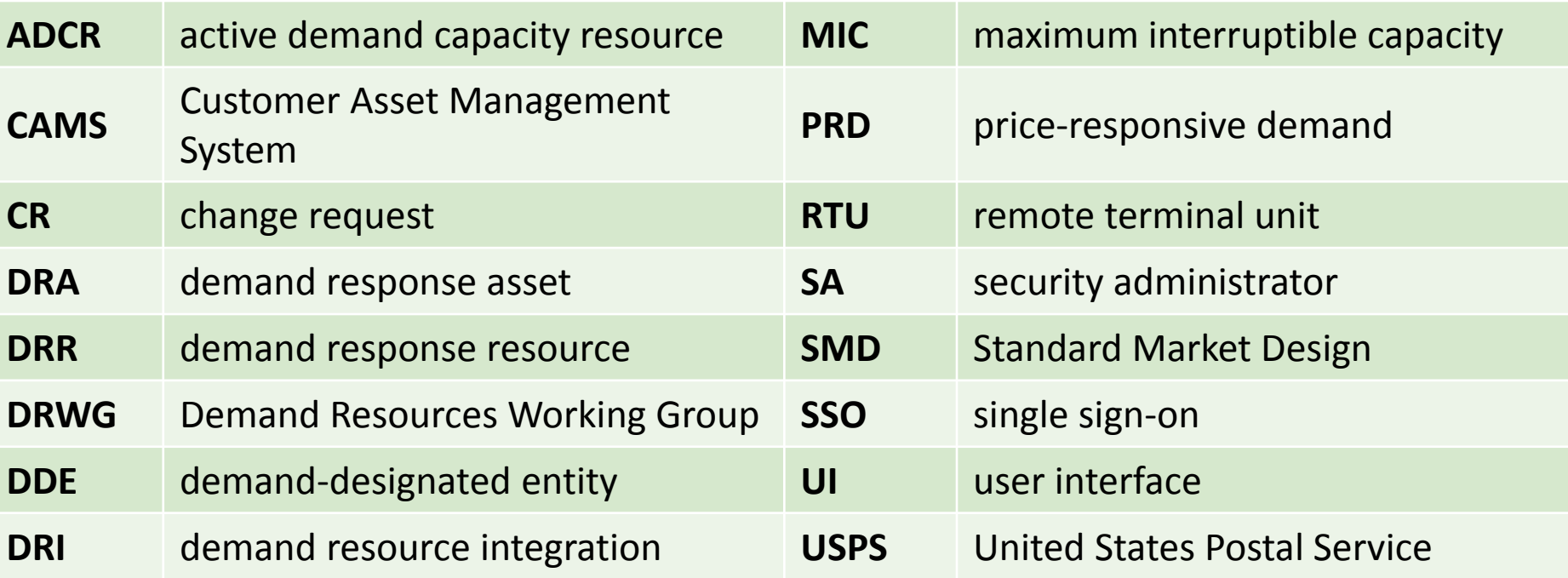

### **Price-Responsive Demand Training List**

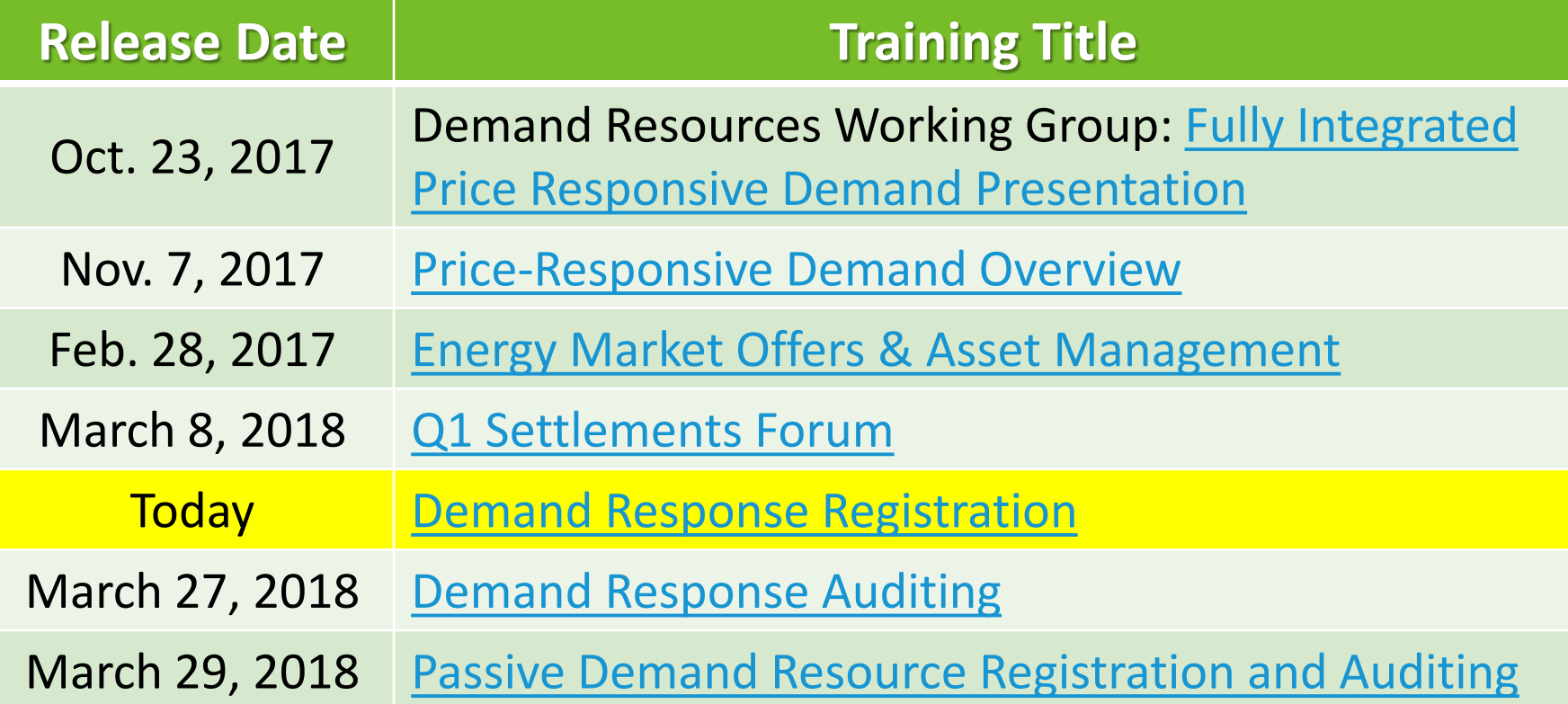

# **Objectives**

### **After watching this presentation you will be able to**

- Access Customer Asset Management System (CAMS) from the Standard Market Design (SMD) homepage
- Enroll a demand-response asset (DRA)
- Map a DRA to a demand-response resource (DRR)
- Map a DRR to an active demand capacity resource (ADCR)

**ISO-NE PUBLIC**

- Map a DRR to a Demand Designated Entity (DDE)
- Map a DRR to a Remote Terminal Unit (RTU)
- Submit changes to existing DRA
- Remap DRA to new or existing DRR
- Remap or un-map DRR from ADCR
- Retire a DRA or DRR

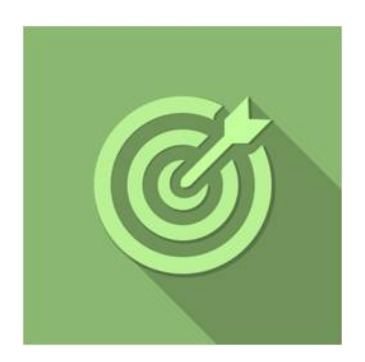

**4**

### **Topics**

- Introduction
- CAMS Basics
- Enrolling a DRA
- Entering Service Notes
- RTU Mapping
- Maintaining Asset Information
- Operational Status
- DRA Remapping
- Mapping or Unmapping an ADCR
- Retire DRA or DRR
- DRI Legacy Information

# **Introduction**

*Kristen Emmett*

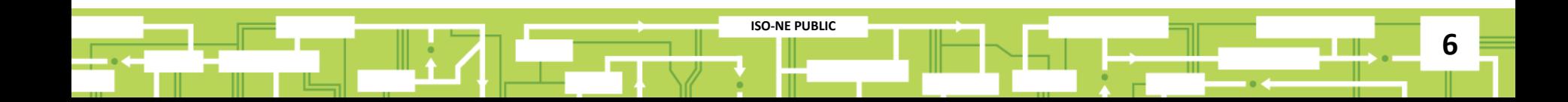

# **CAMS Basics**

*Access & Navigation*

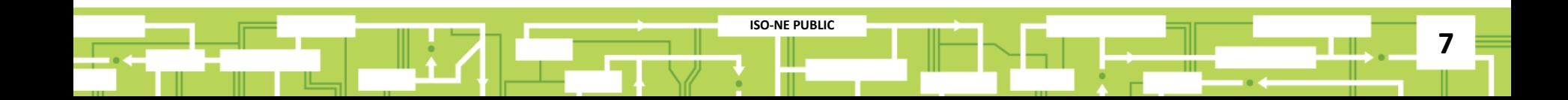

# **Single Sign-On (SSO) Requires a Digital Certificate**

**Digital certificate required to access Standard Market Design (SMD) applications**

- Issued to your company's security administrator (SA) by ISO
- Your company's SA assigns your access
	- ‒ *Demand Response Asset Maintainer* role can enroll DRAs

### **SMD applications home page**

• SSO page:<https://smd.iso-ne.com/>

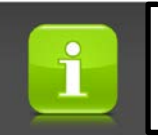

If you don't know who your company's security administrator is, call ISO-NE Customer Support

# **SMD Applications Home Page**

### *[https://smd.iso-ne.com](https://smd.iso-ne.com/)*

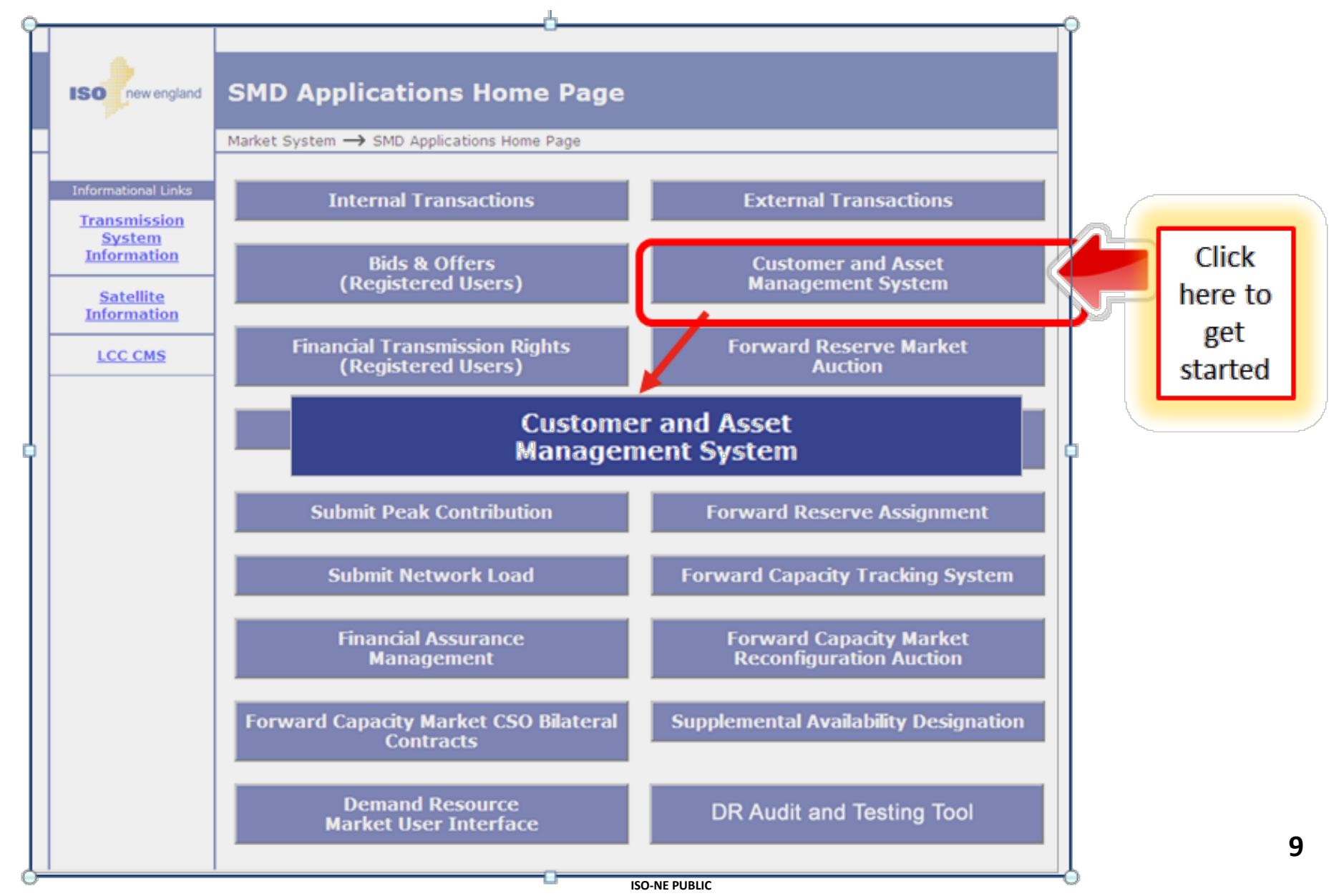

# **Enroll a Demand Response Asset (DRA)**

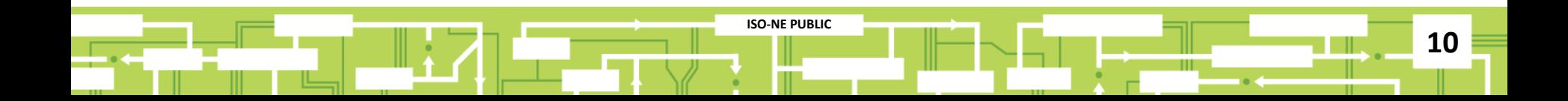

# **CAMS Assets Demand Asset**

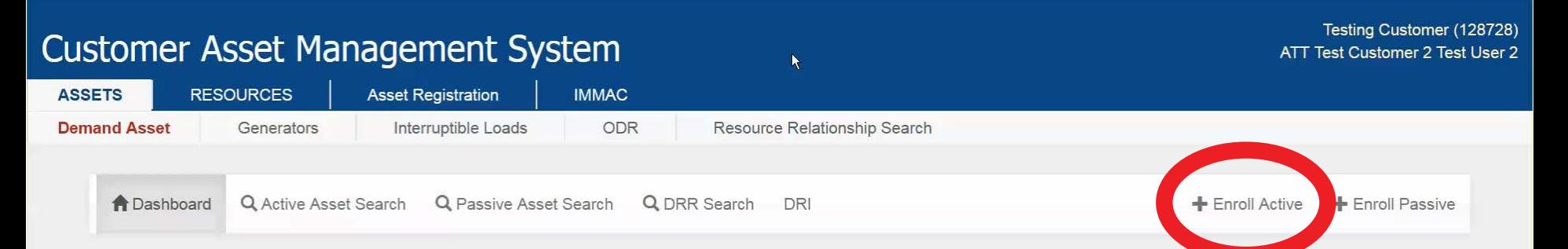

#### **Pending Change Requests**

There are no pending change requests that require your attention.

#### **Pending Curtailments**

There are no pending curtailments that require your attention.

© 2017 ISO New England Inc.

### **Enter Asset Details**

### *Full-Screen View*

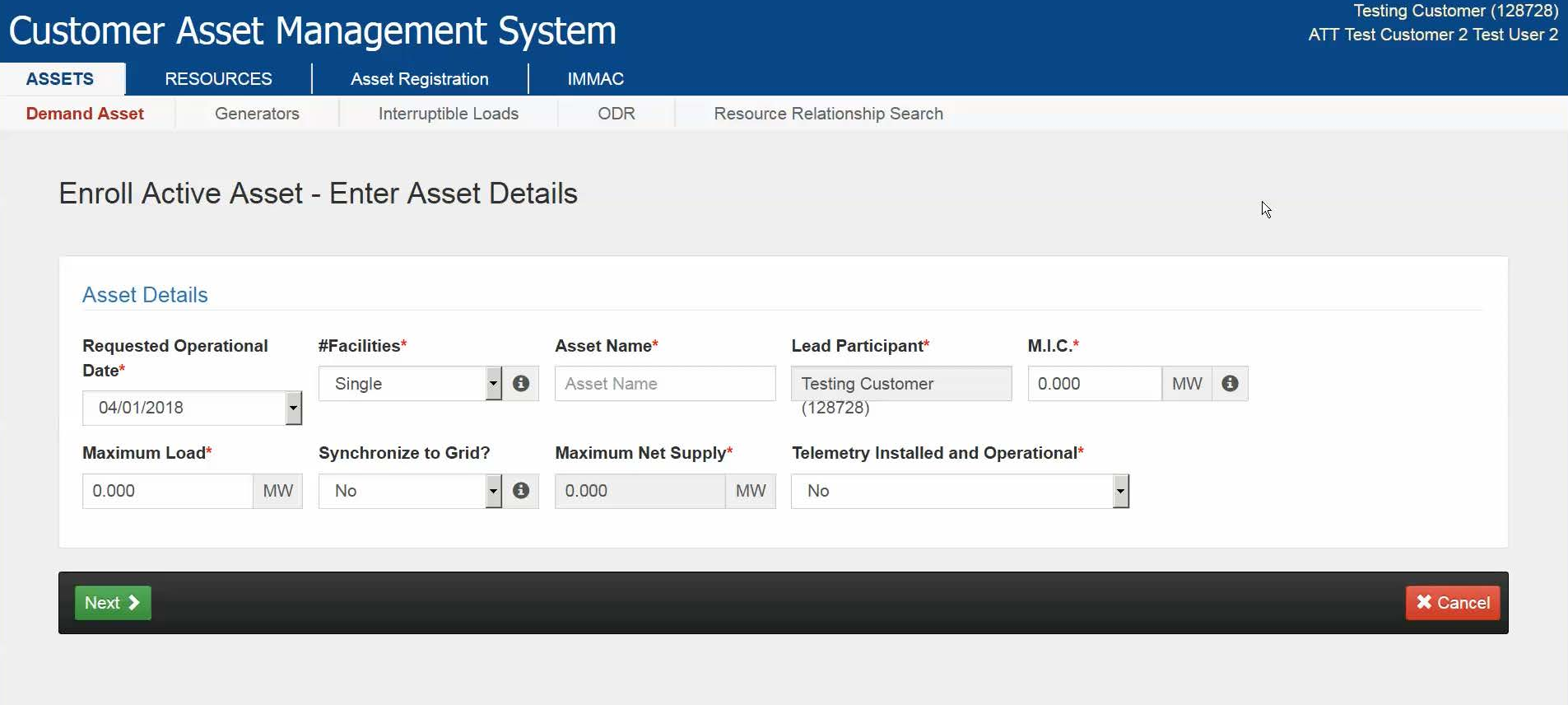

© 2017 ISO New England Inc.

### **Same View – Zoomed In**

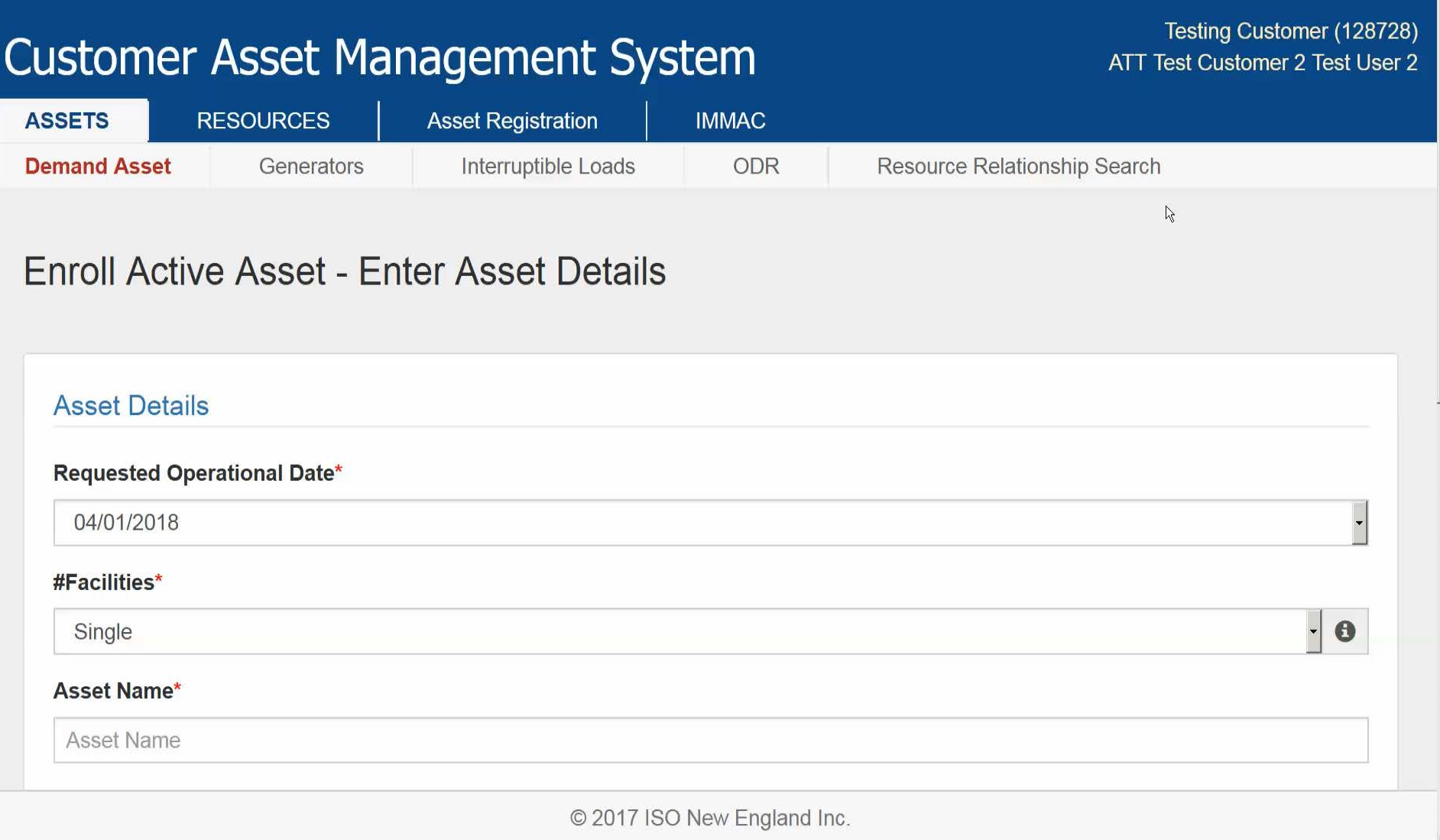

### **Operational Date**

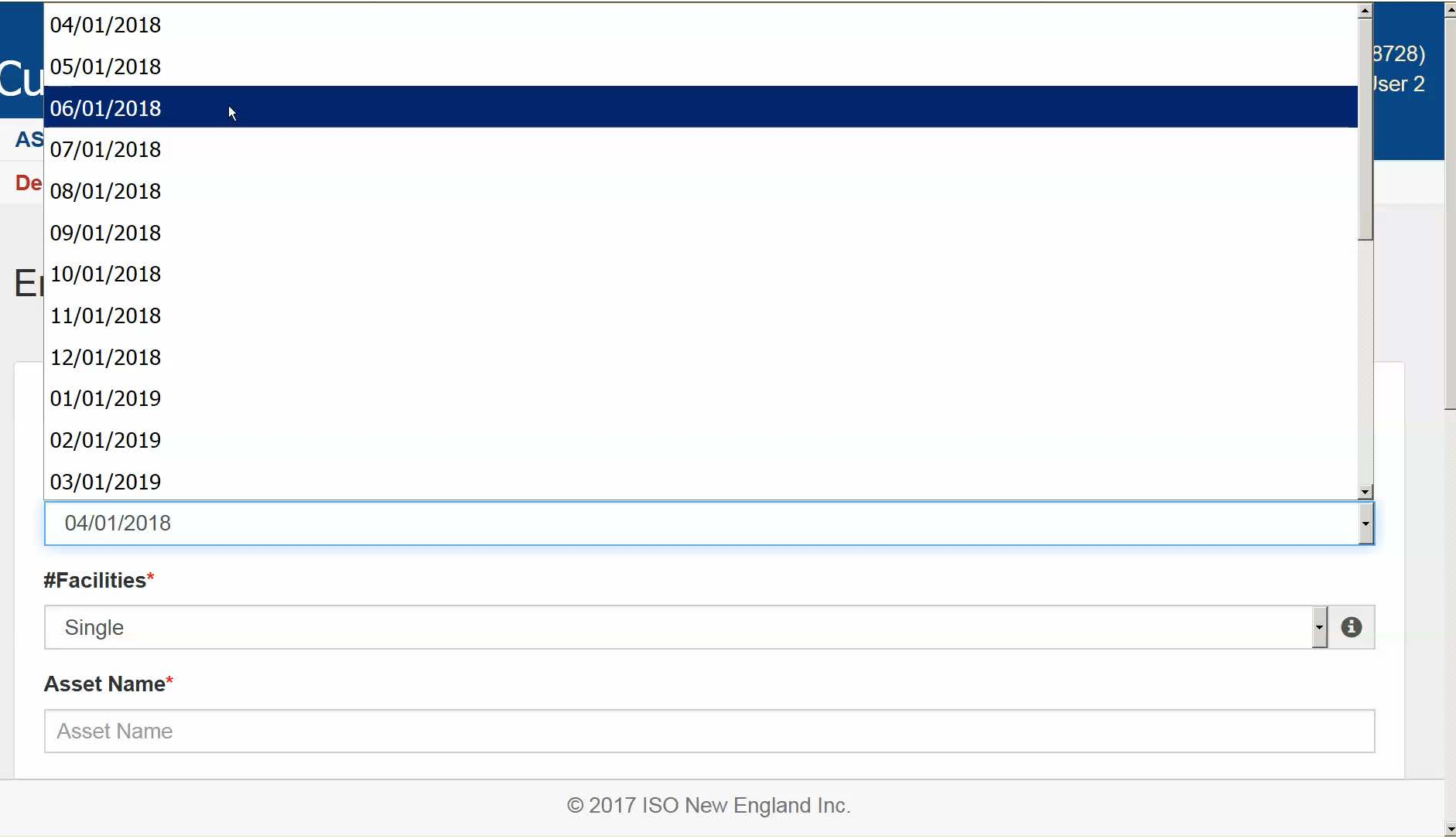

**ASSETS** 

**Demand Asset** 

### **Customer Asset Management System**

Interruptible Loads

ATT Test Customer 2 Test User 2 **RESOURCES Asset Registration IMMAC** 

Resource Relationship Search

### **Enroll Active Asset - Enter Asset Details**

Generators

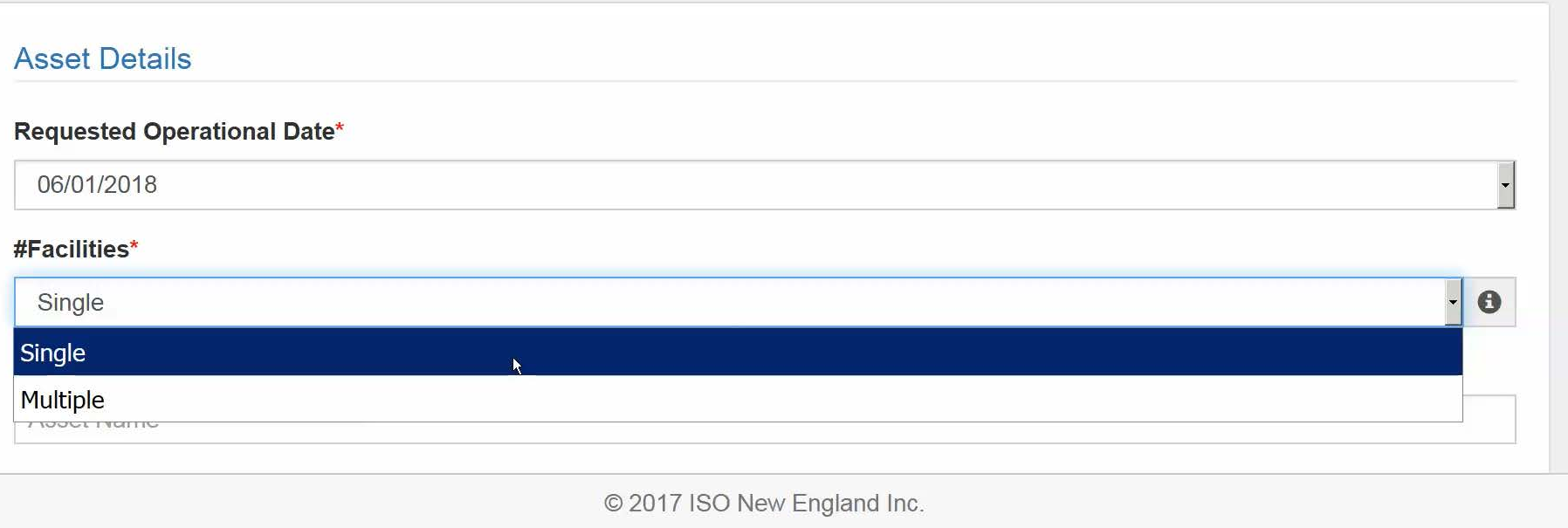

**ODR** 

Testing Customer (128728)

### **Note Tips Provide Helpful Hints**

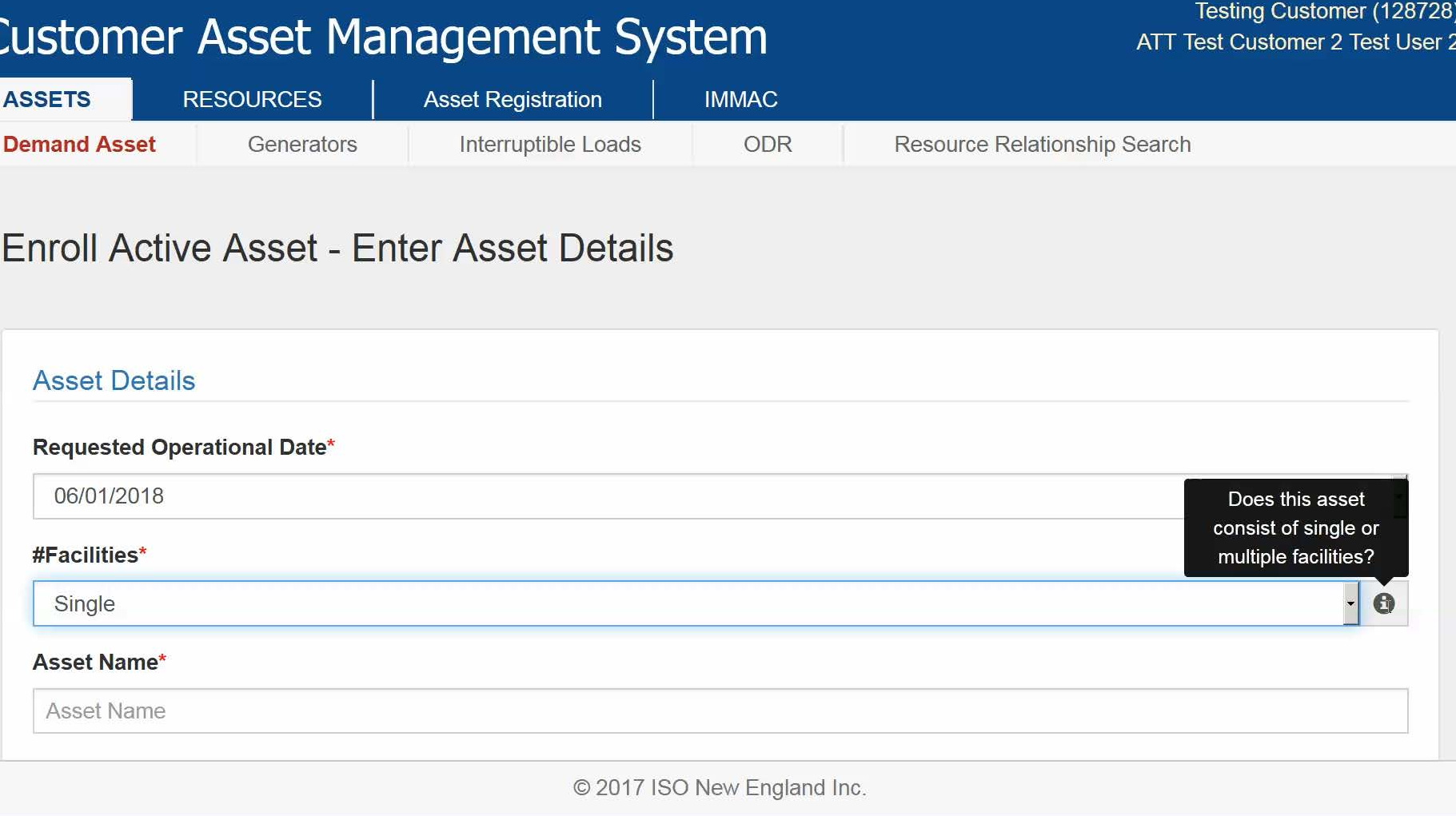

### **Scrolled-Down View – Rest of Entries Completed**

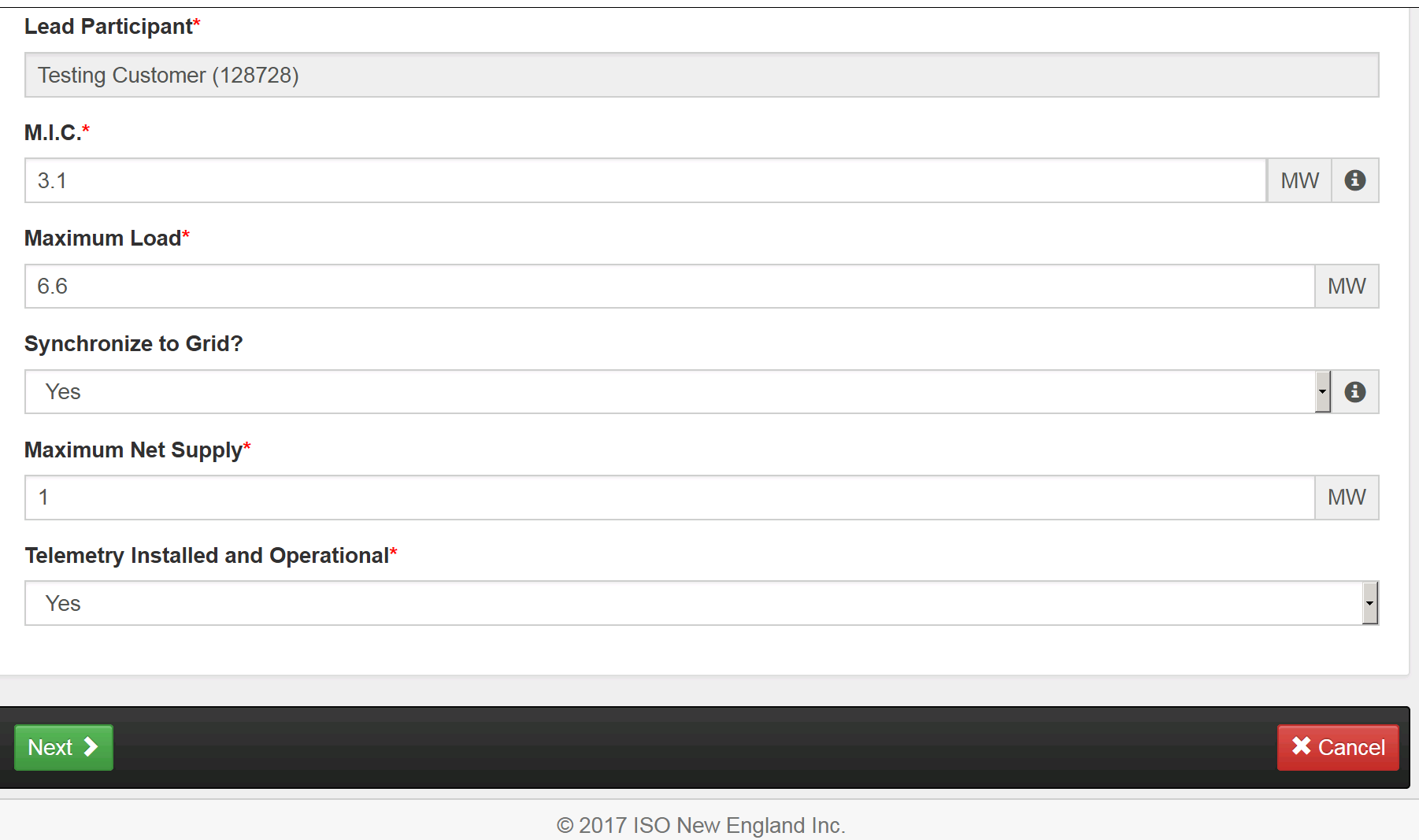

### **Distribution Company Details**

### *Full-Screen View*

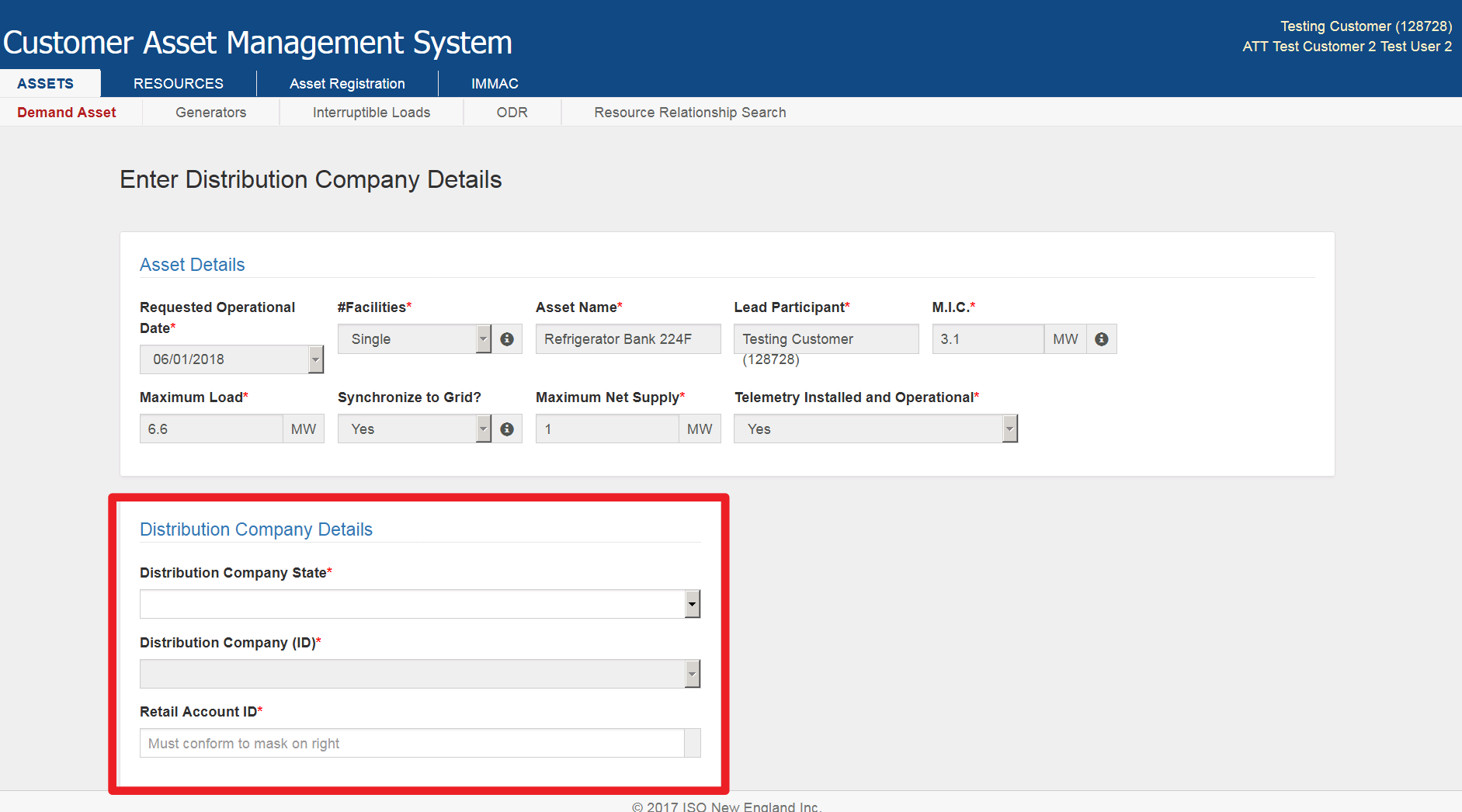

### **Distribution Company Details**

### *Zoomed-In*

#### Telemetry Installed and Operational\*

Yes

#### **Distribution Company Details**

#### Distribution Company State\*

Massachusetts (MA)

#### Distribution Company (ID)\*

Holyoke Gas & Electric Department (44)

#### Retail Account ID\*

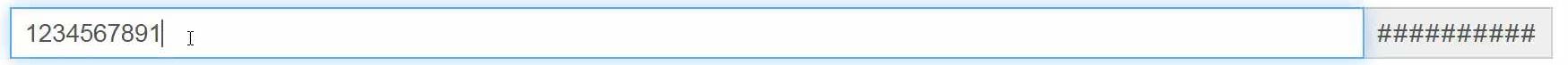

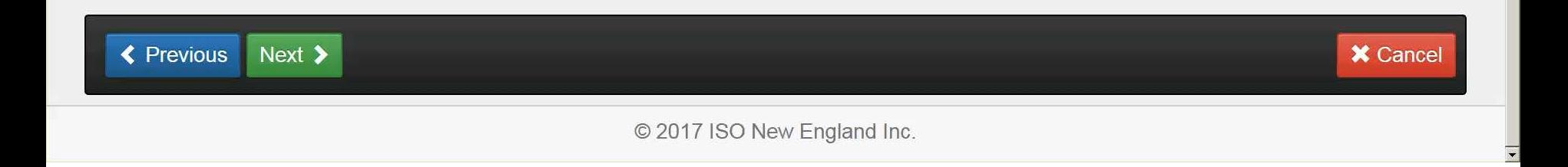

**MW** 

 $\cdot$ 

 $\cdot$ 

 $\overline{\phantom{a}}$ 

### **Facility Address**

### *Full-Screen View*

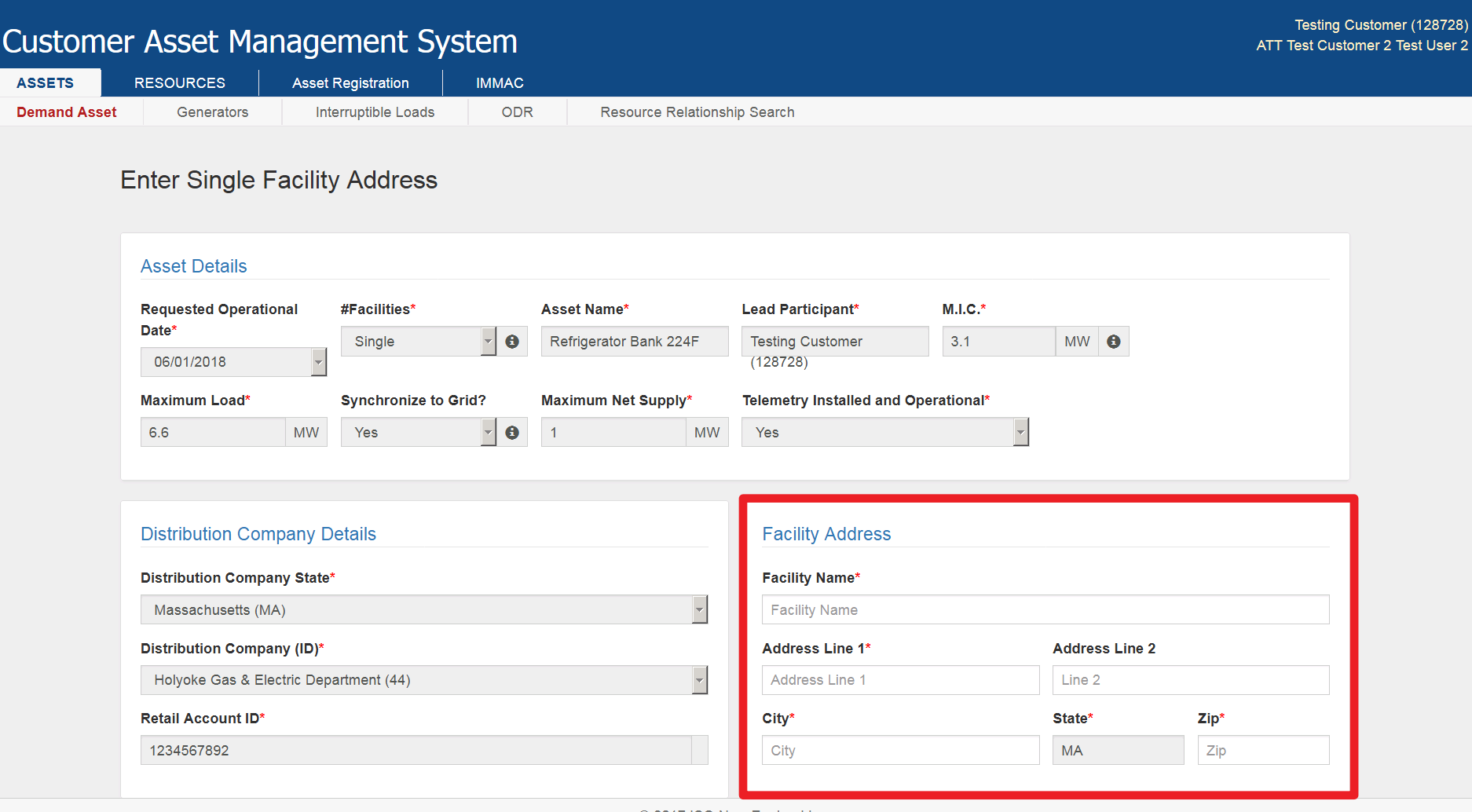

© 2017 ISO New England Inc.

 $\overline{\phantom{a}}$ 

### **Facility Address – Zoomed In**

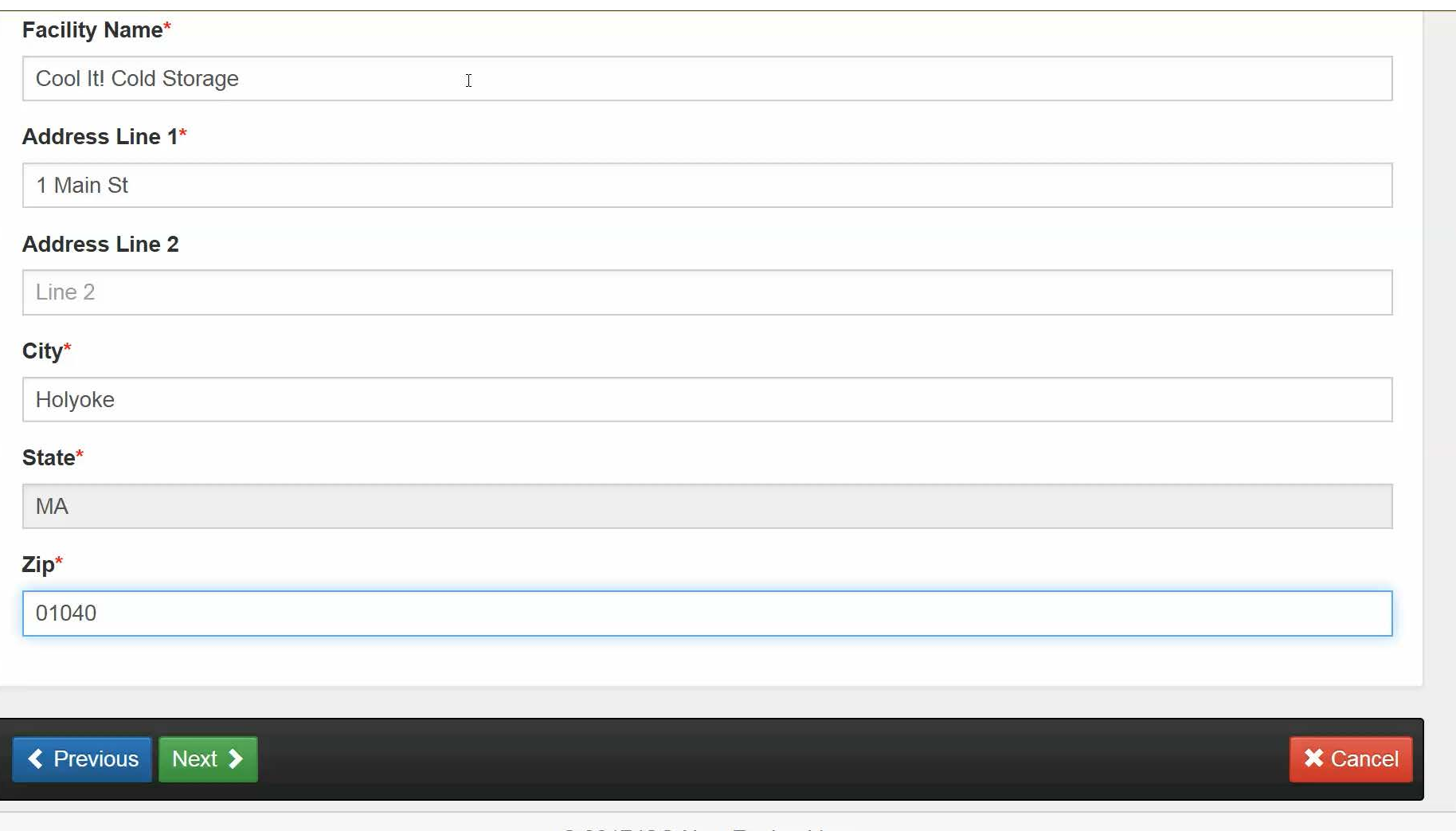

© 2017 ISO New England Inc.

 $\blacktriangleright$ 

### **Standardized Address & Pnode Details**

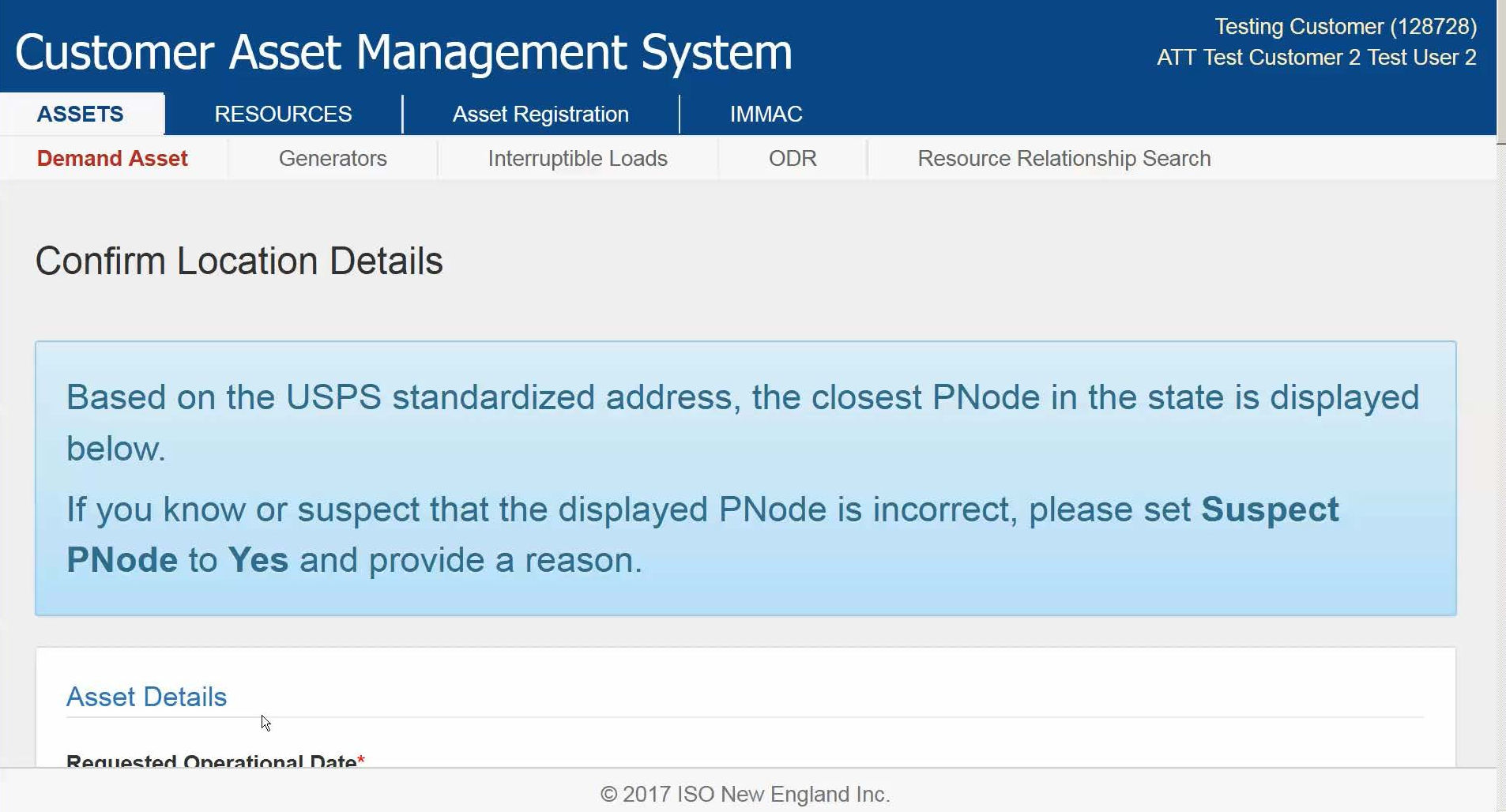

### **Pnode Details**

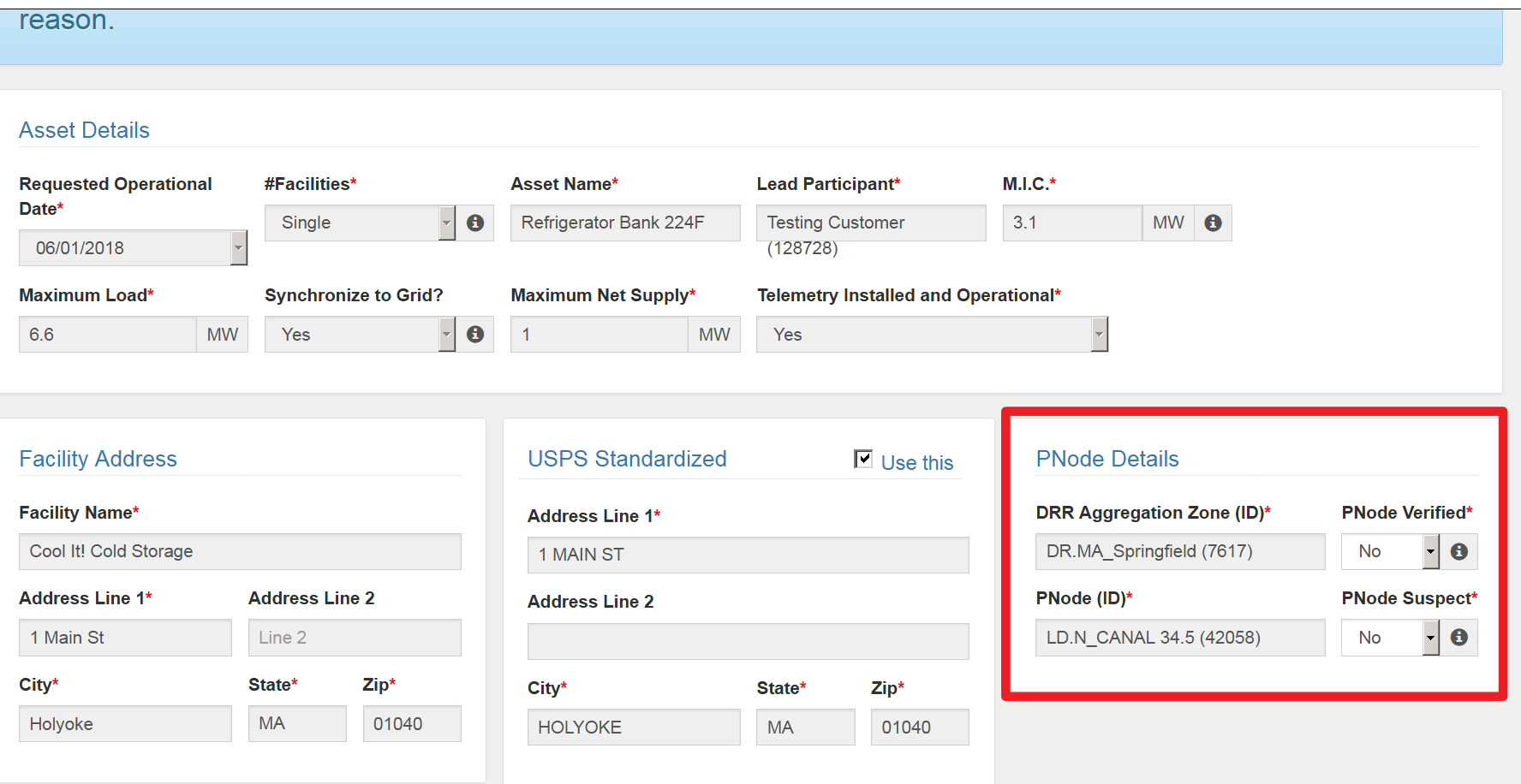

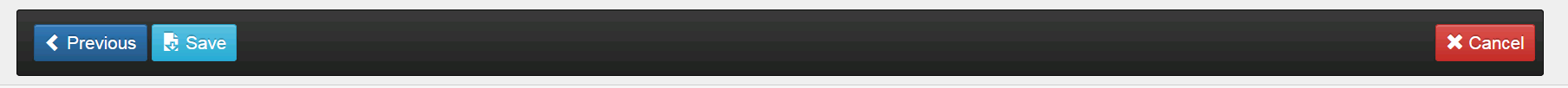

© 2017 ISO New England Inc.

 $\overline{ }$ 

 $\blacktriangle$ 

### **Facility Details**

### **Enter Single Facility Details**

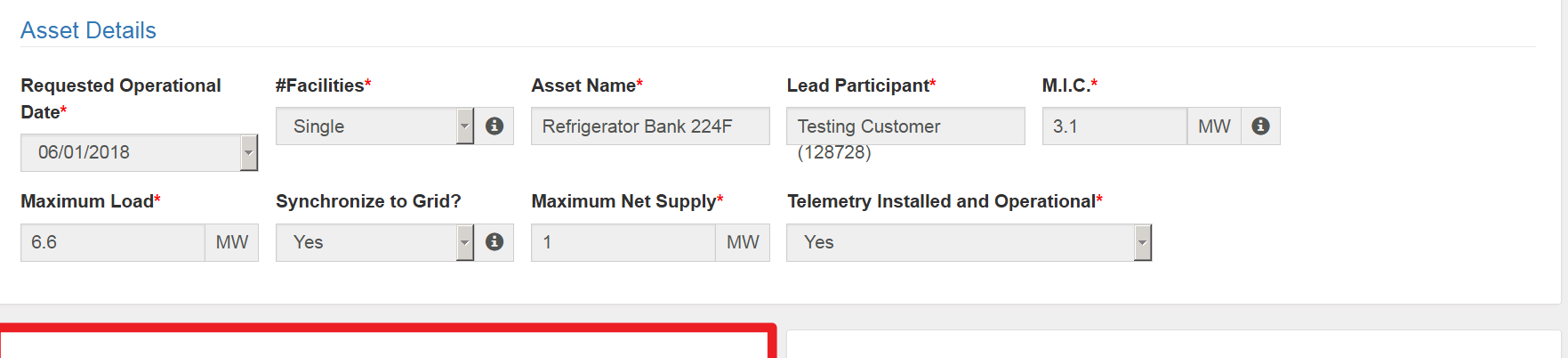

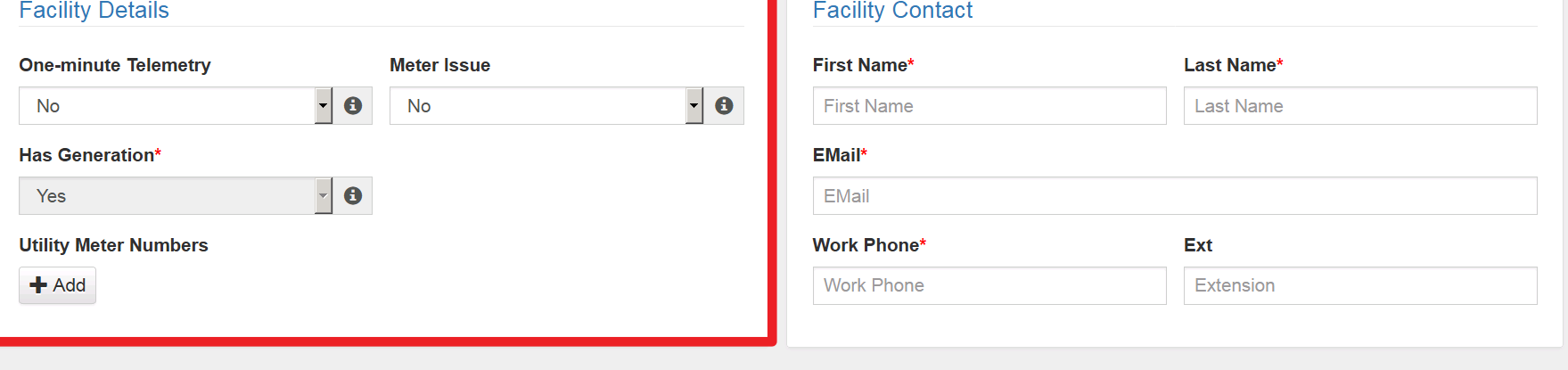

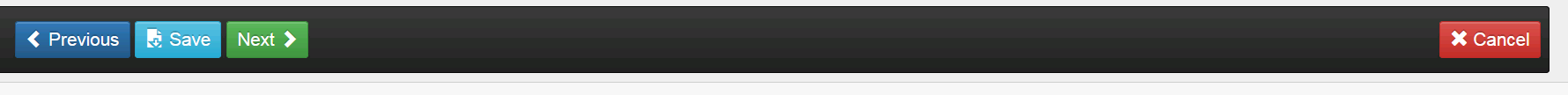

© 2017 ISO New England Inc.

 $\overline{\phantom{a}}$ 

 $\blacktriangle$ 

### **Facility Contact**

### **Enter Single Facility Details**

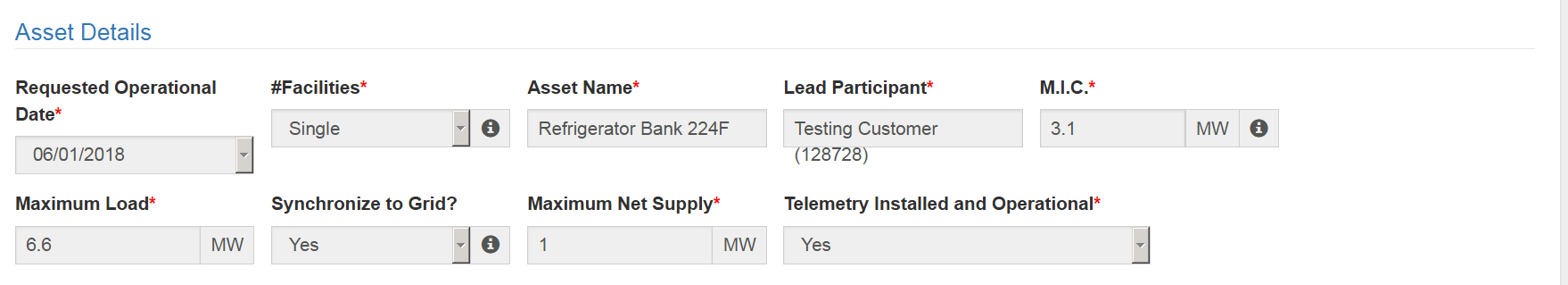

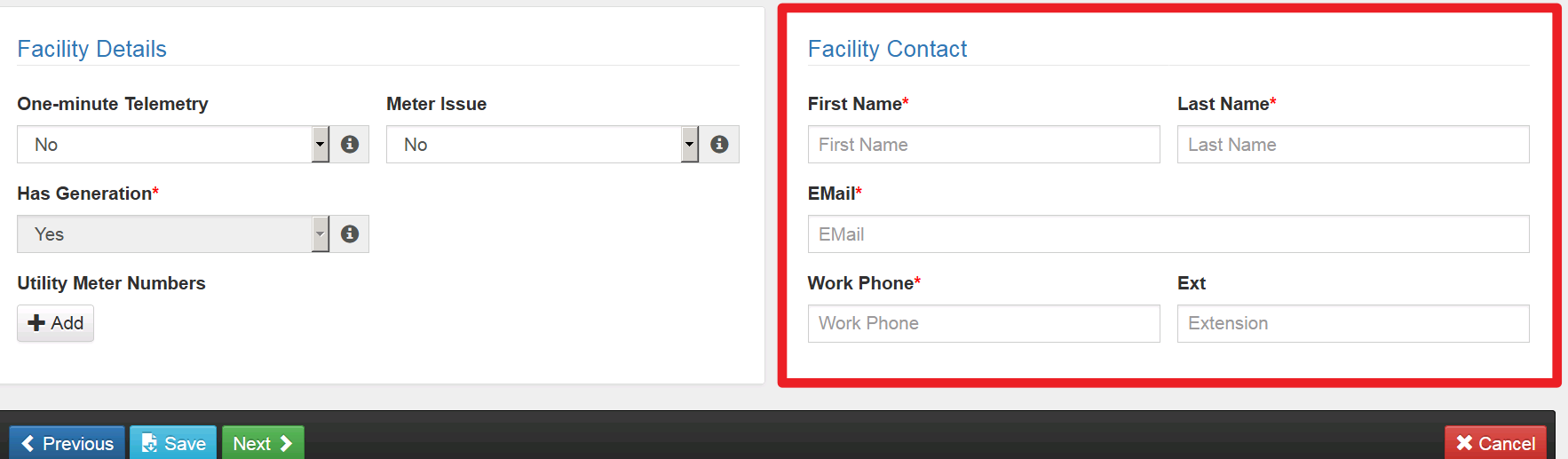

© 2017 ISO New England Inc.

 $\blacktriangle$ 

 $\overline{\phantom{a}}$ 

### **Generator Details**

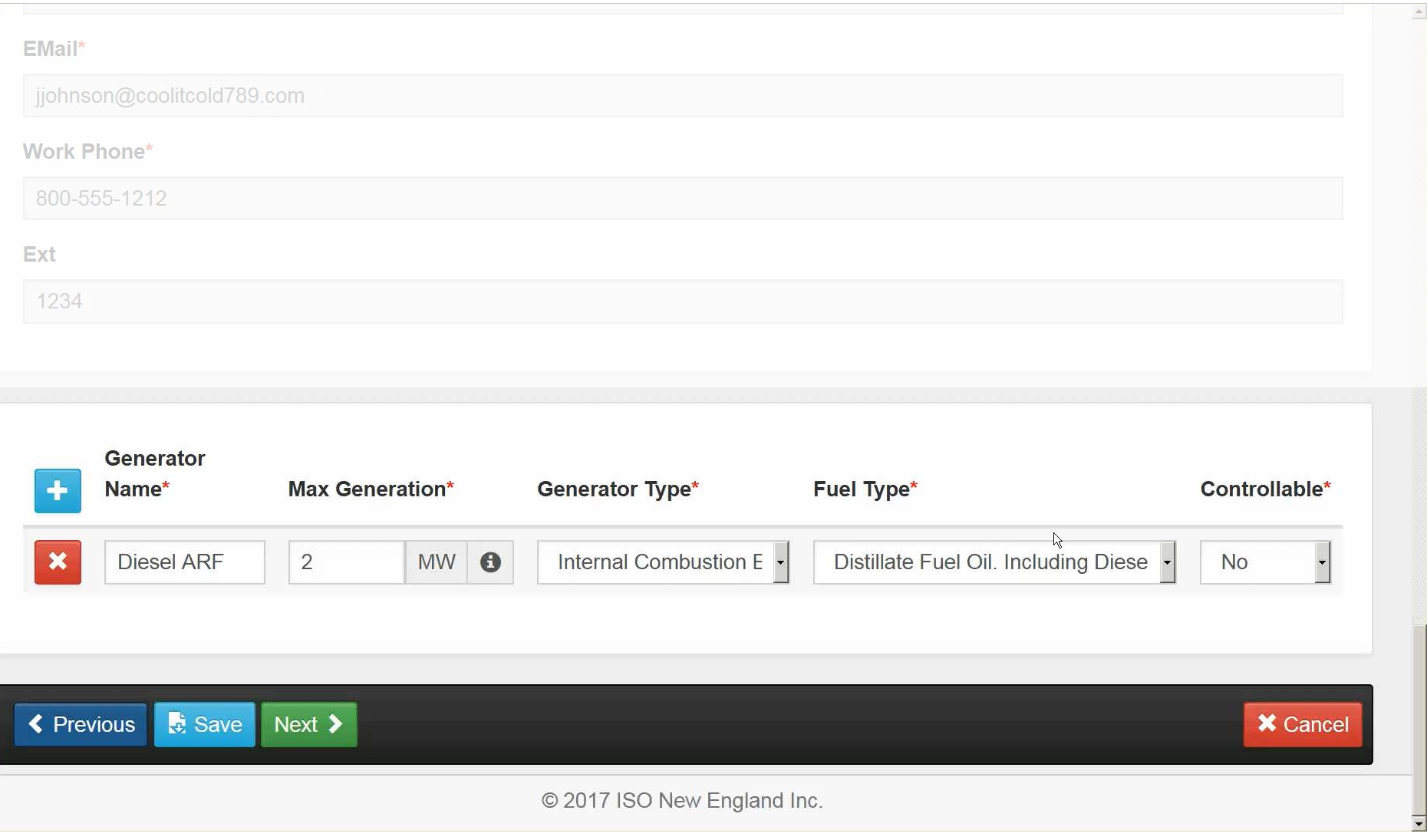

# **DRR / ADCR Mapping**

### **Customer Asset Management System**

Testing Customer (128728) **ATT Test Customer 2 Test User 2** 

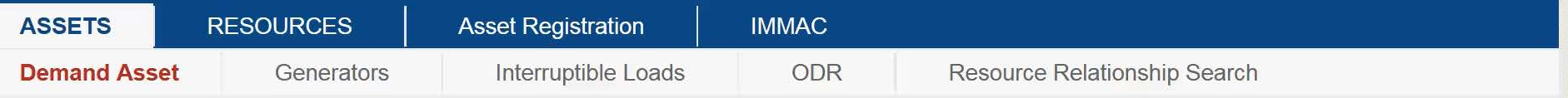

### Enter DRR/ADCR Mapping

**Warning! The sum of the MIC and/or audited demand reduction for all the DRAs** mapped to the DRR must be at least 1 MW before a new DRR is registered within the same DRR Aggregation Zone unless it meets the exception listed in market rule 1.

### **Choose "No" to Map to an Existing DRR**

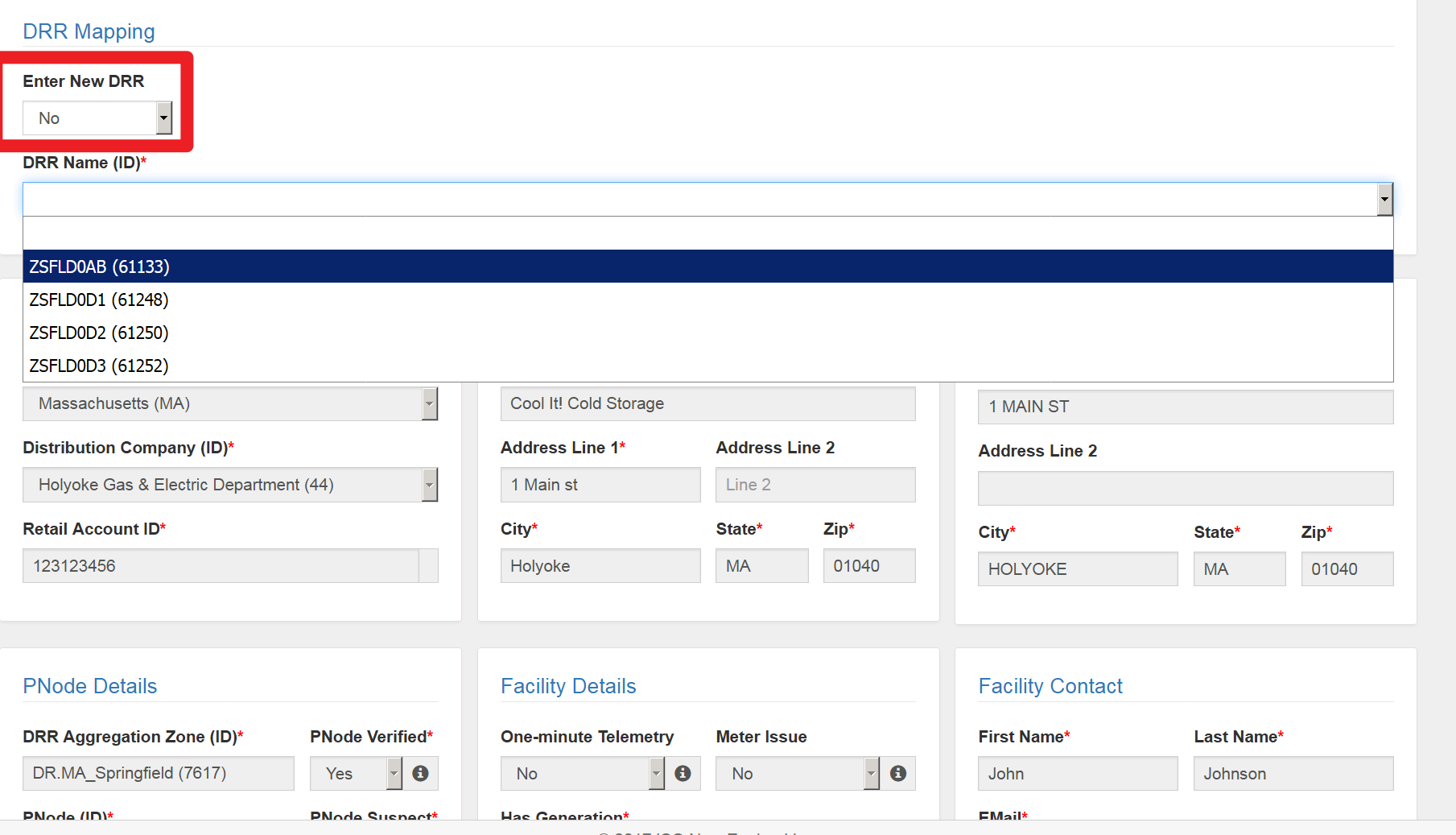

© 2017 ISO New England Inc.

 $\overline{\phantom{a}}$ 

### **Choose "YES" to Map to a New DRR**

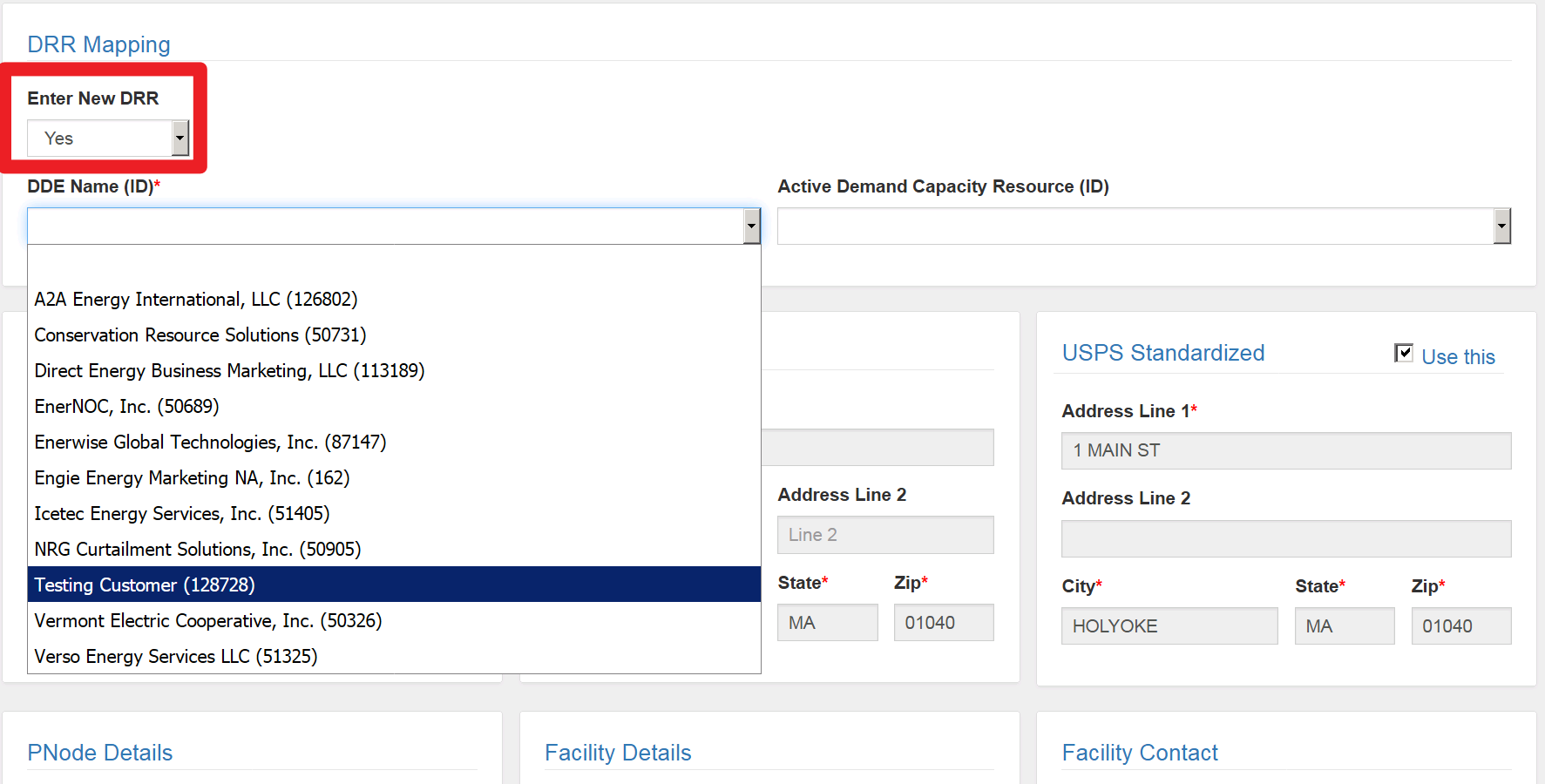

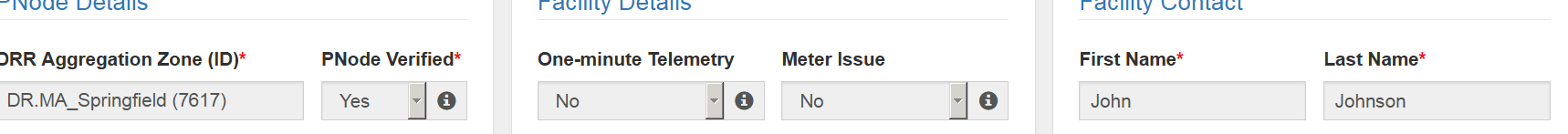

© 2017 ISO New England Inc.

 $\blacktriangle$ 

### **Option: Map to an ADCR**

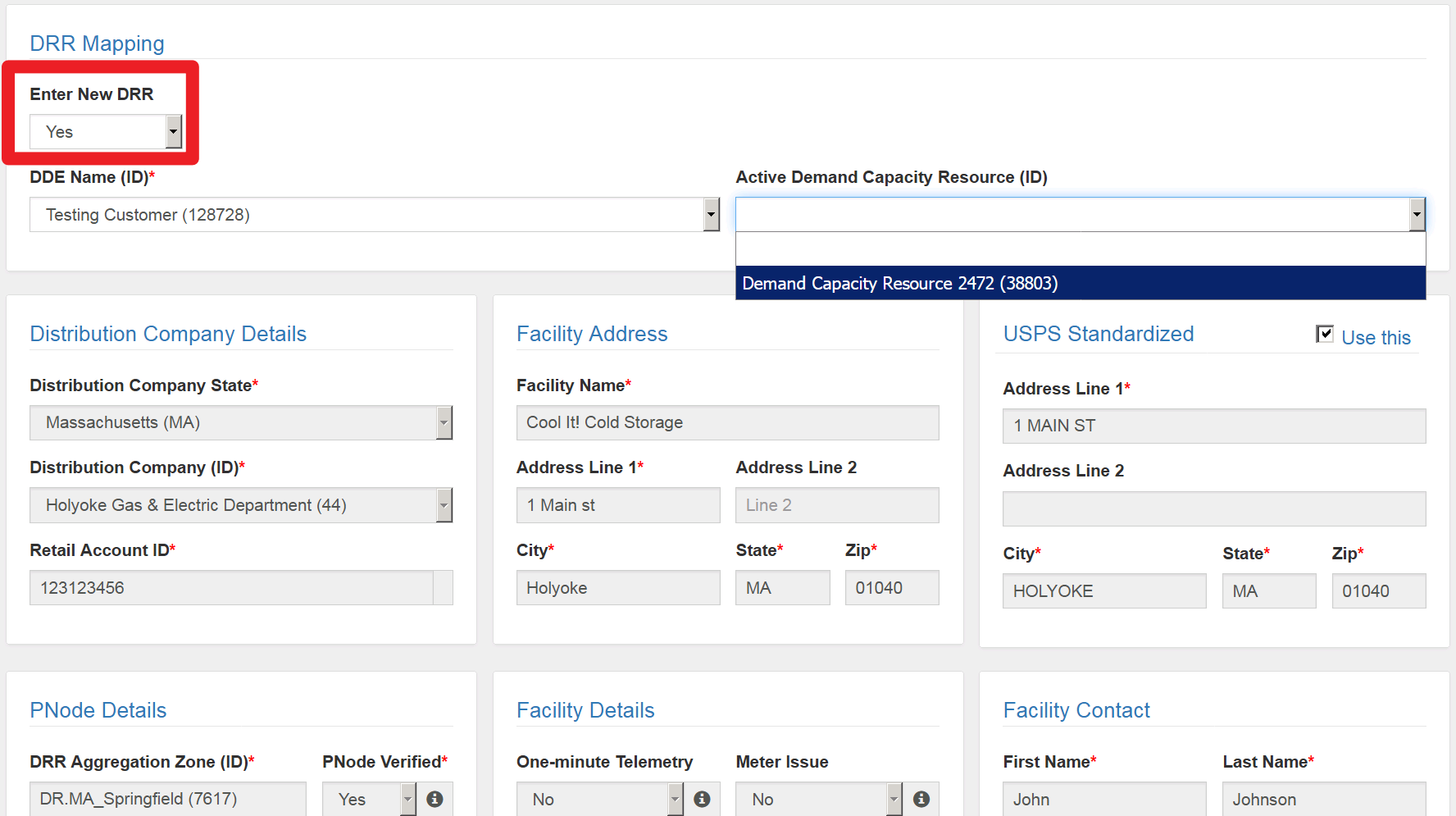

© 2017 ISO New England Inc.

 $\blacktriangle$ 

### **Submitted – Now in Pending Status**

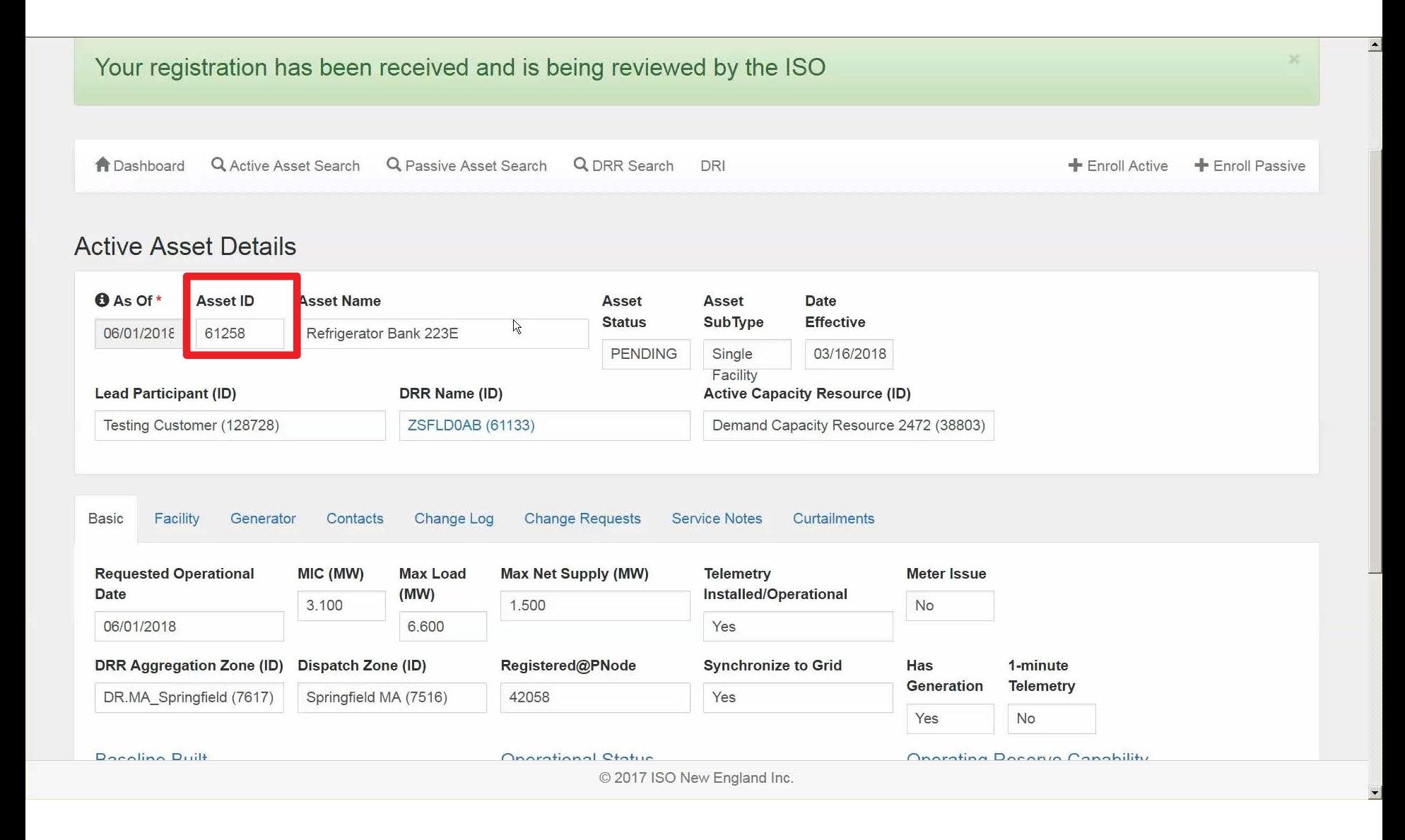

### **Change Requests Tab**

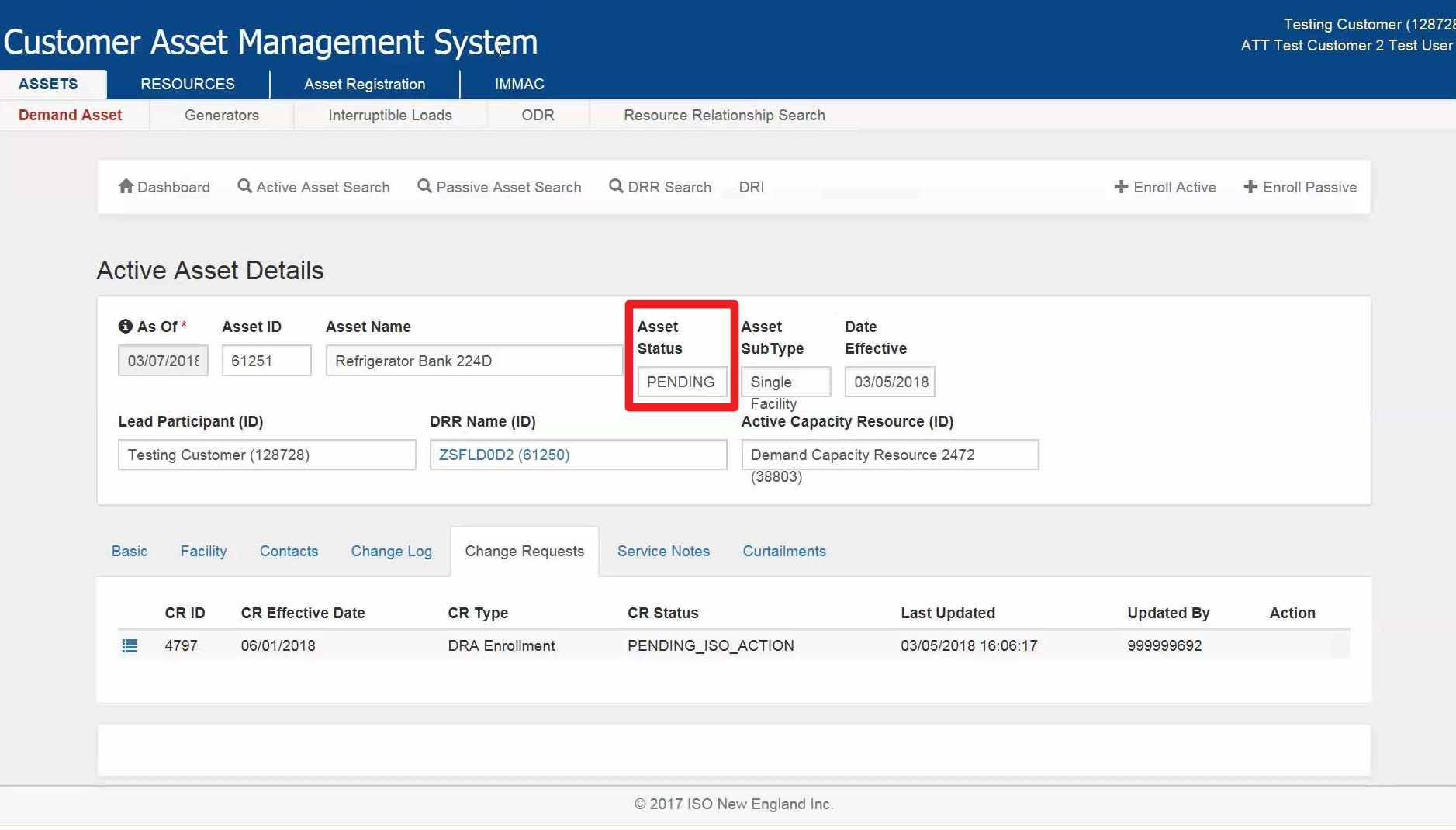

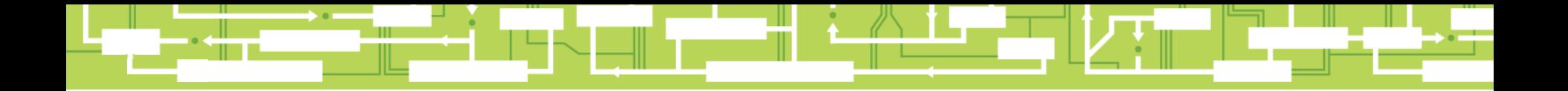

# Questions

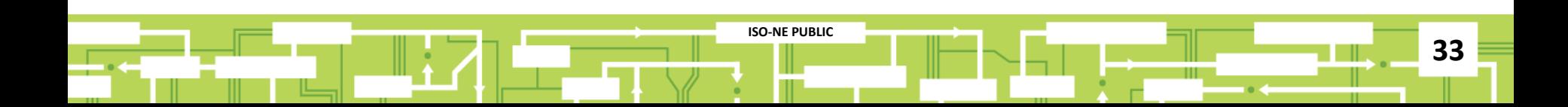

# **Entering Service Notes**

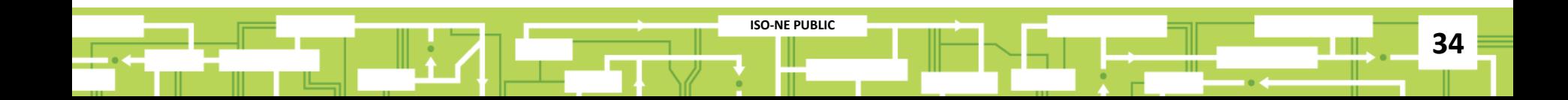

### **Service Notes Tab**

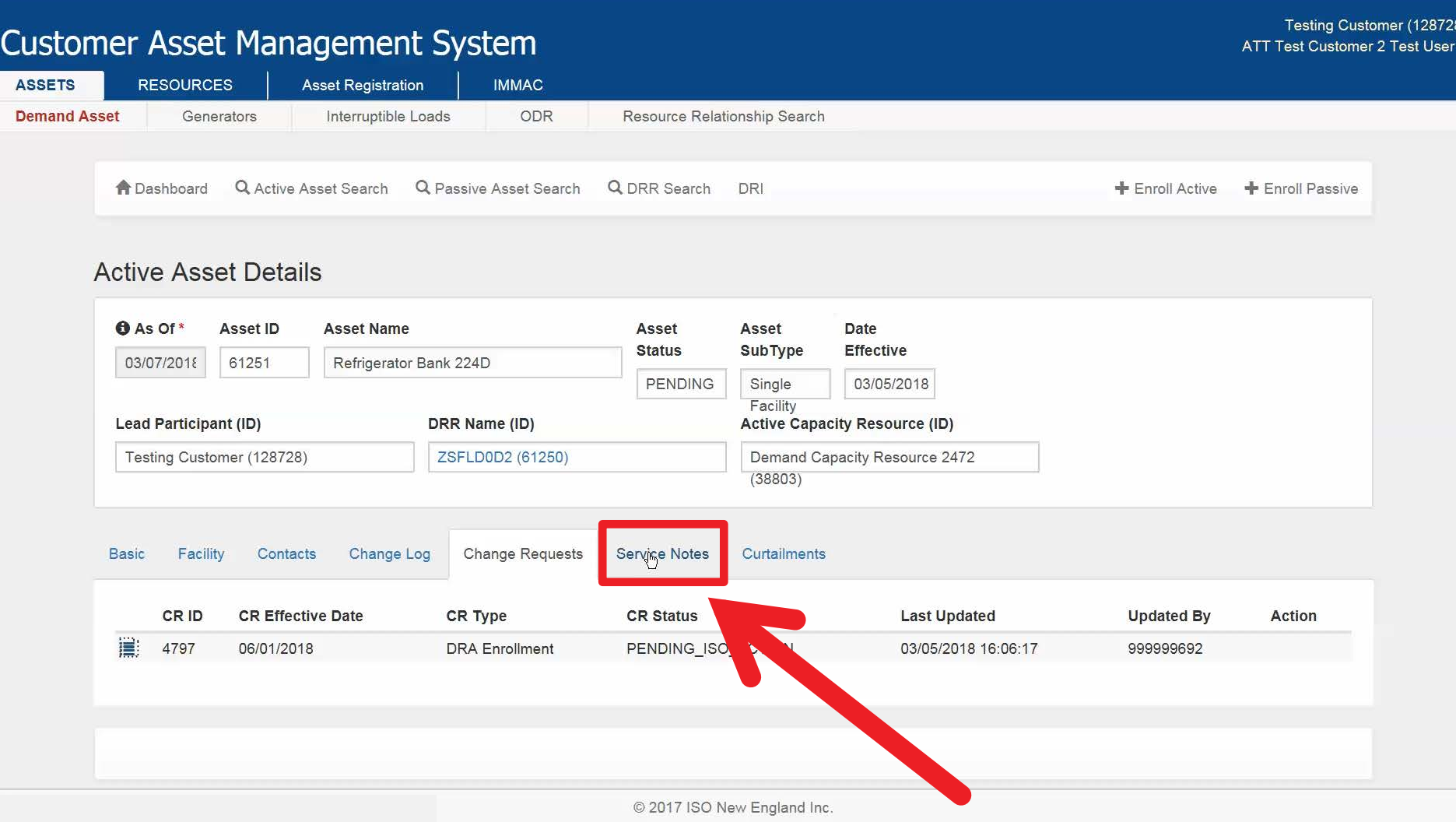

### **Creating a New Service Note**

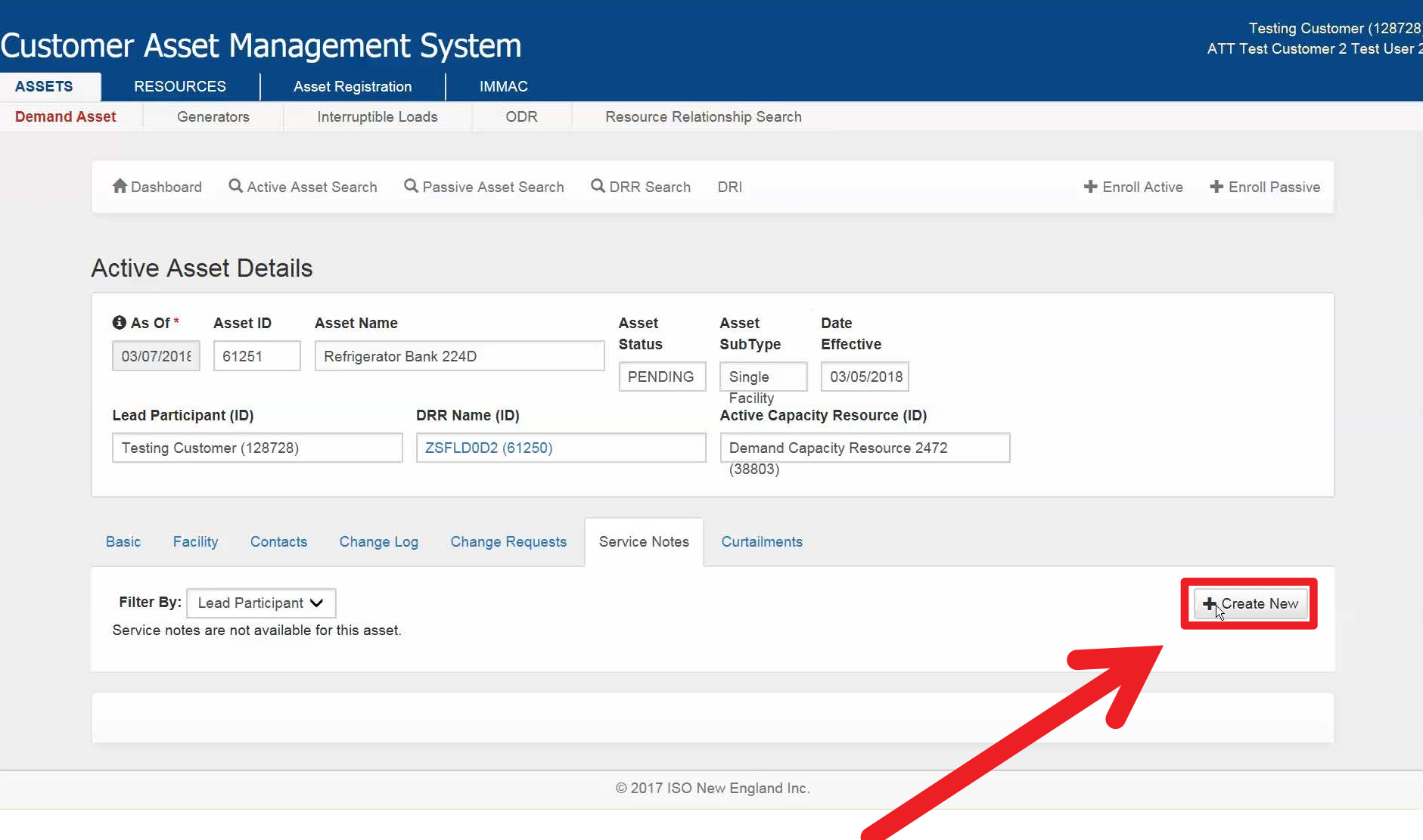
#### **New Service Note – Upload Utility Bill**

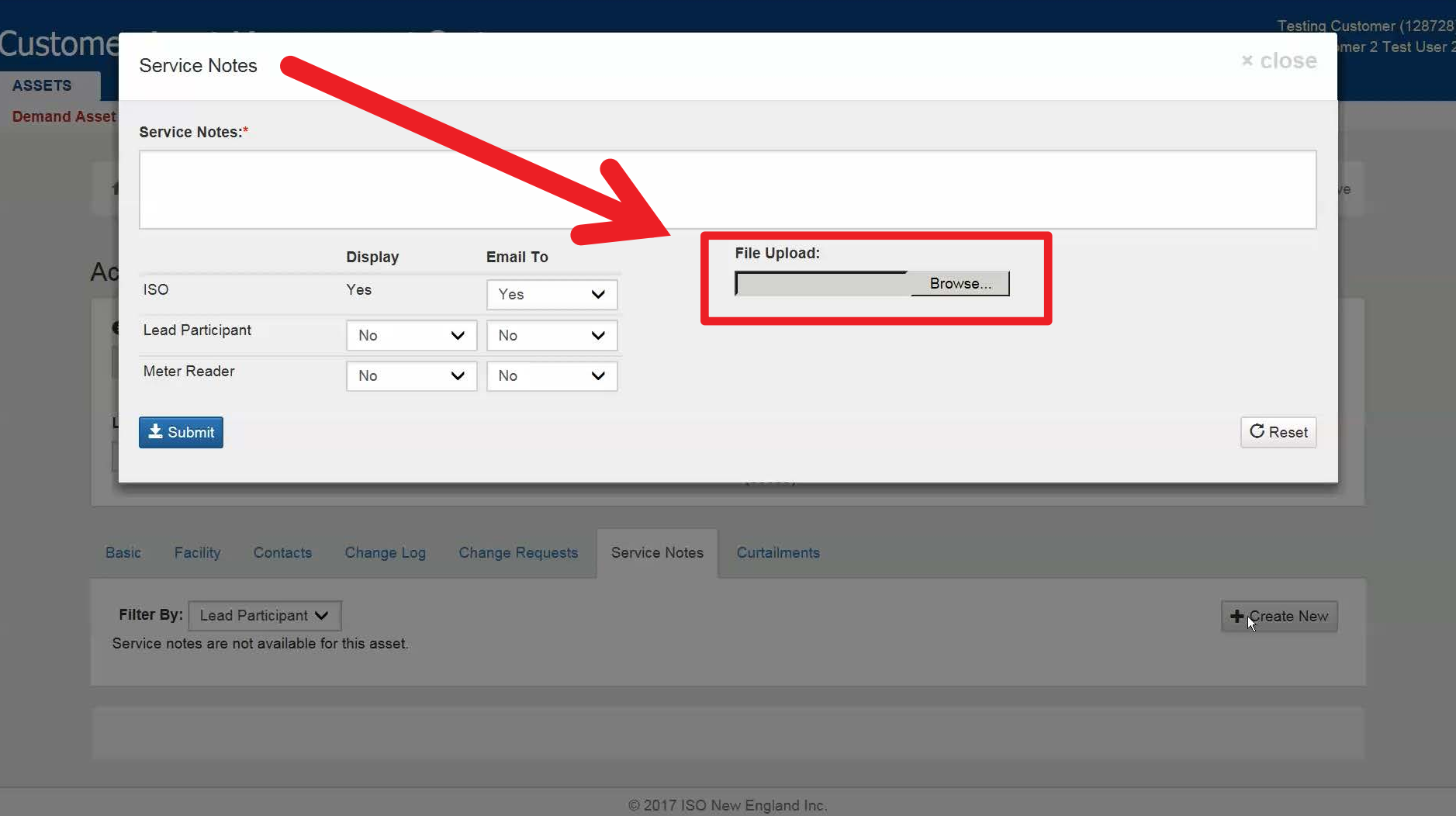

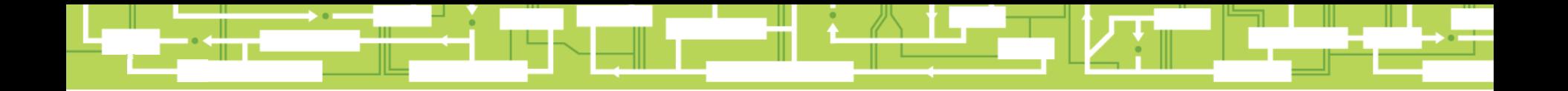

# Questions

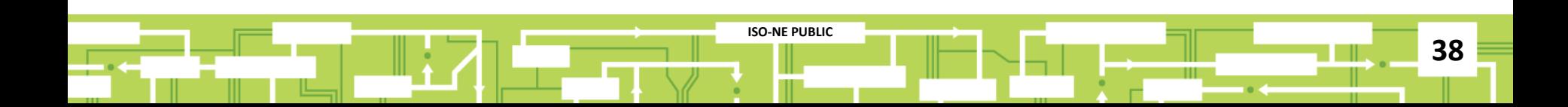

## **RTU Mapping**

#### *Customers Designated as DDE Only*

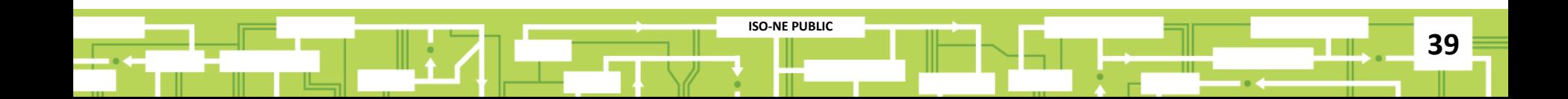

#### **Search for the DRR**

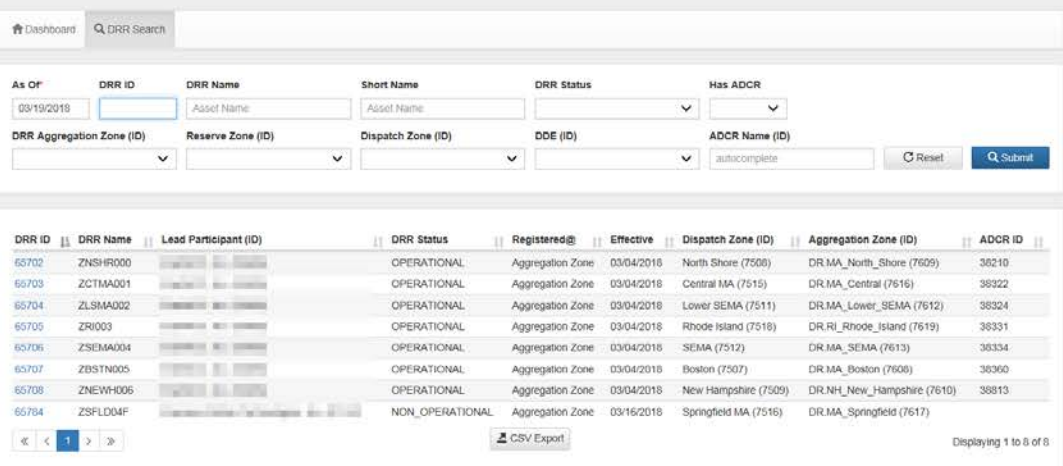

C 2017 ISO New England Inc.

#### **Click on the Asset ID**

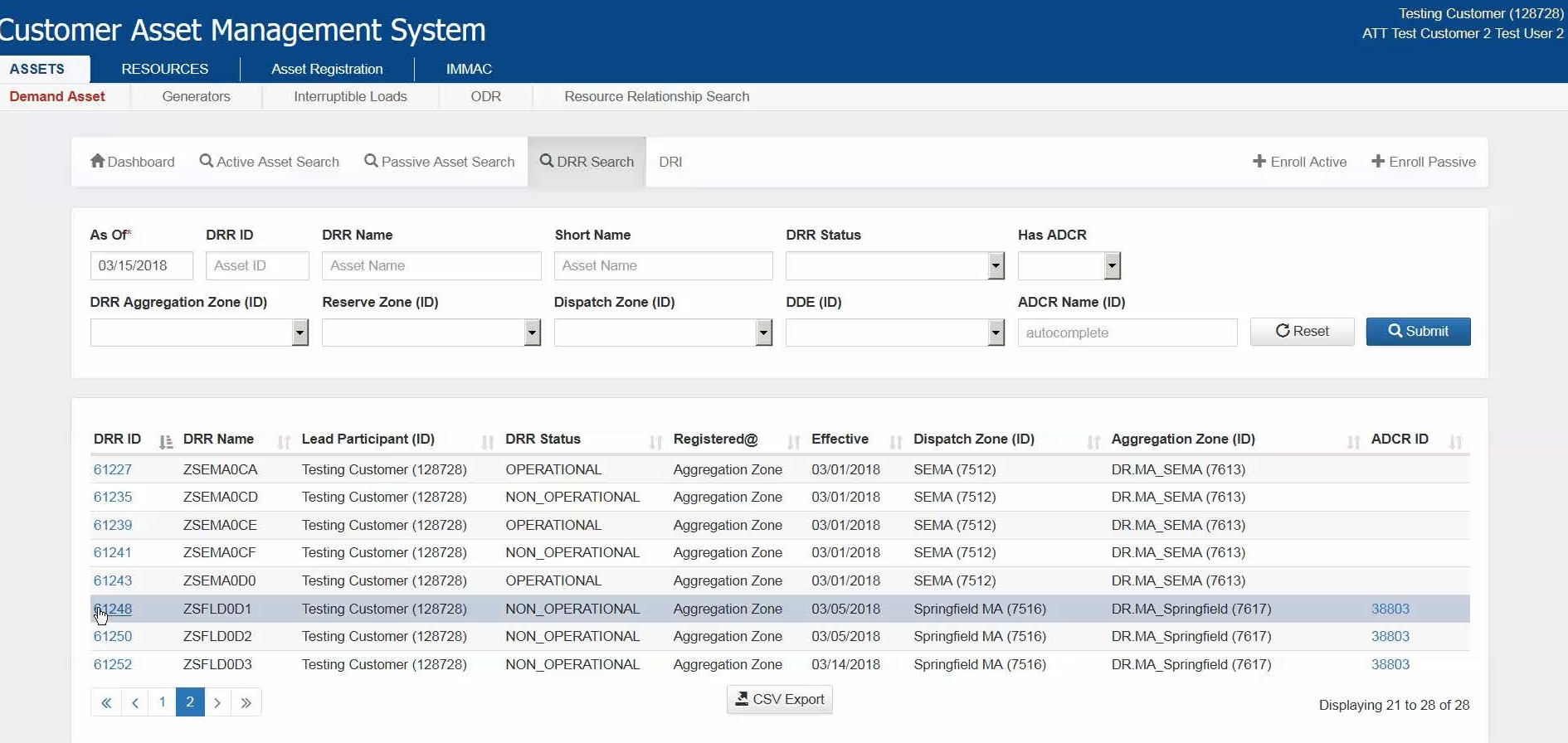

© 2017 ISO New England Inc.

#### **Click on the Update RTU Button**

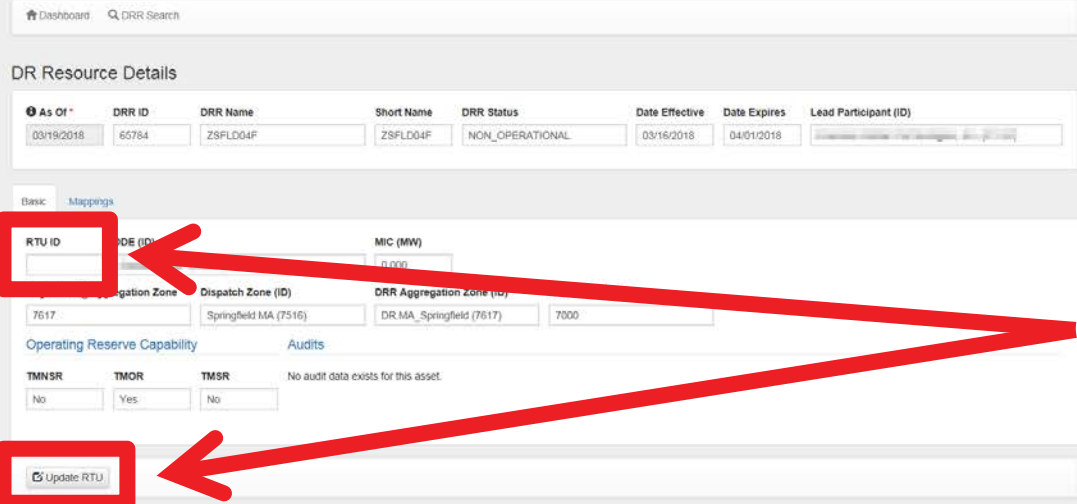

C 2017 ISO New England Inc.

#### **Enter Effective Date & RTU ID**

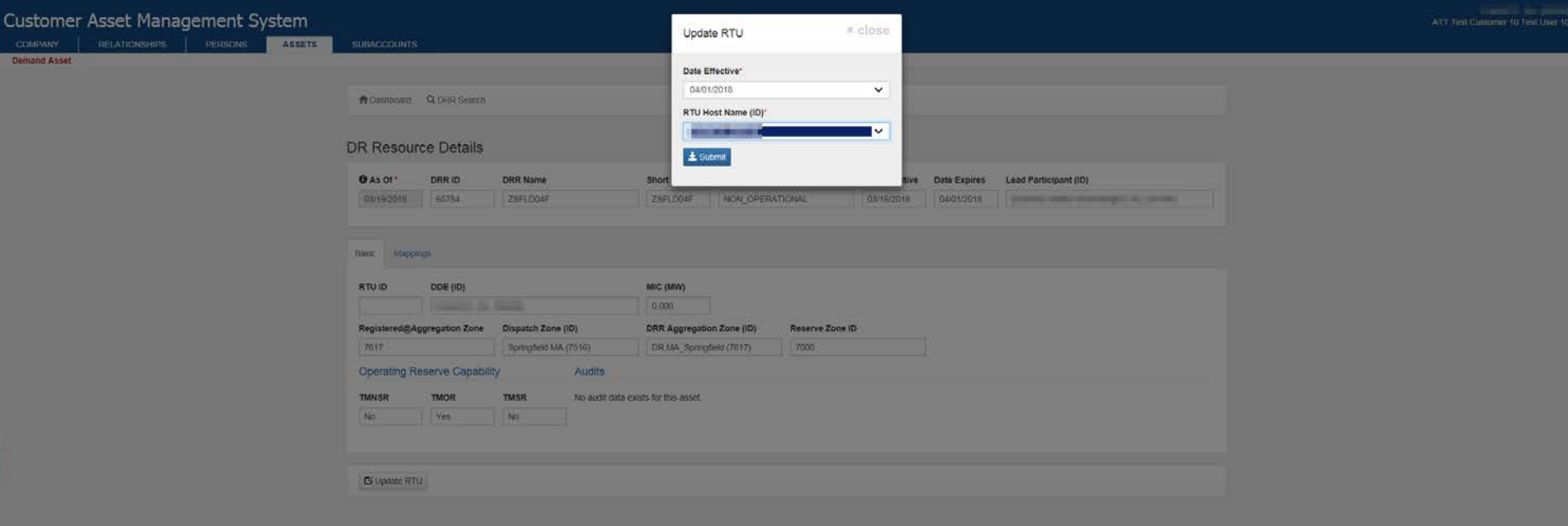

**6 2017 ISO New England Inc.** 

#### **Success!**

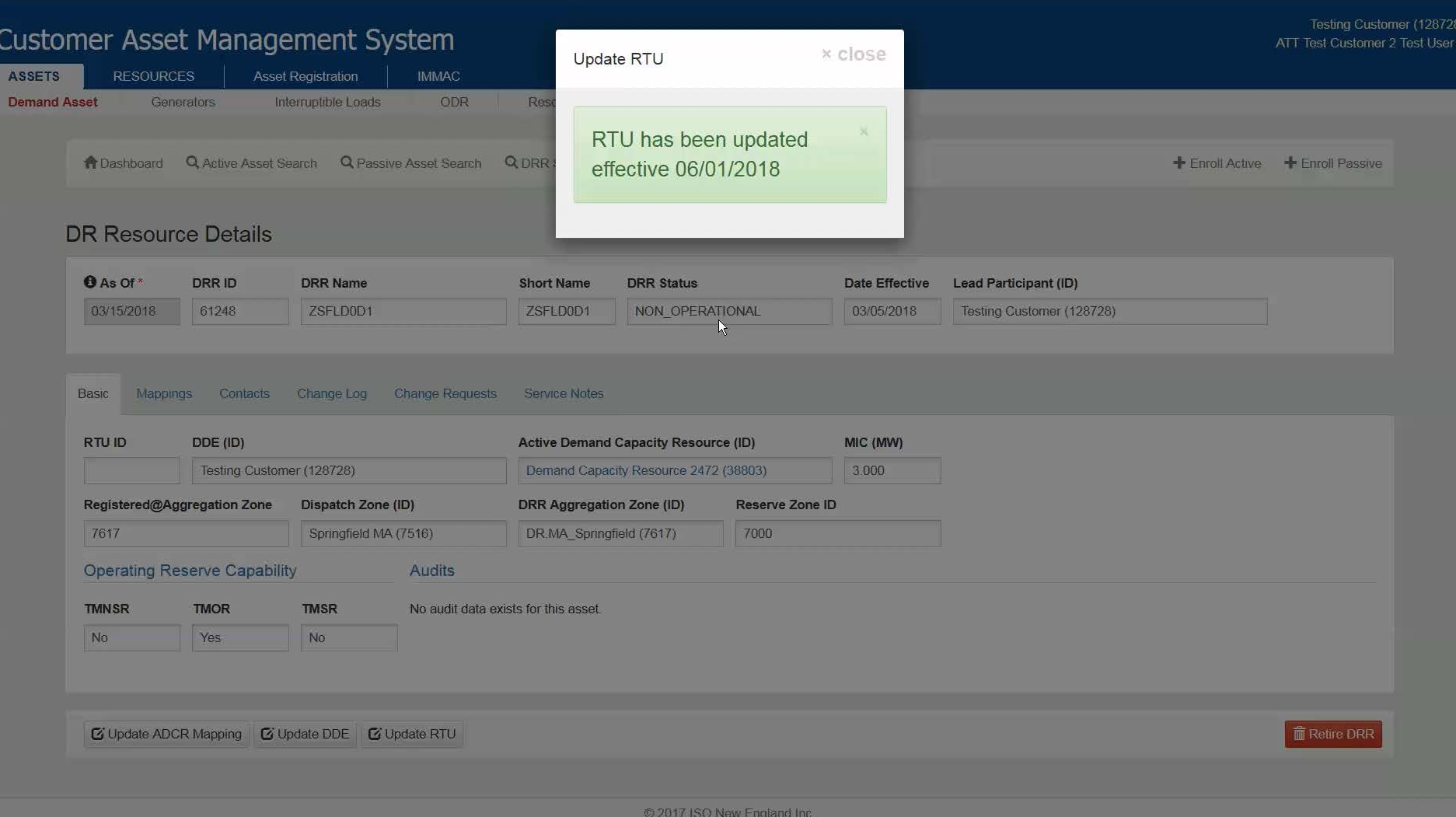

#### **Newly-Mapped RTU ID**

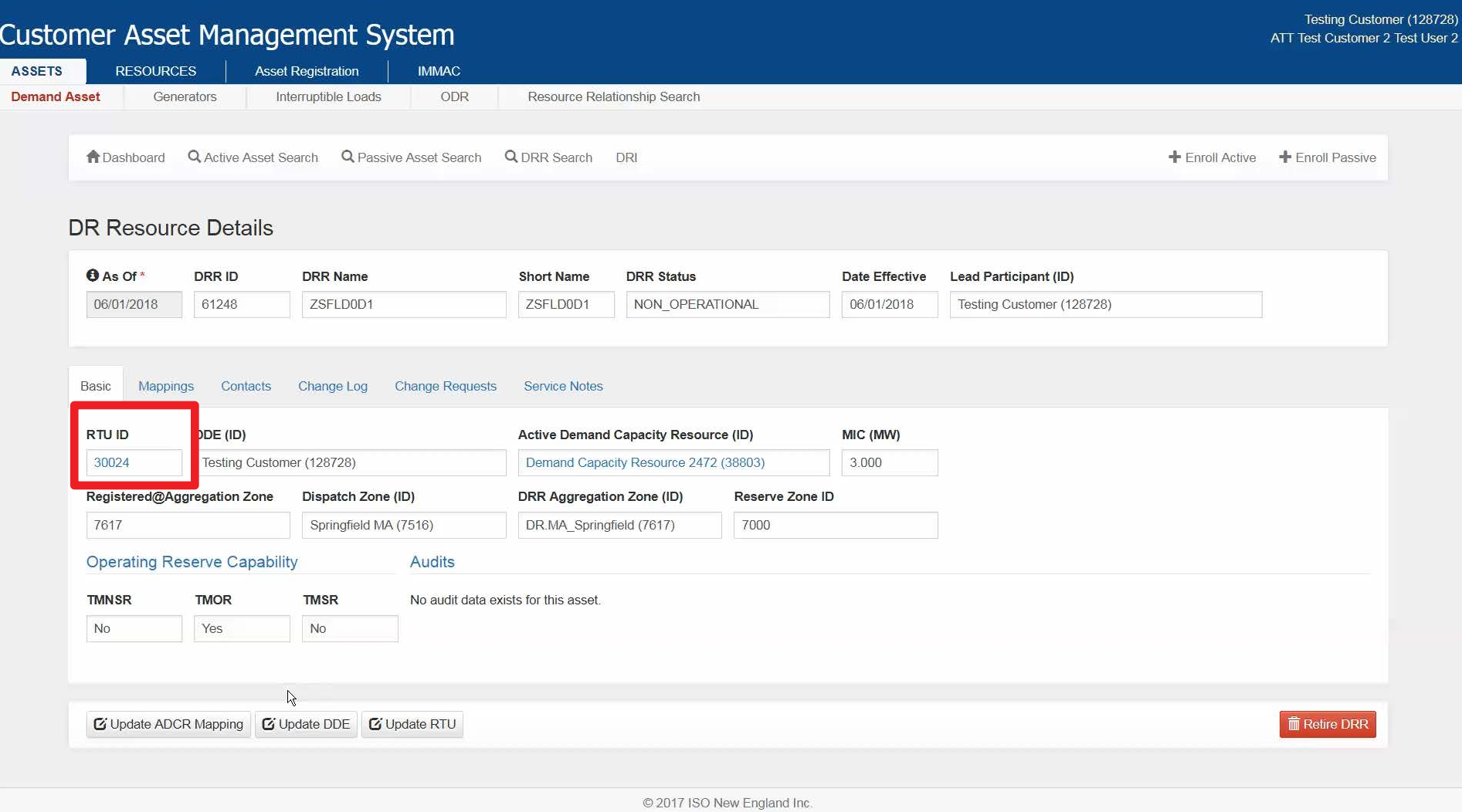

# **Maintaining Asset Information**

#### *Reviewing and Updating What You Have Entered*

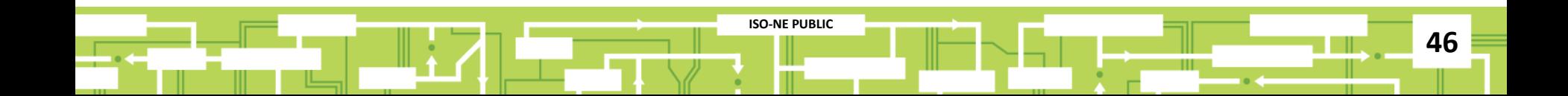

### **Starting from the Dashboard…**

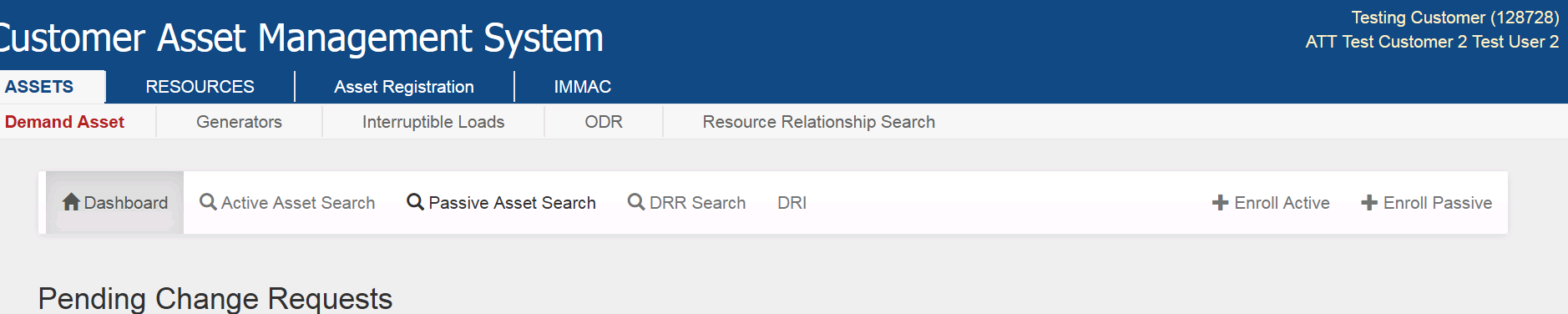

There are no pending change requests that require your attention.

#### **Pending Curtailments**

There are no pending curtailments that require your attention.

© 2017 ISO New England Inc.

#### **Search for the Active Asset**

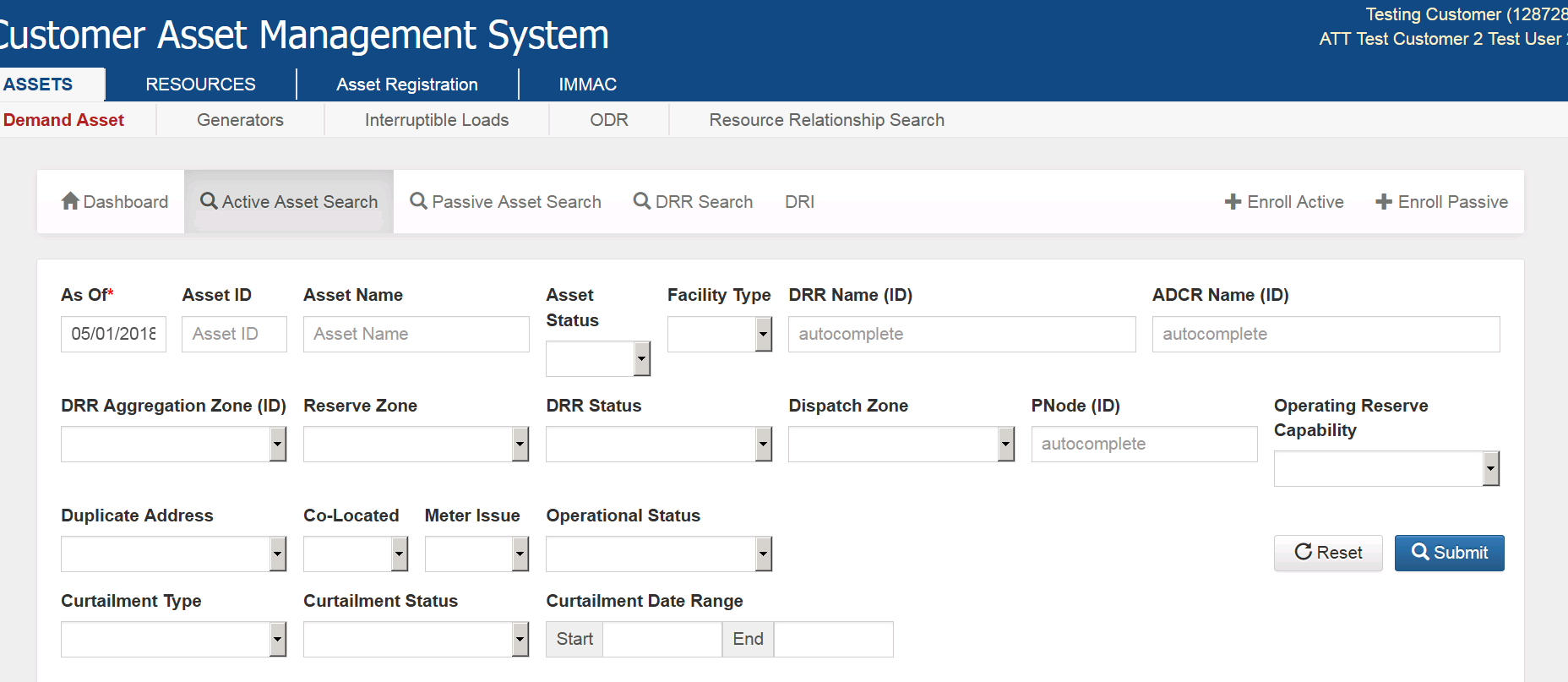

© 2017 ISO New England Inc.

#### **Choose the Asset to Update**

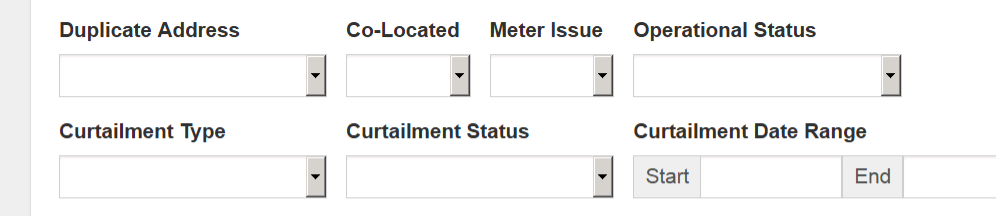

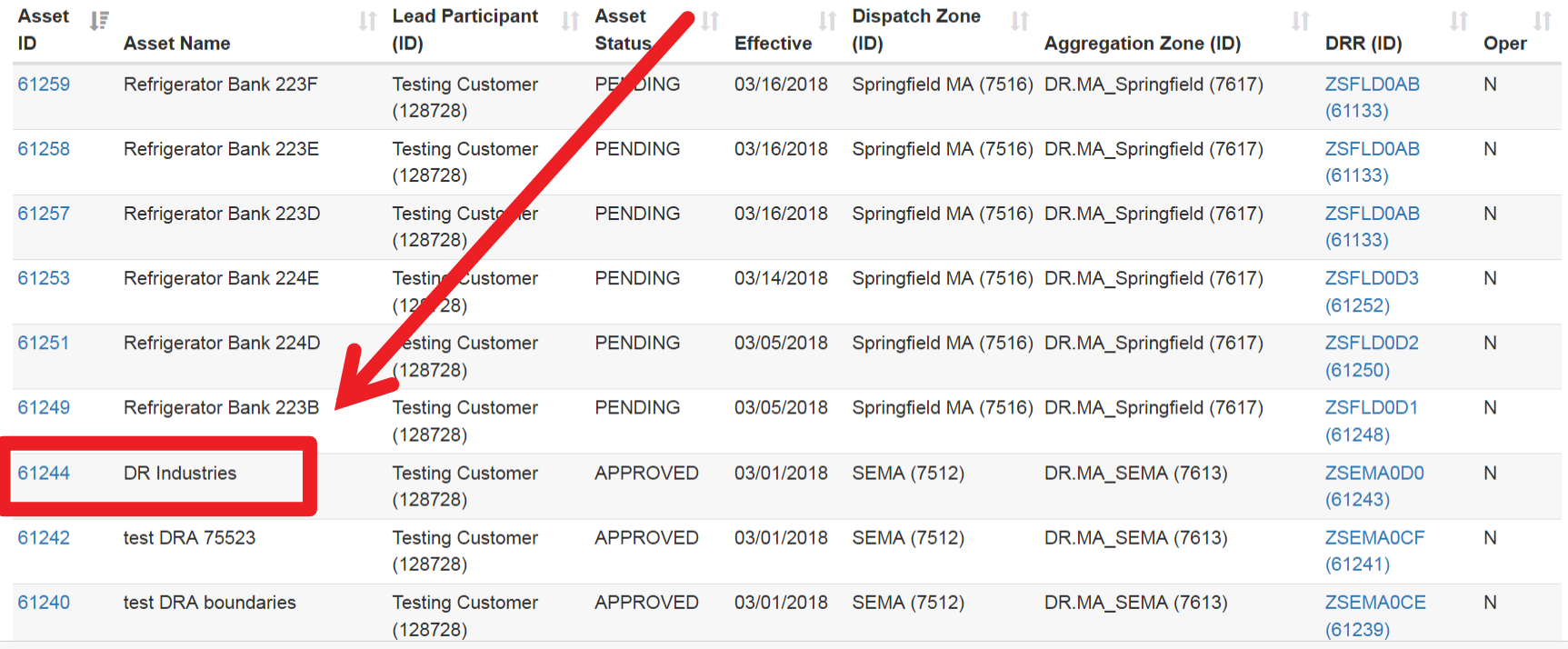

© 2017 ISO New England Inc.

 $\overline{\phantom{a}}$ 

Q Submit

**C** Reset

#### **Asset Details Screen**

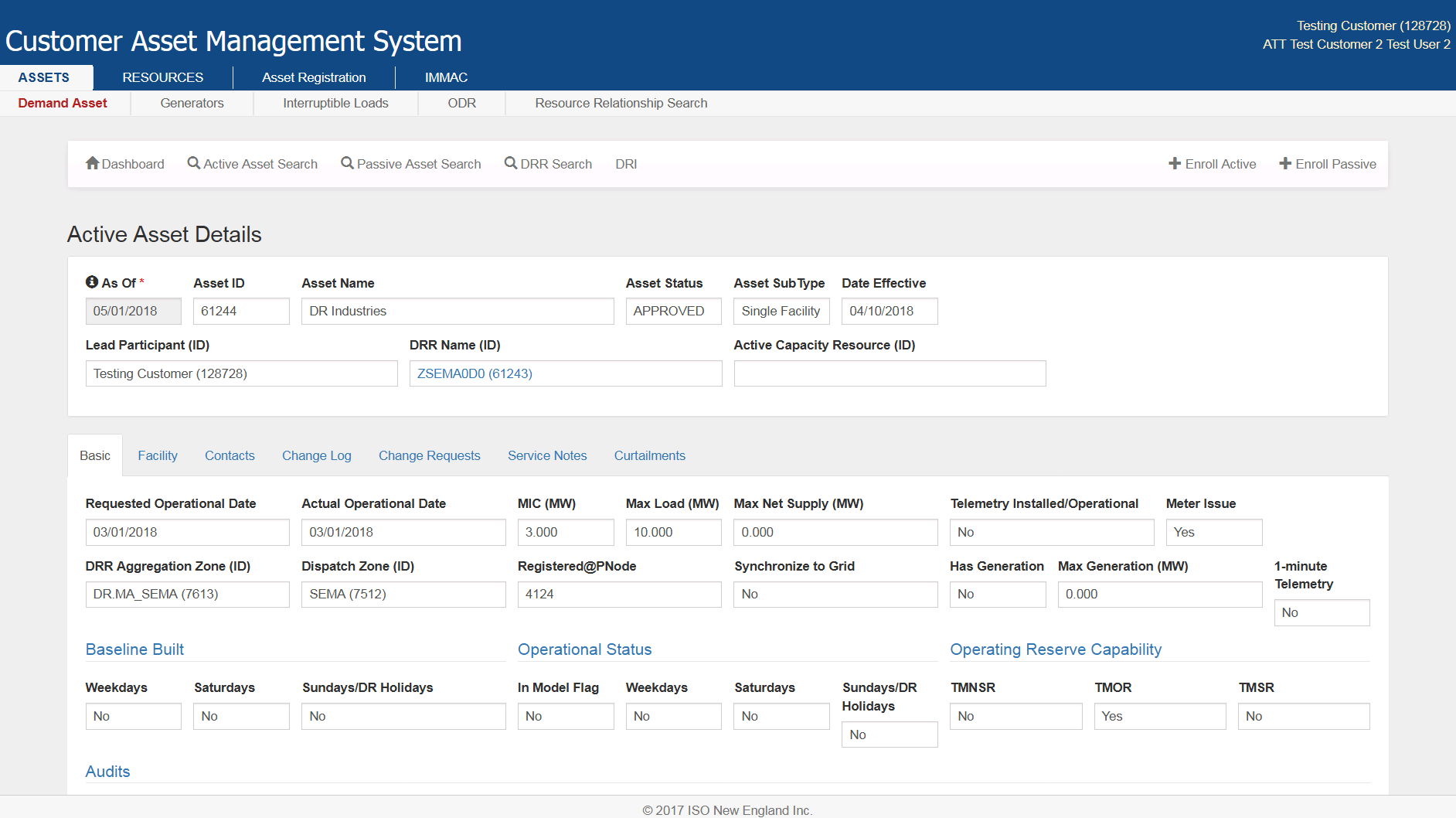

#### **Scroll Down and Click on the Update Asset Button**

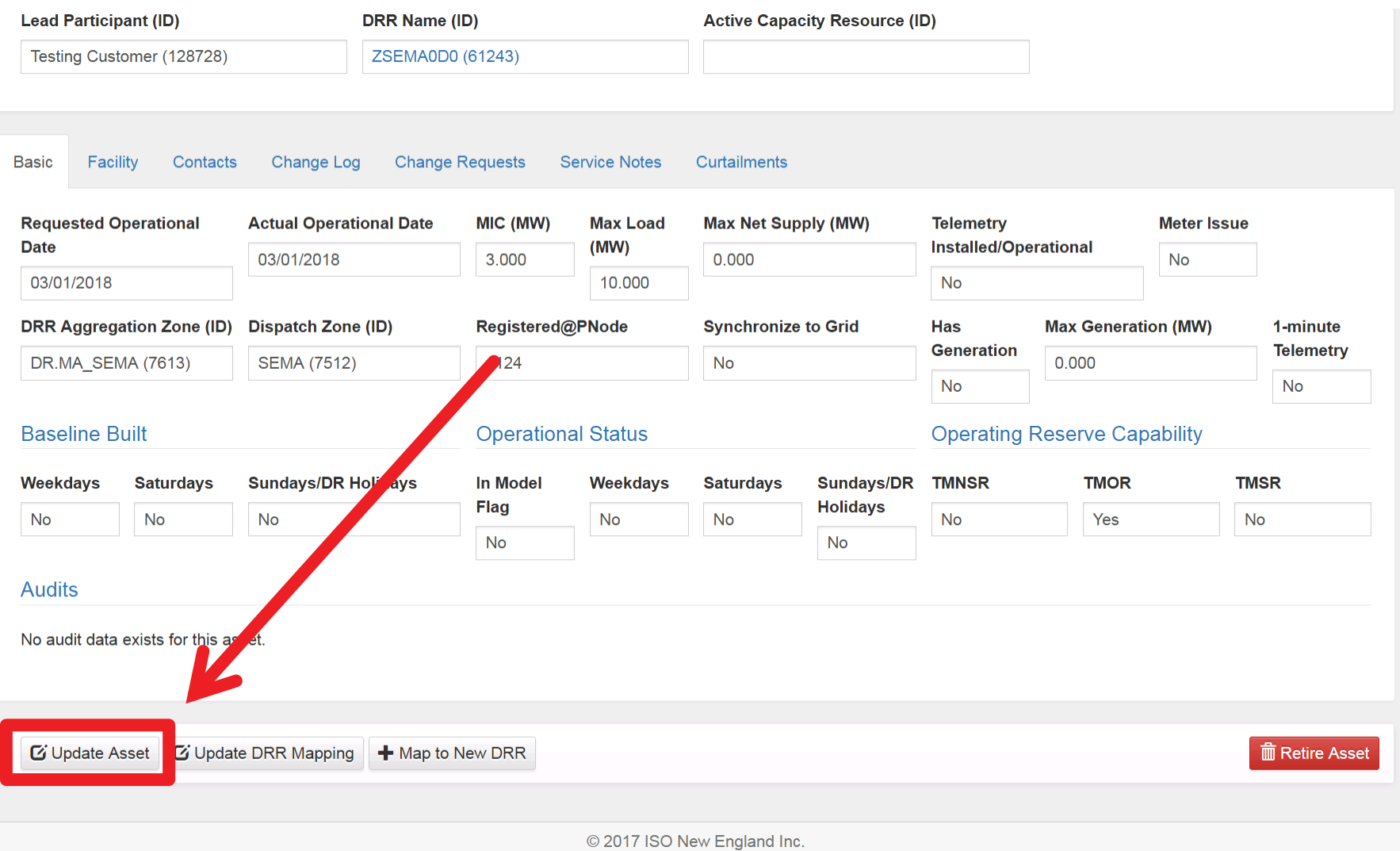

 $\blacktriangle$ 

#### **Select Effective Date**

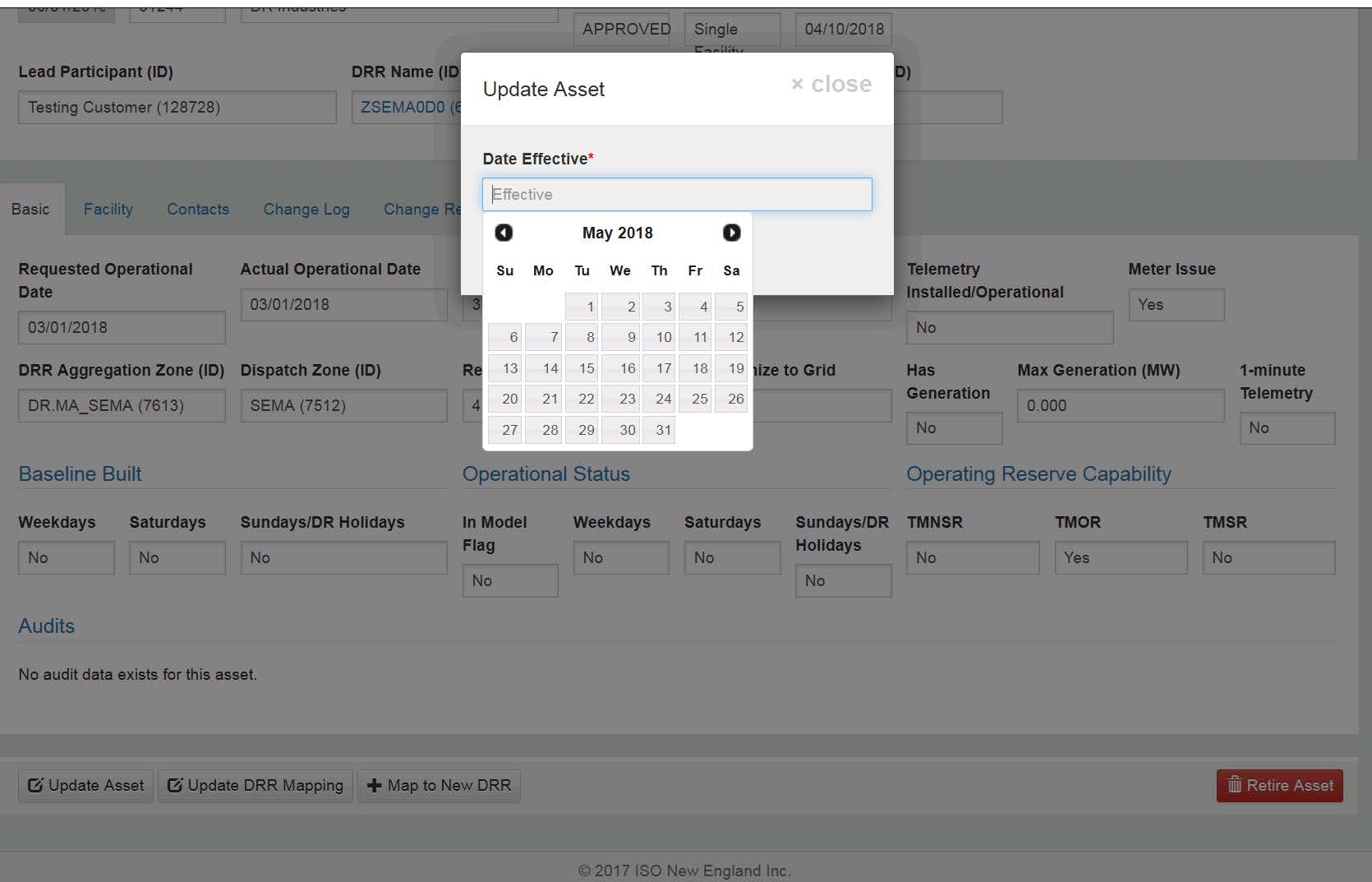

#### **Effective Date**

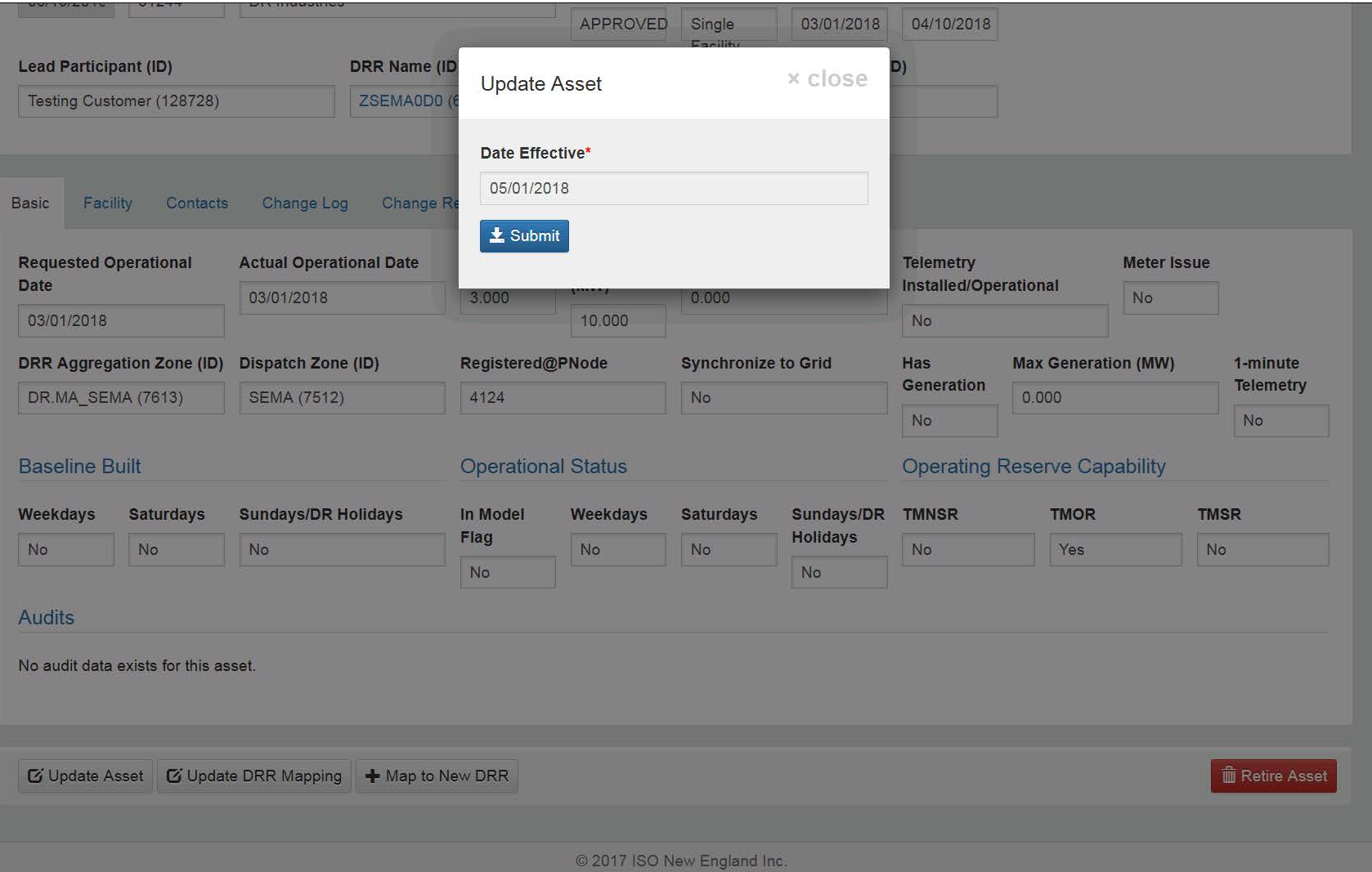

#### **You Can Change the White-Colored Fields**

#### **Edit Active Asset Detail**

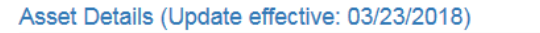

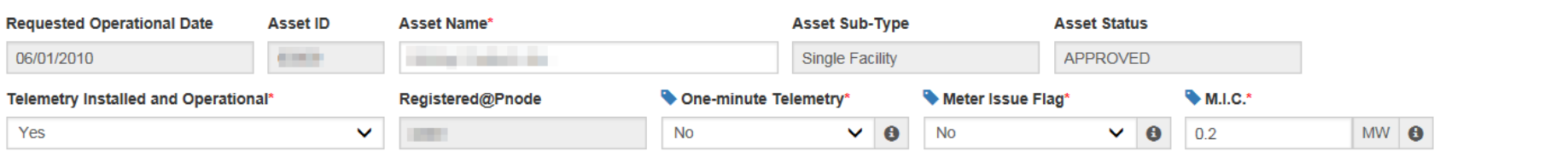

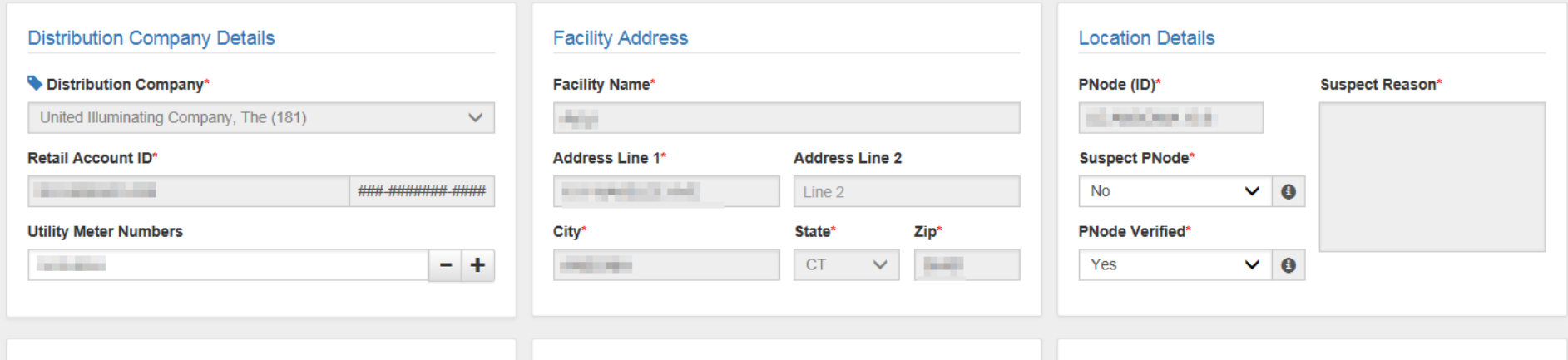

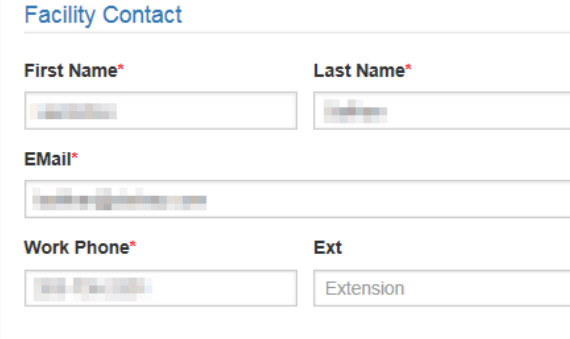

#### **Facility Generation Details**

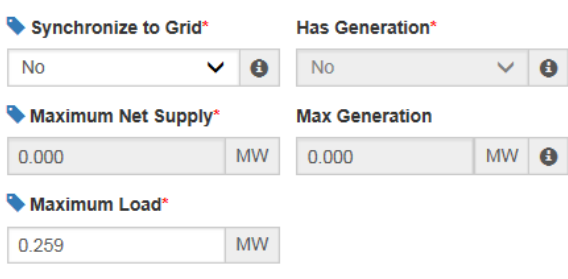

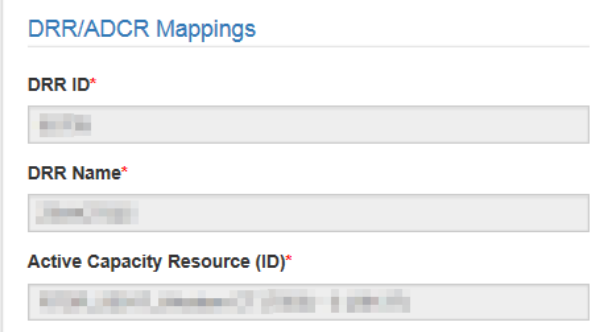

#### **When You Are Done, Click the** *Submit* **Button**

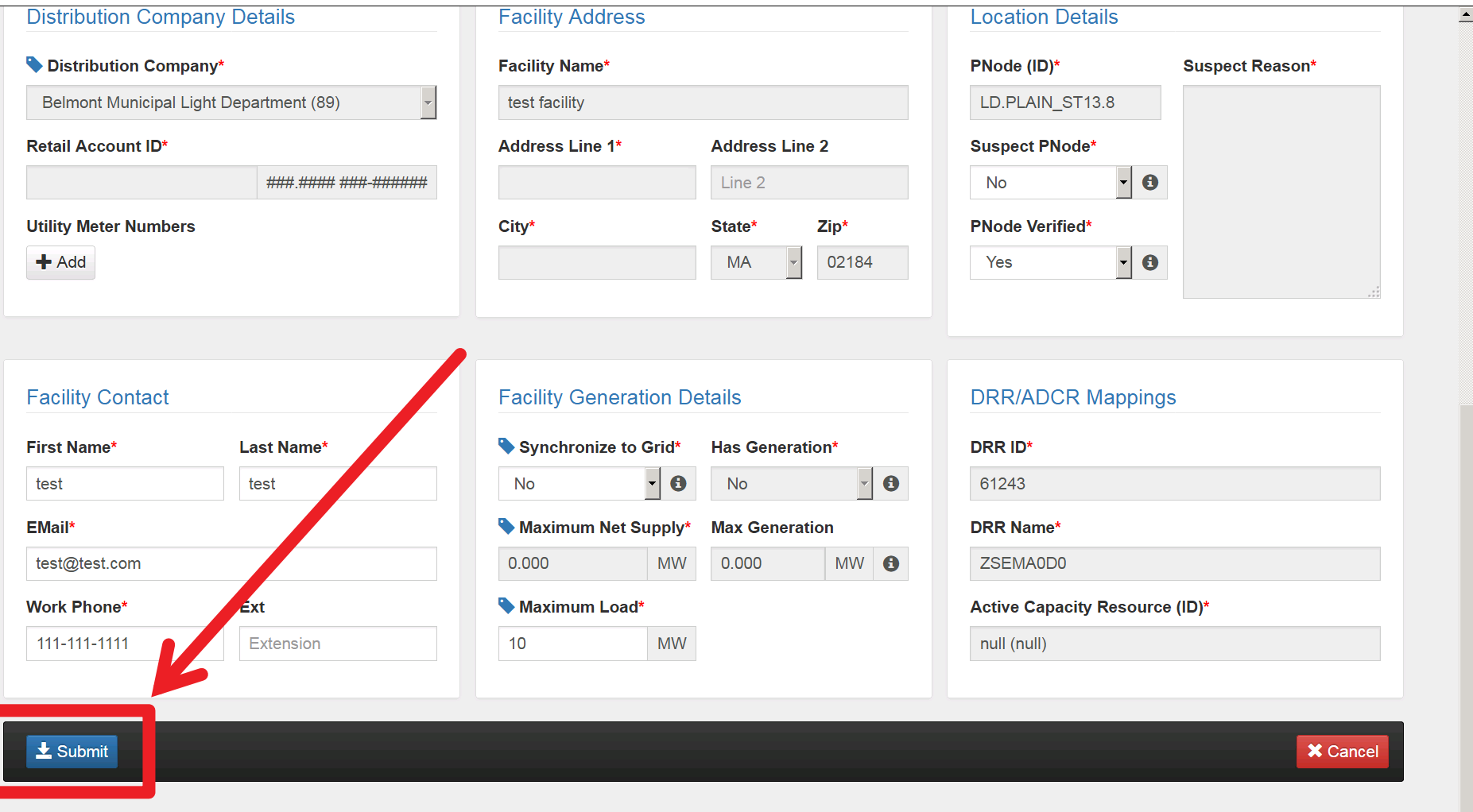

© 2017 ISO New England Inc.

#### **Success**

**r** 

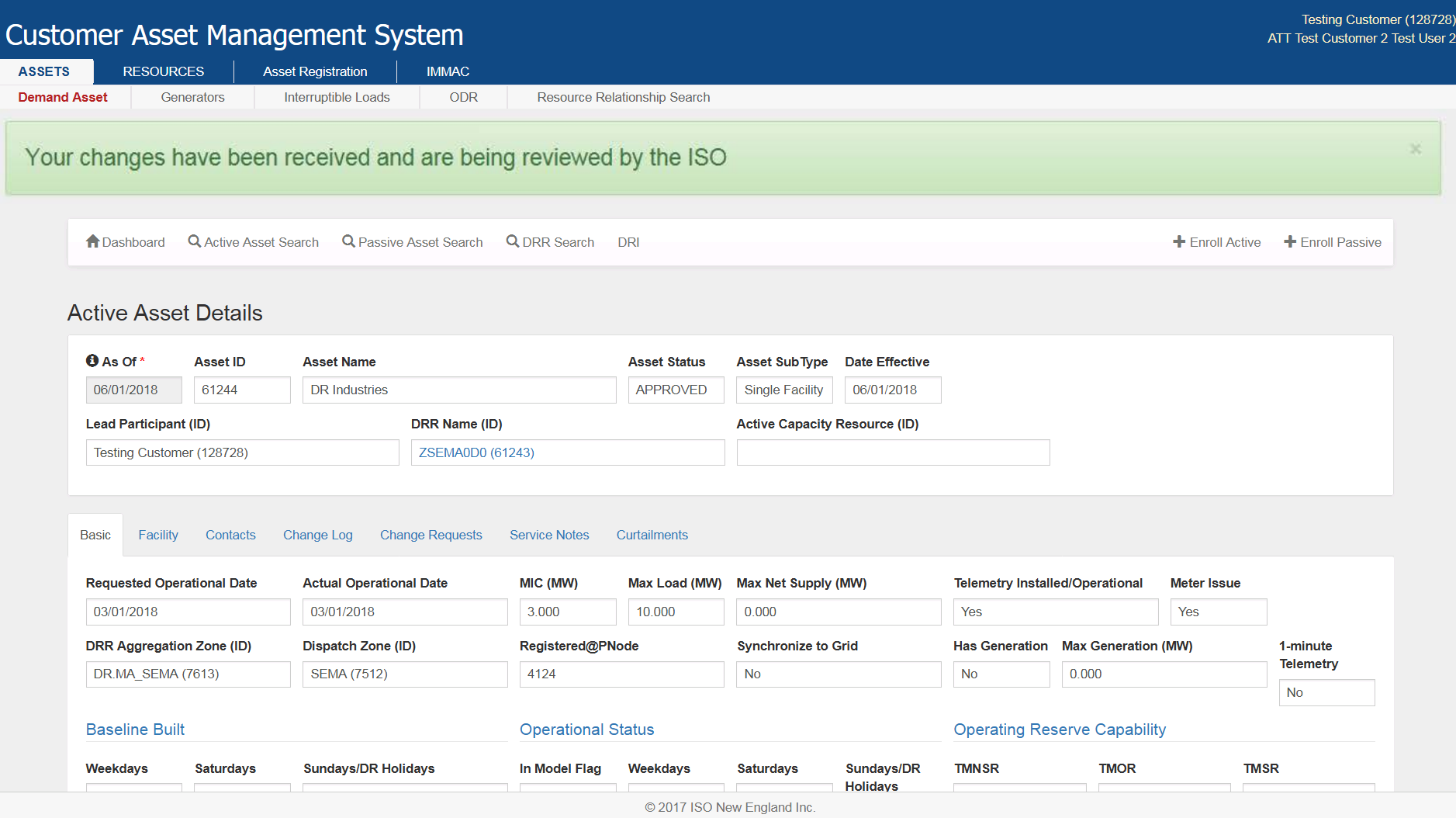

 $\overline{\phantom{a}}$ 

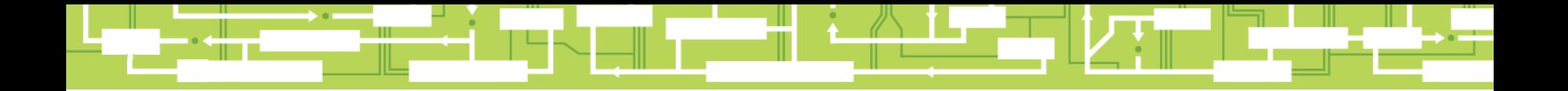

# Questions

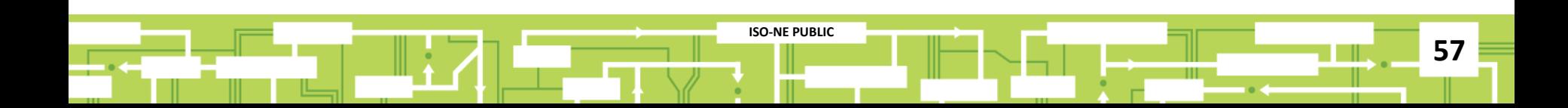

## **DRA & DRR Operational Status**

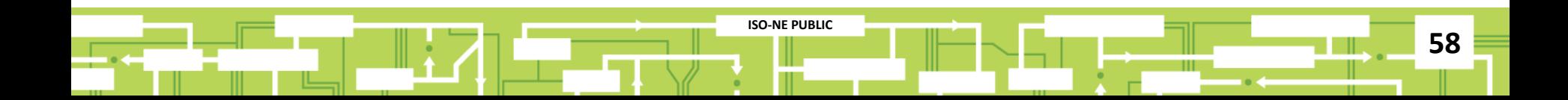

#### **DRA Operational Status Requirements**

- It is in the Monthly Communications Model *(registration process)*
	- ‒ 'Approved' by ISO in CAMS
	- ‒ Telemetry is installed & operational
	- ‒ Mapped to an operational **DRR**
- It has a baseline built for the day-type *(only done once)*
- Meter issue flag is set to "No" in CAMS
- Has no scheduled curtailments in CAMS for the operating day

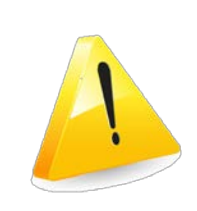

If any of these criteria are not met the **DRA**'s status is **automatically non-operational** and it **will not** contribute to **DRR** reduction values

**DRA**

## **DRR Operational Status - Requirements**

- At least one approved and operational **DRA** in the same DRR aggregation zone is mapped to the **DRR**
- **DRR** is mapped to a DDE
- **DRR** is mapped to an RTU
- All mappings must be complete before the t-7 deadline

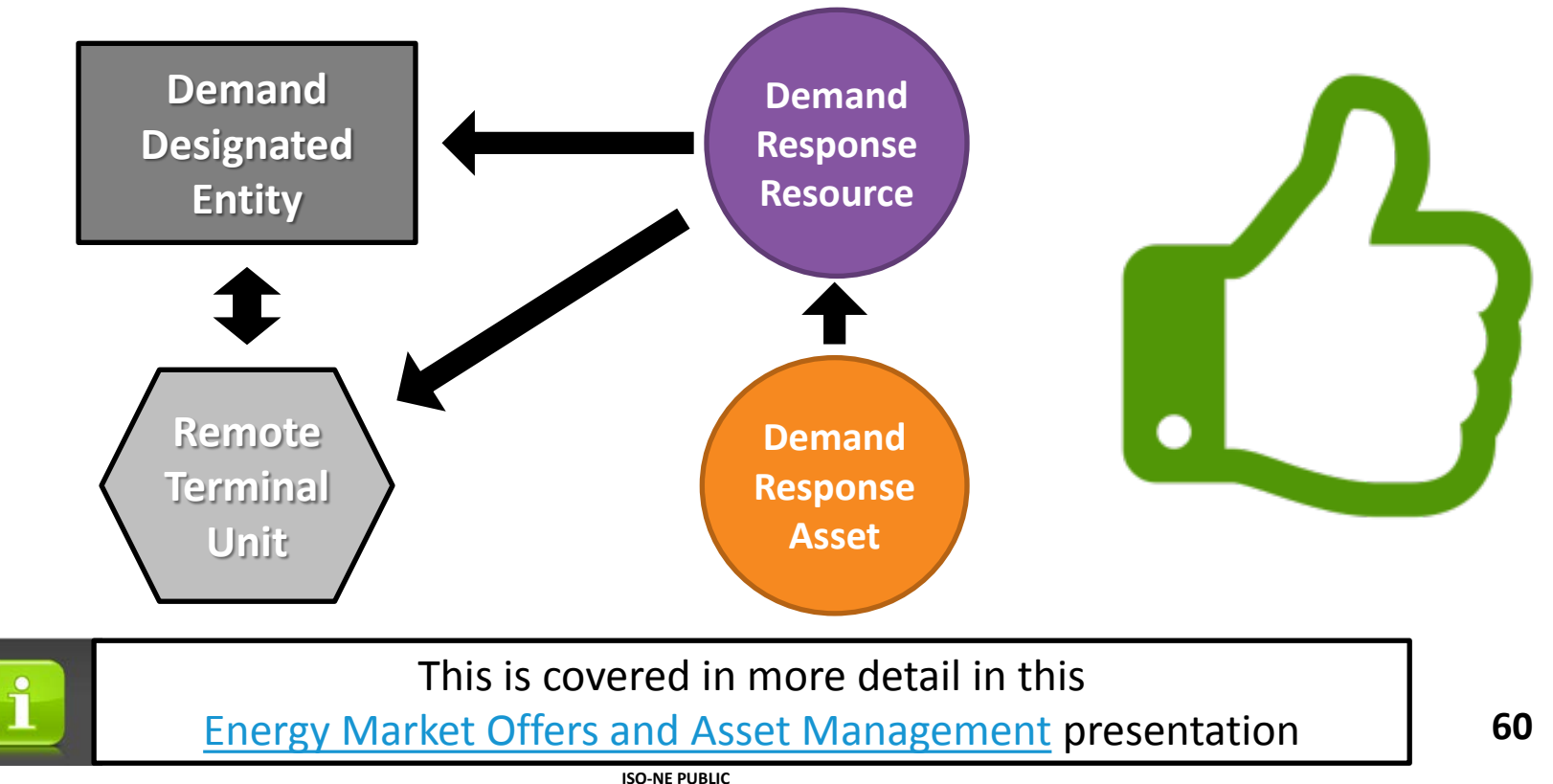

#### **Viewing DRA Operational Status**

#### *Active Asset Search Screen*

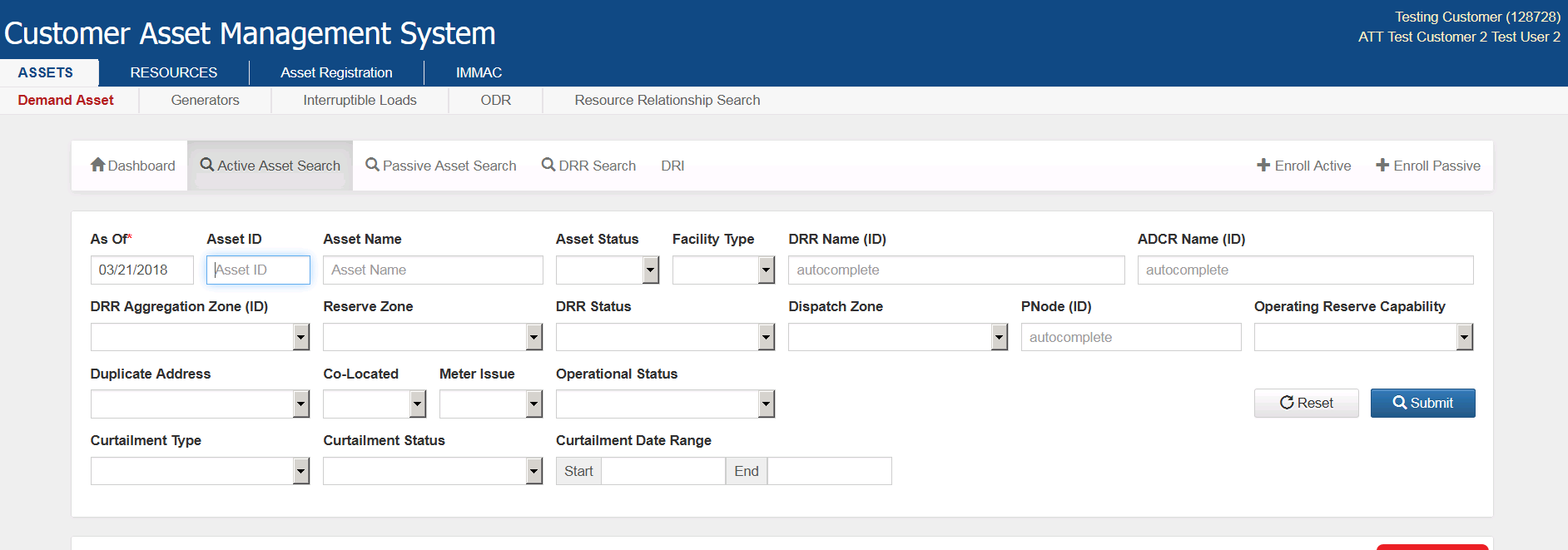

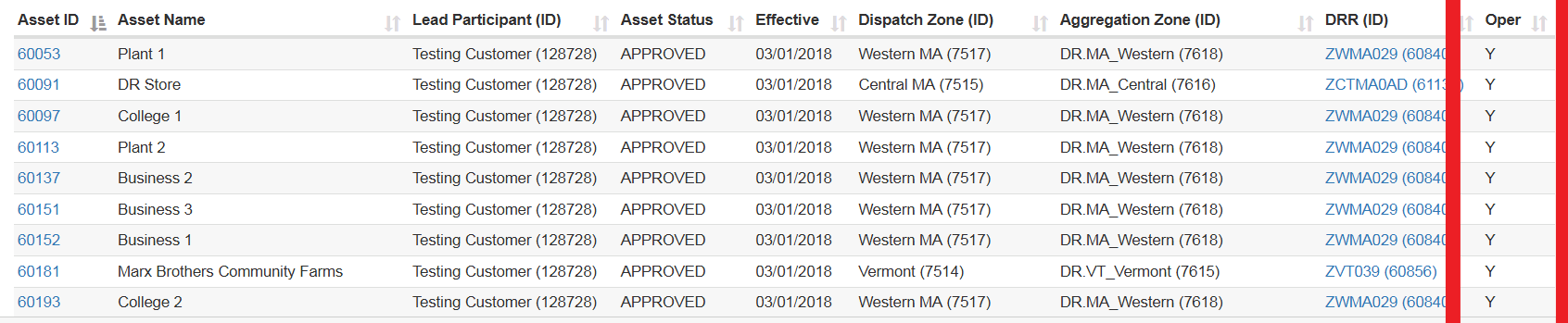

© 2017 ISO New England Inc.

#### **Viewing DRR Operational Status**

#### *DRR Search Screen*

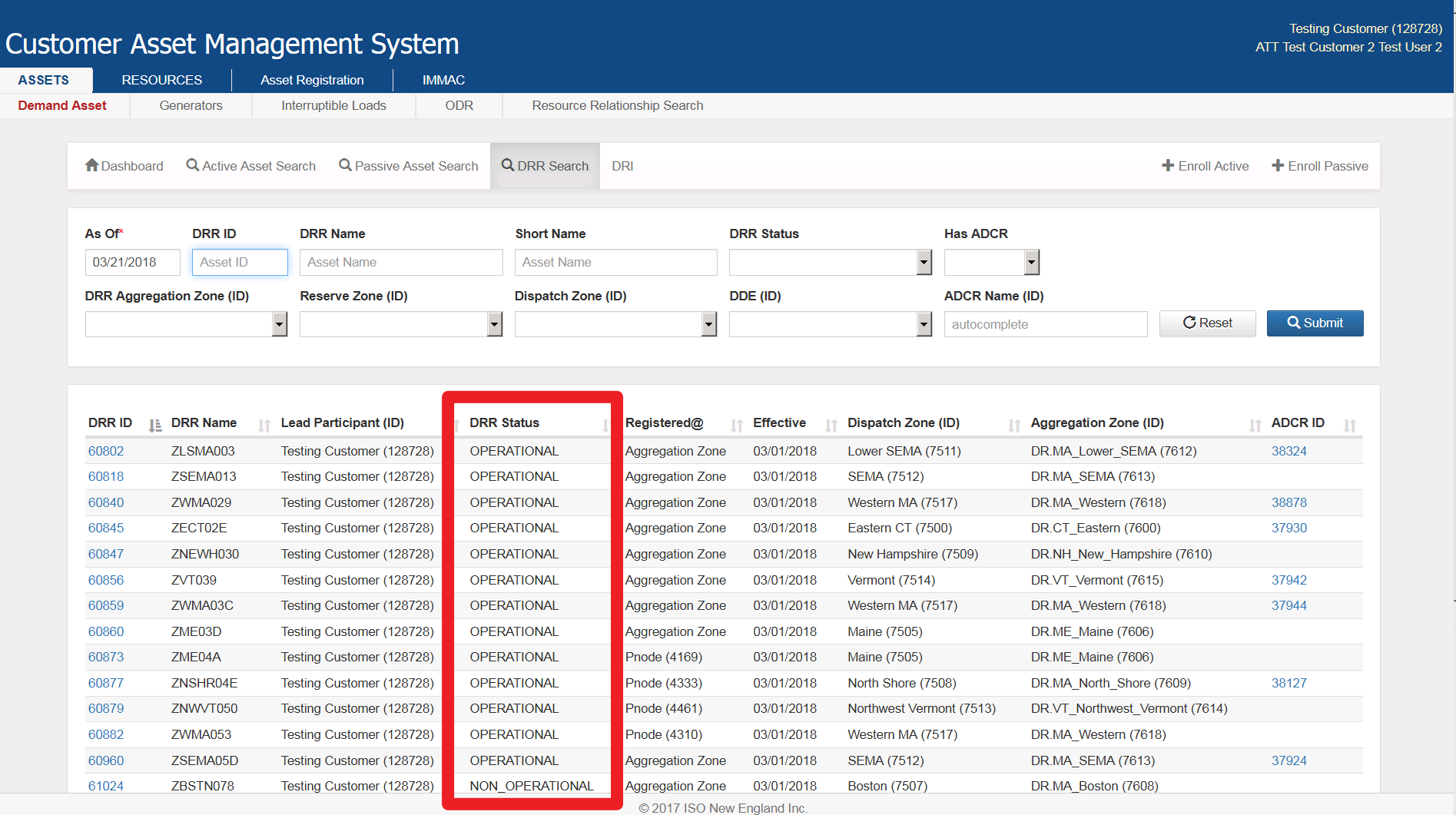

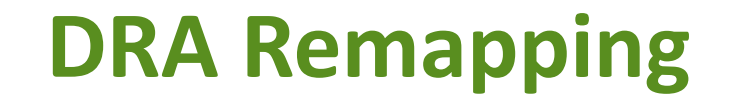

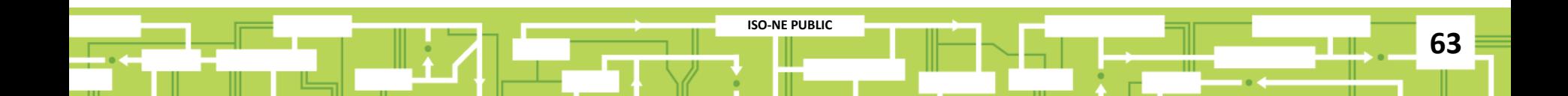

#### **Example Remapping Situation**

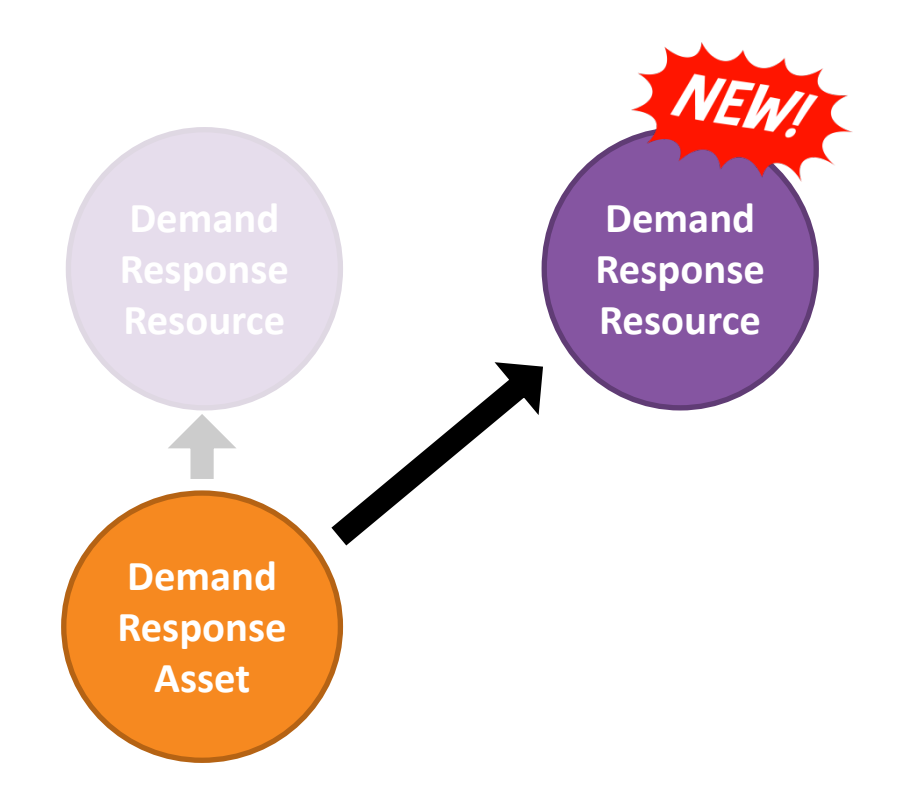

## **Search for the DRA to Remap**

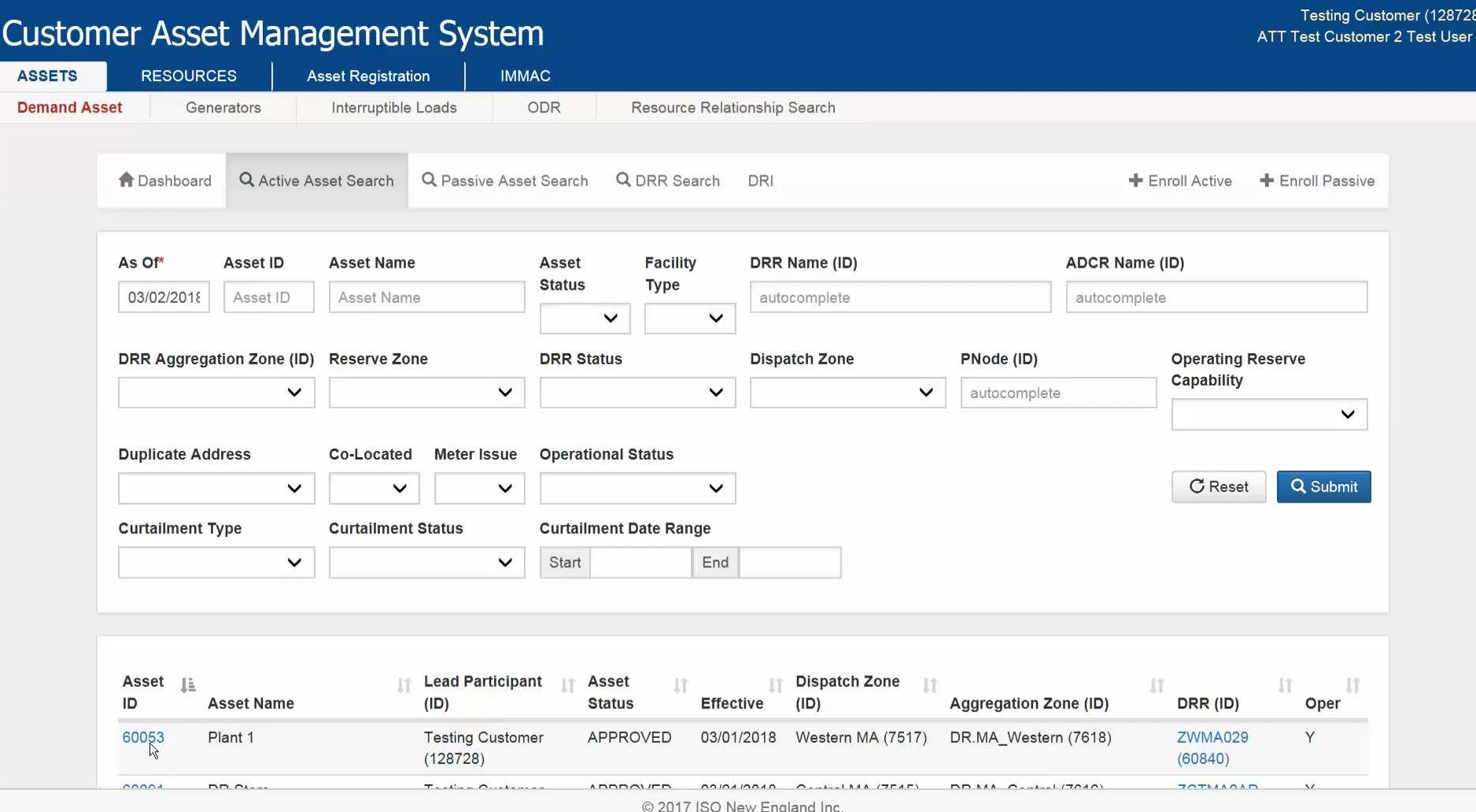

## **Remapping Options**

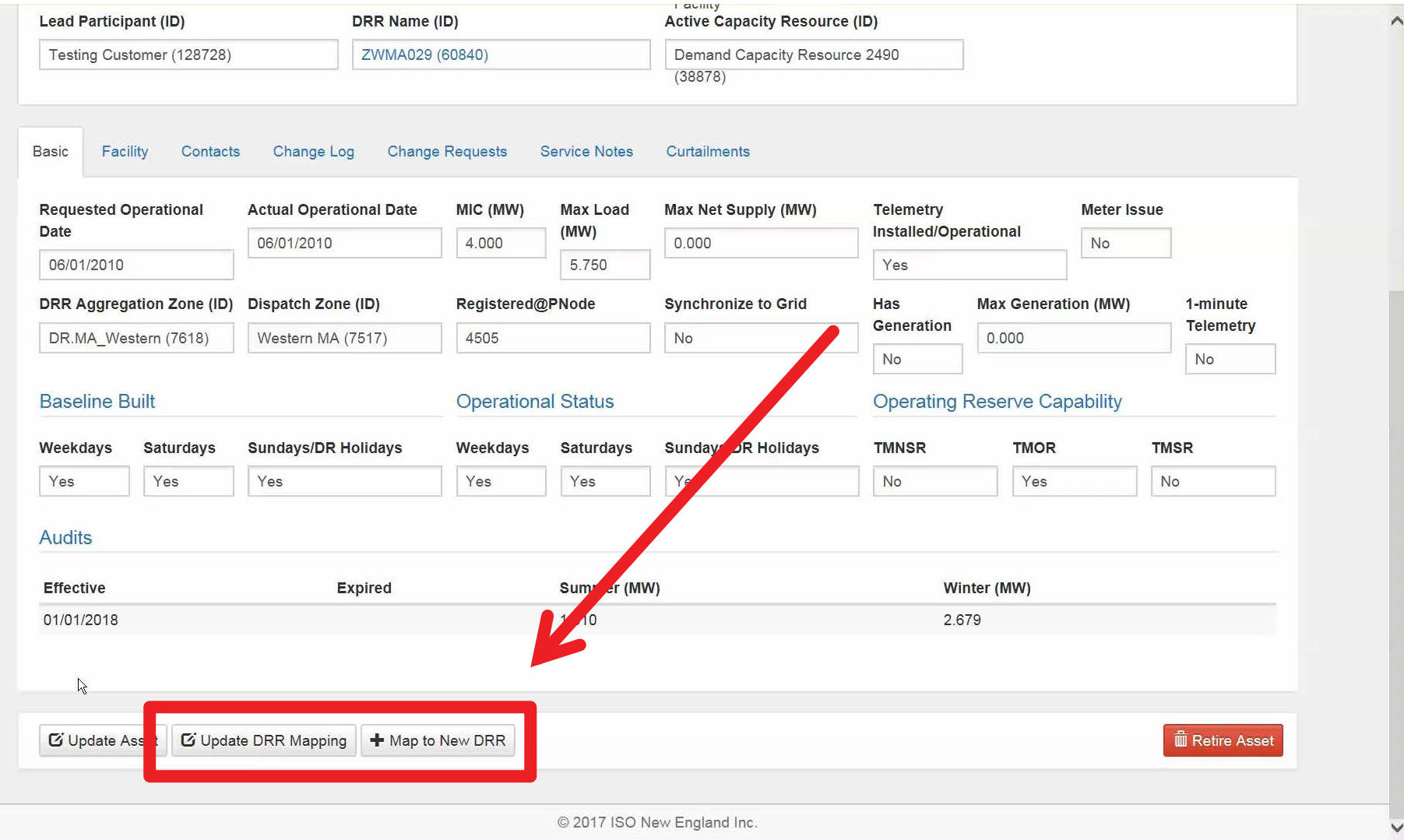

#### **Update DRR Mapping** *or* **Map to New DRR**

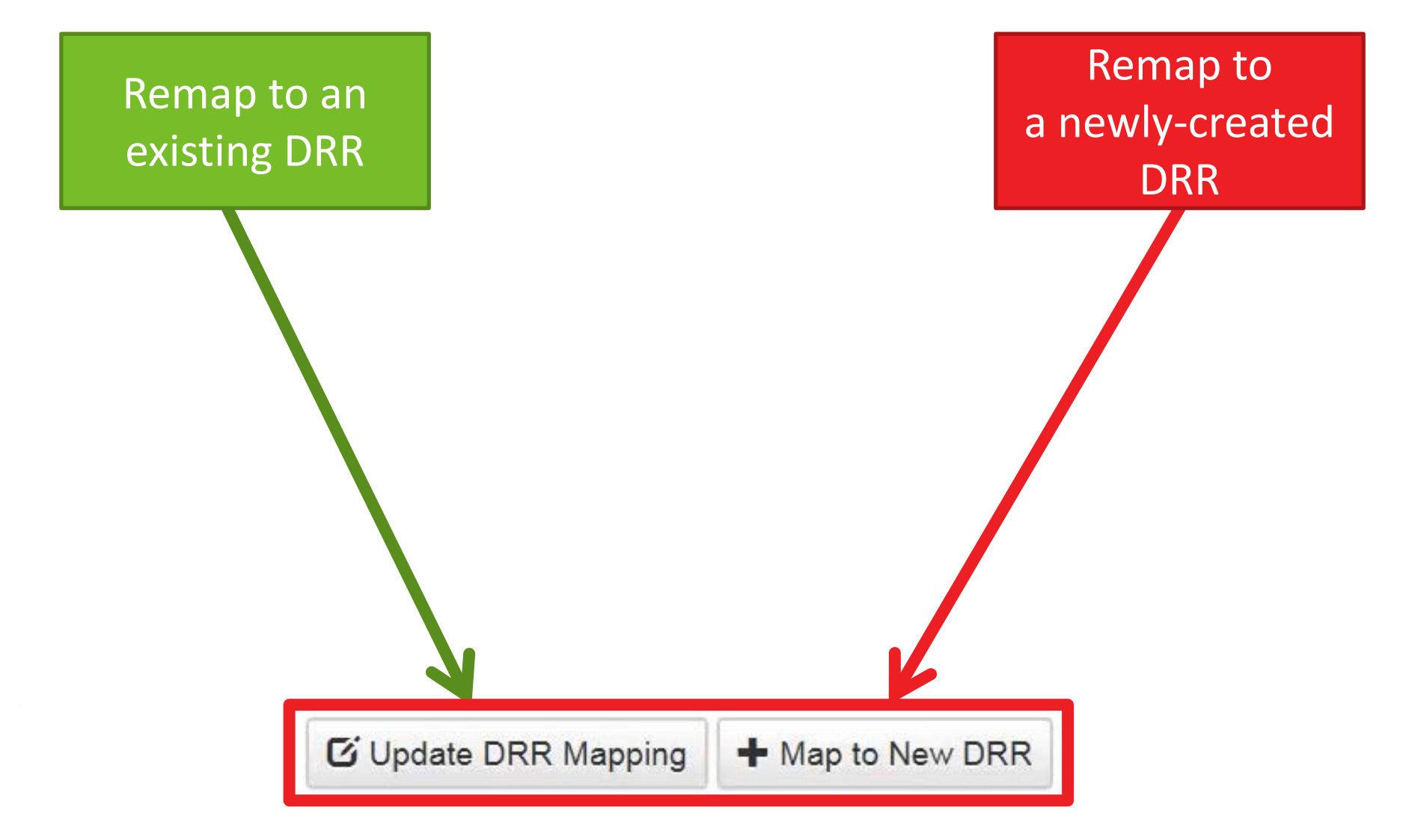

## **Update DRR Mapping**

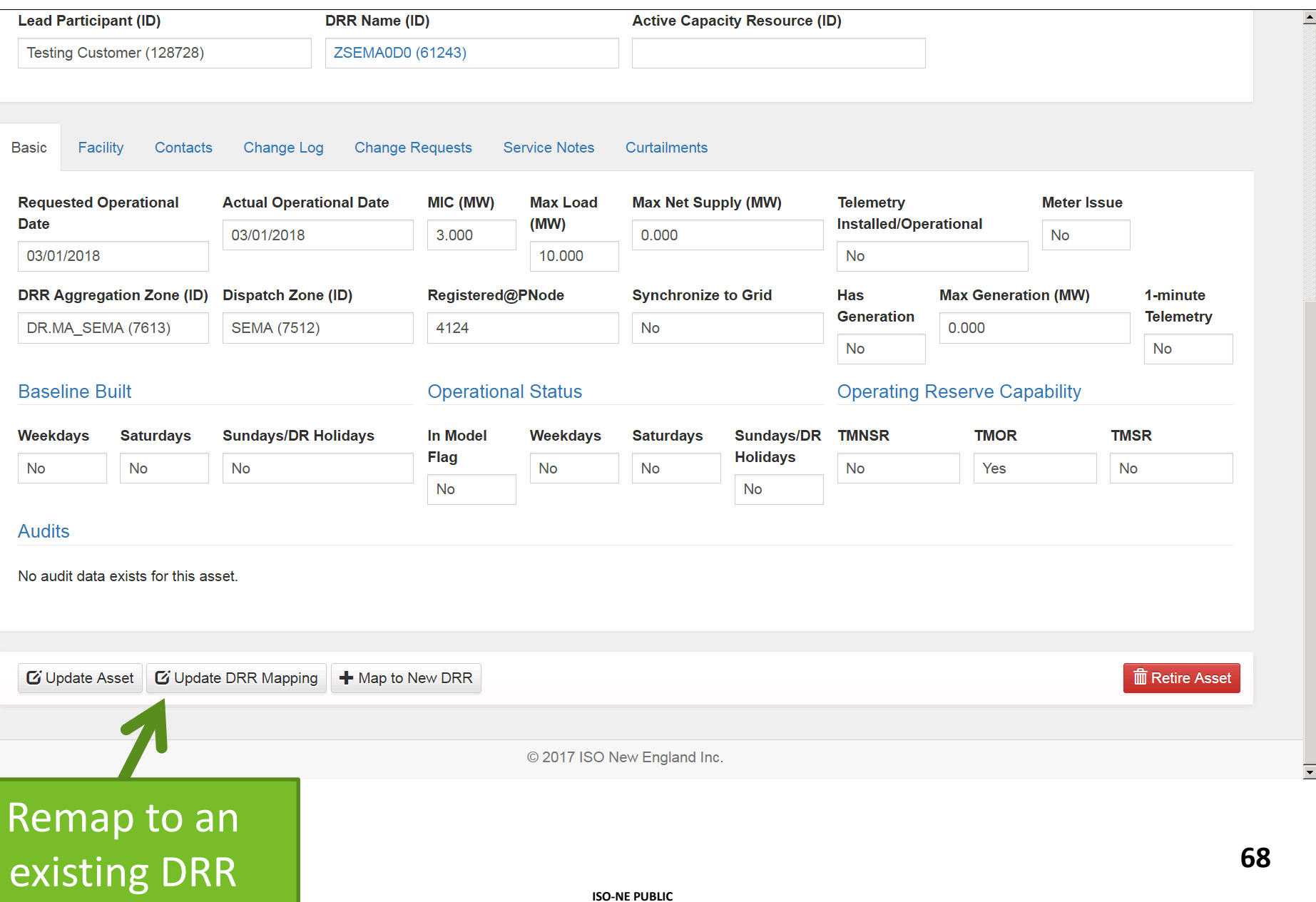

 $\overline{\phantom{1}}$ 

#### **Select the Effective Date**

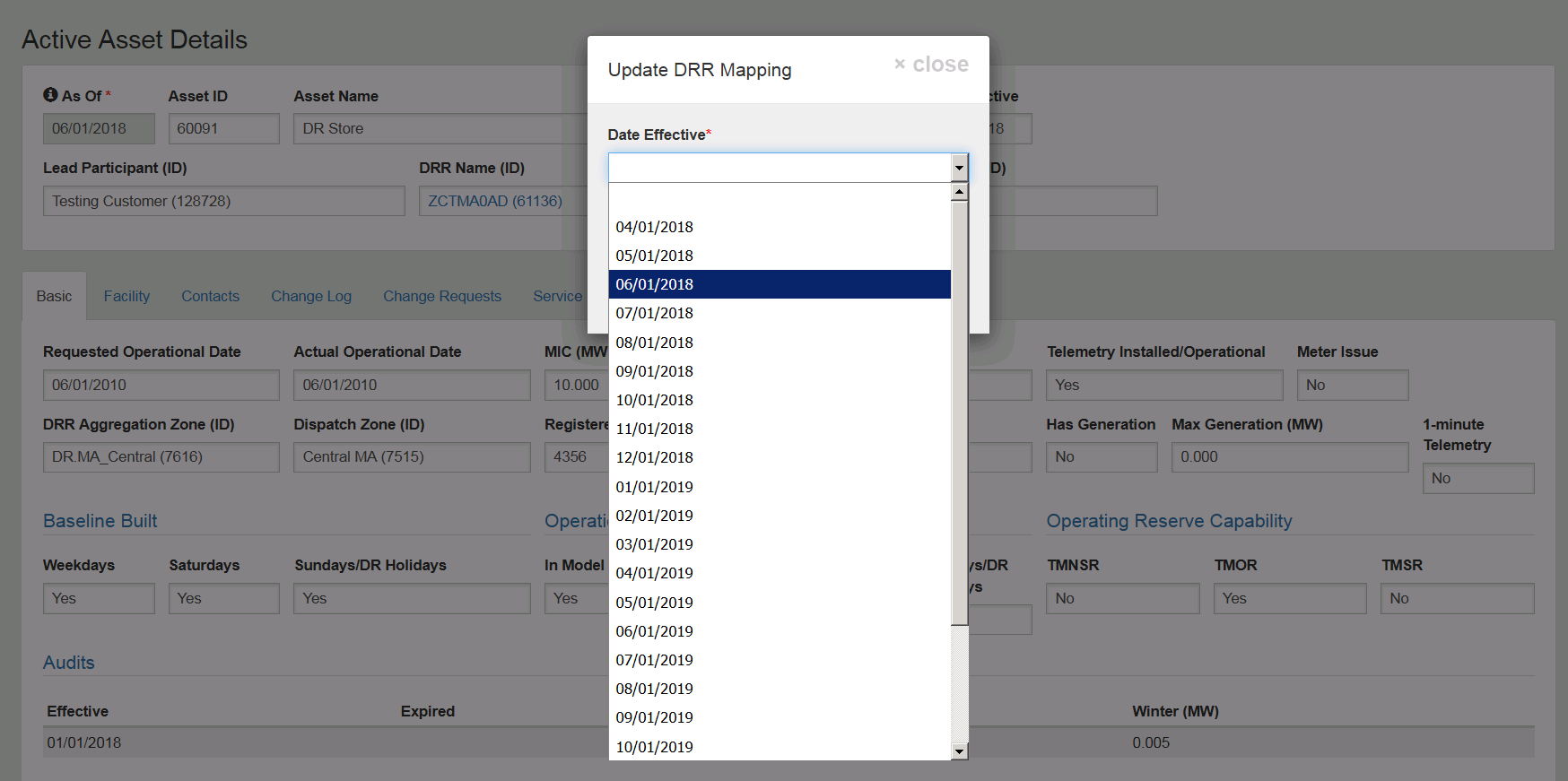

■ Update Asset | ■ Update DRR Mapping | + Map to New DRR

**面 Retire Asset** 

© 2017 ISO New England Inc.

#### Remap to an existing DRR

#### **Choose the Existing DRR to Map**

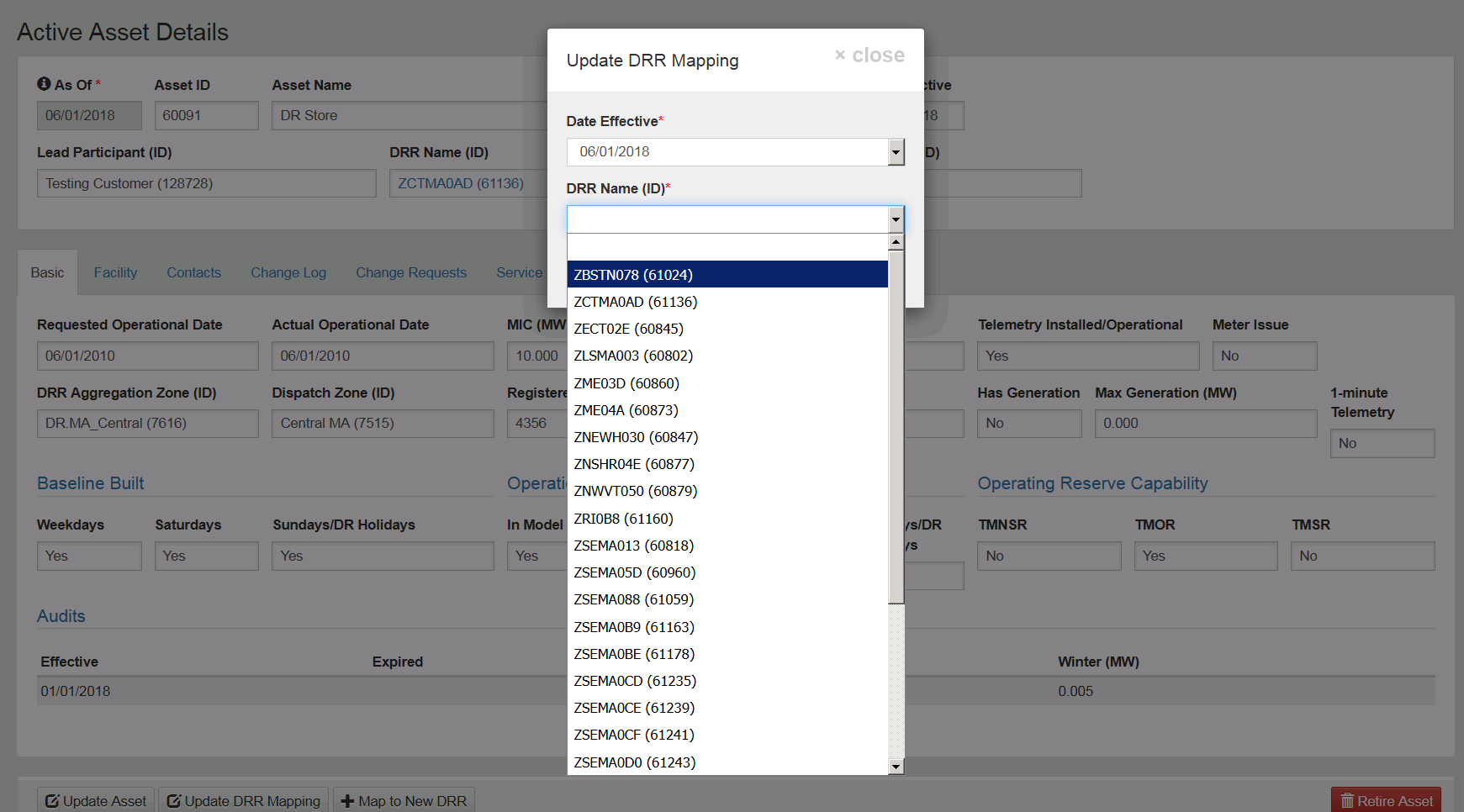

© 2017 ISO New England Inc.

Remap to an existing DRR

### **Submitted & Pending ISO Approval**

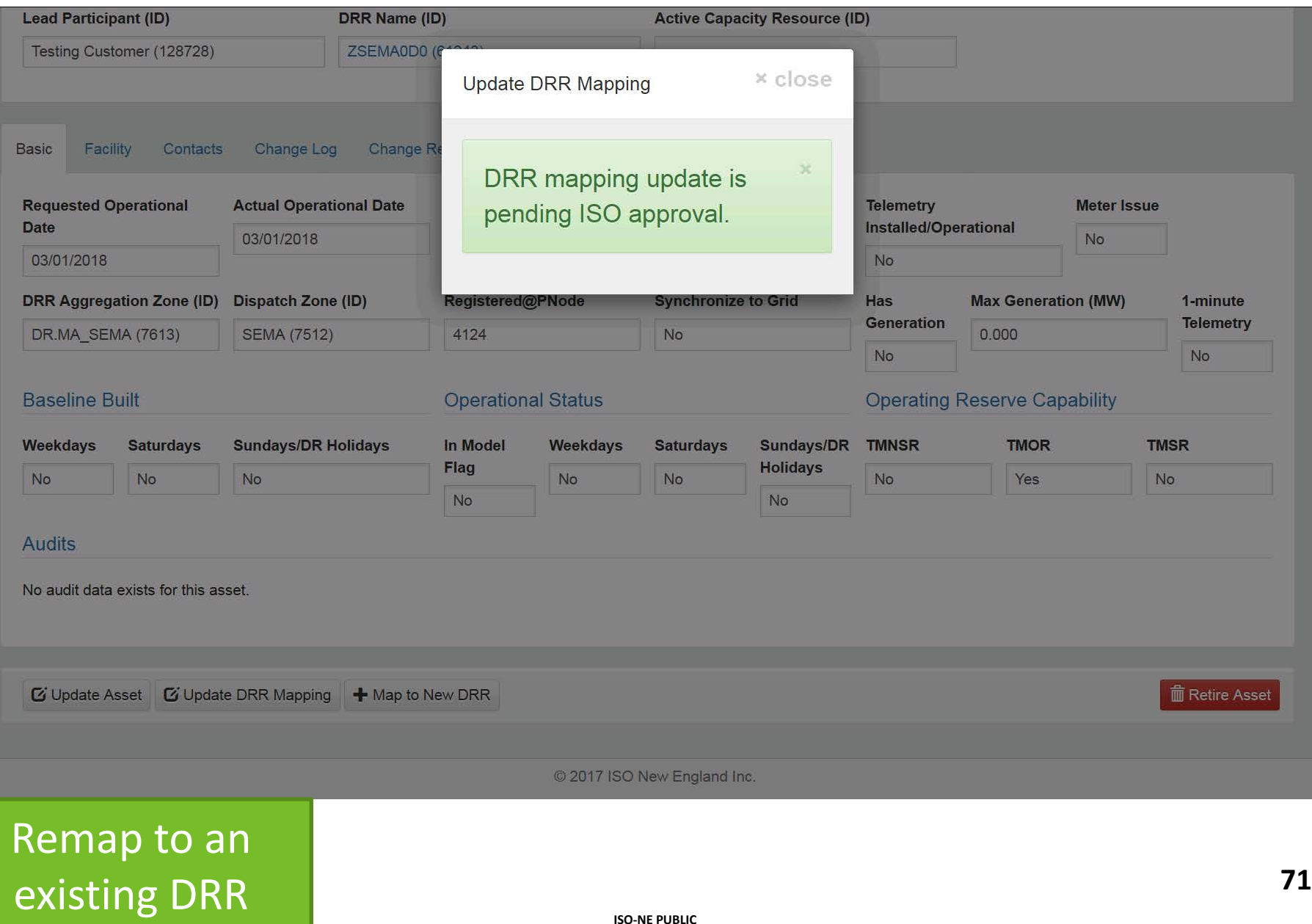

## **Map to New DRR**

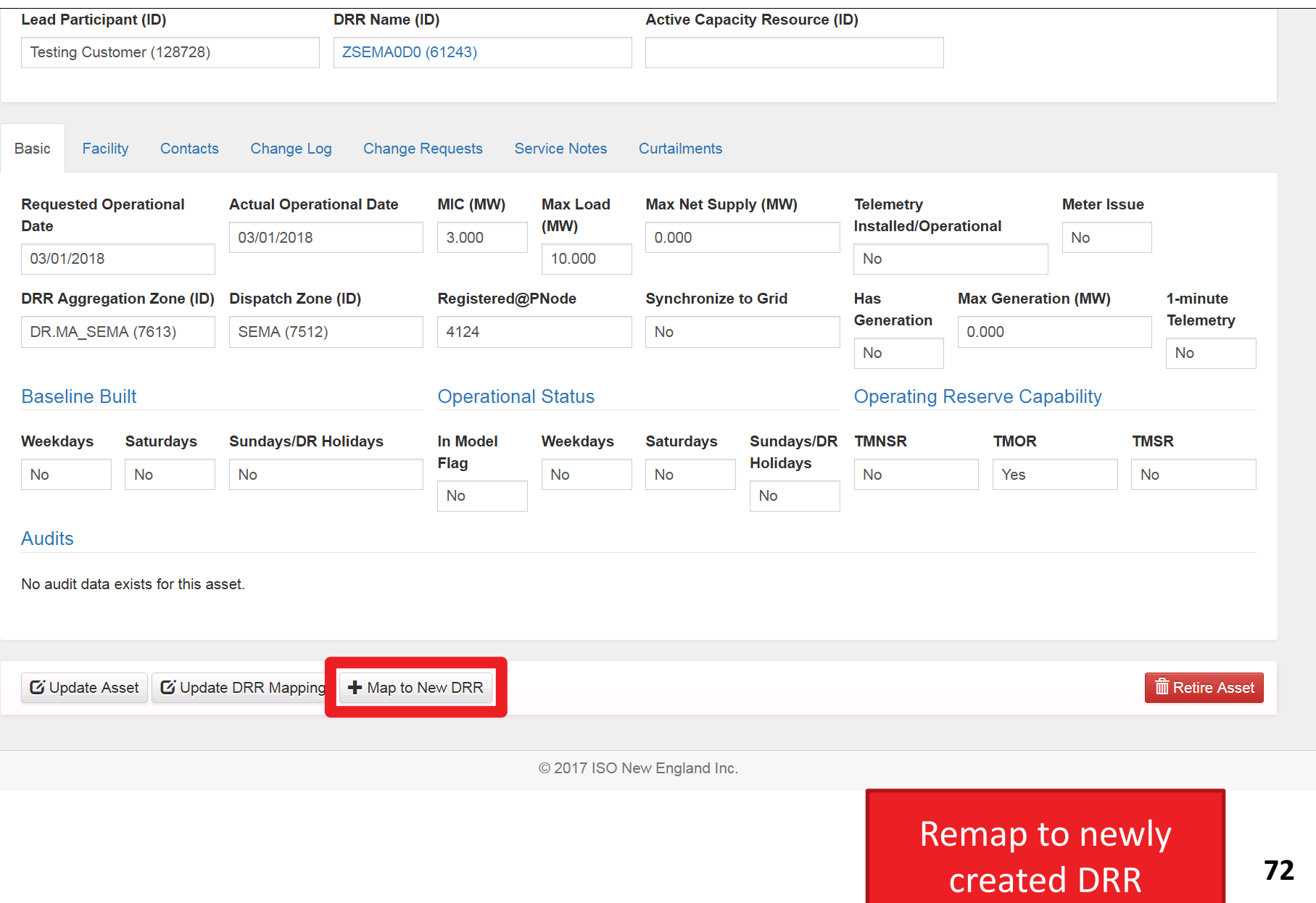

 $\overline{\phantom{a}}$ 

 $\overline{\phantom{a}}$
### **Date & DDE**

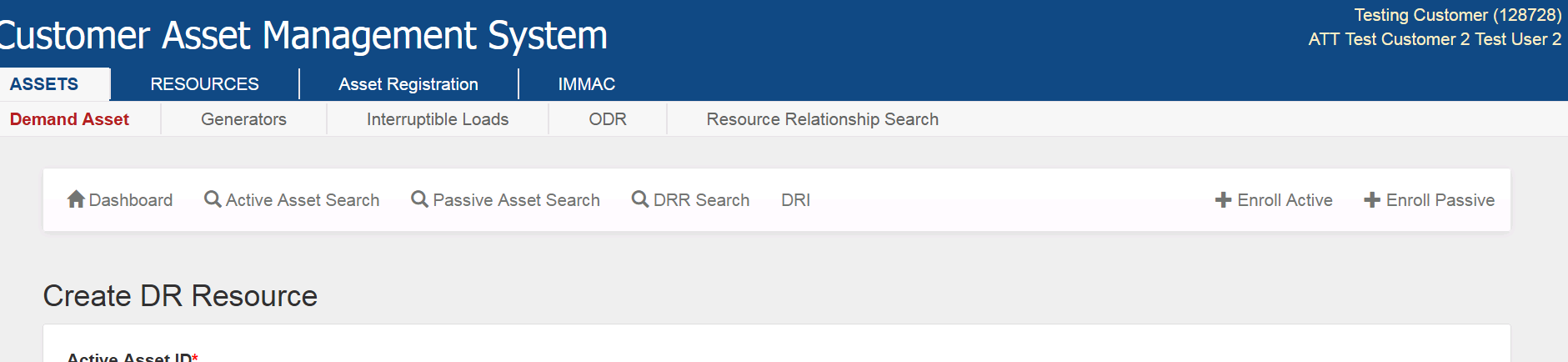

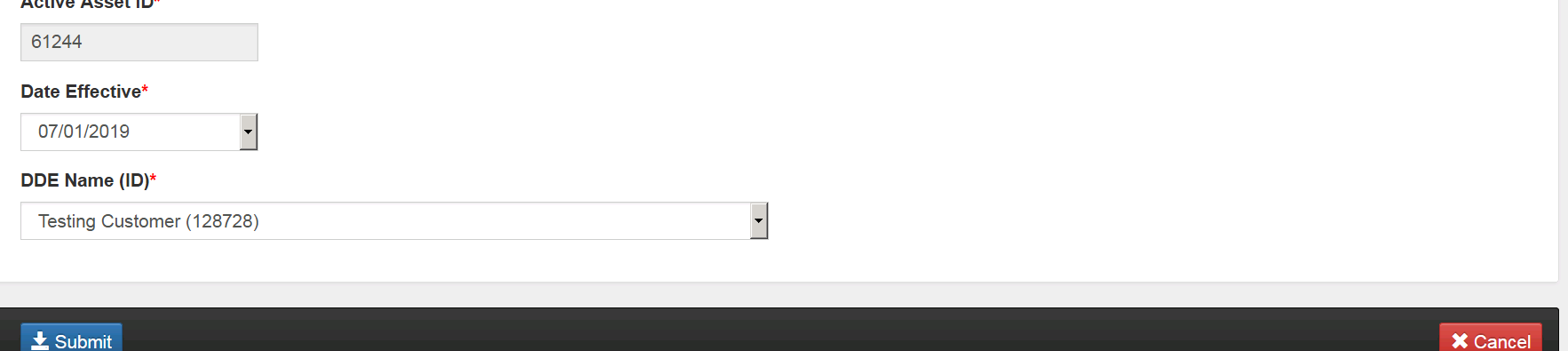

© 2017 ISO New England Inc.

#### Remap to newly created DRR

**73**

**ISO-NE PUBLIC**

# **Success!**

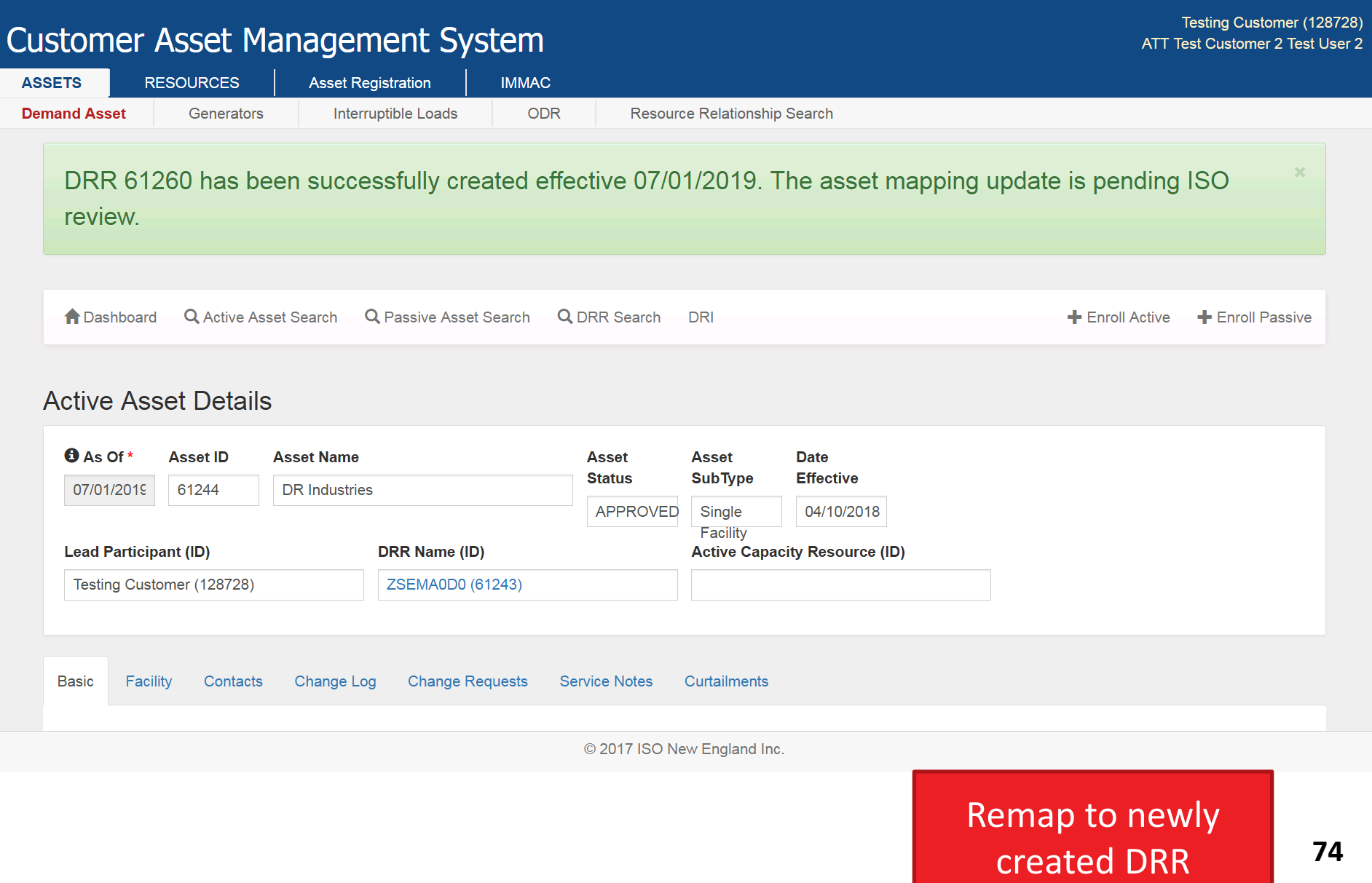

 $\overline{\phantom{a}}$ 

#### **Change Requests Tab Shows Status**

#### Testing Customer (128728) Customer Asset Management System ATT Test Customer 2 Test User 2 **ASSETS RESOURCES Asset Registration IMMAC Demand Asset Generators** Interruptible Loads **ODR** Resource Relationship Search Q Passive Asset Search **Q** DRR Search DRI + Enroll Passive **f** Dashboard **Q** Active Asset Search  $+$  Enroll Active **Active Asset Details O** As Of \* **Asset ID Asset Name Asset Status Asset SubType Date Effective** APPROVED 07/01/2018 61244 **DR** Industries 04/10/2018 **Single Facility Lead Participant (ID)** DRR Name (ID) **Active Capacity Resource (ID)** Testing Customer (128728) ZSEMA0D0 (61243)

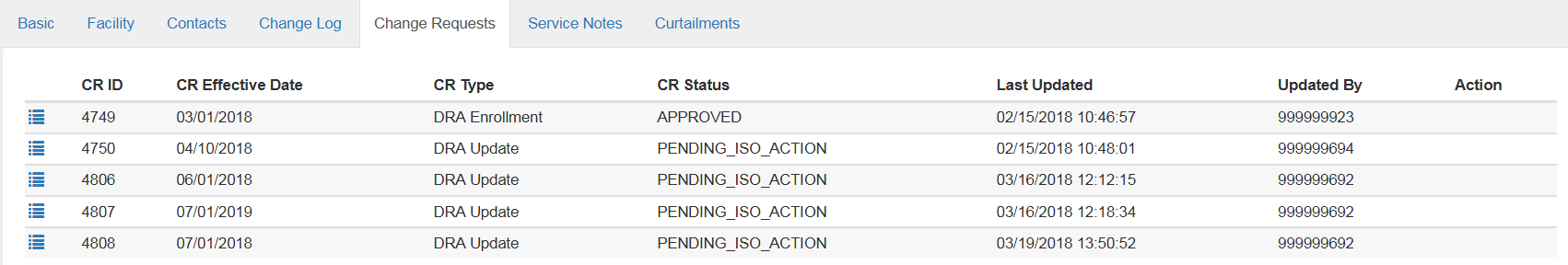

**G** Update DRR Mapping + Map to New DRR **Z** Update Asset

**THE Retire Asset** 

**75**

© 2017 ISO New England Inc.

#### Remap to newly created DRR

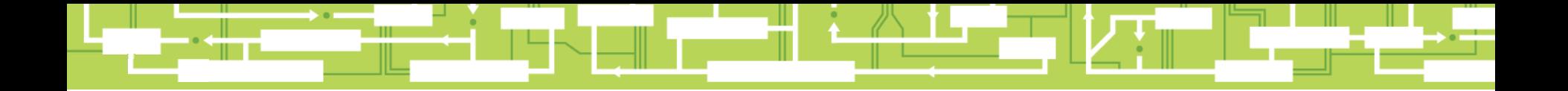

# Questions

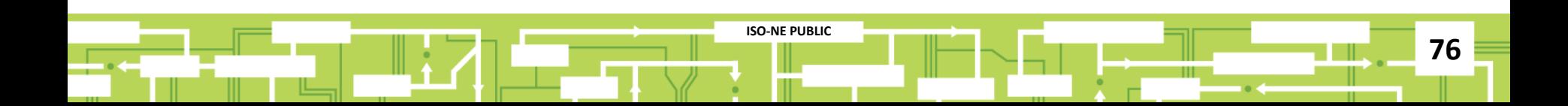

# **Remap or Unmap an ADCR**

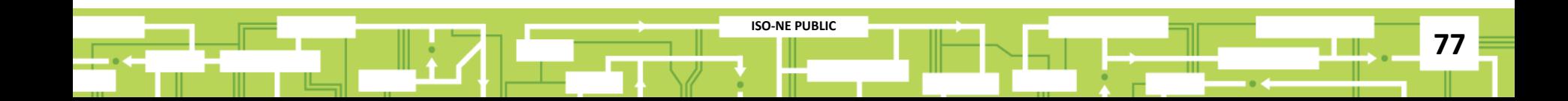

#### **Select the DRR to Remap or Unmap**

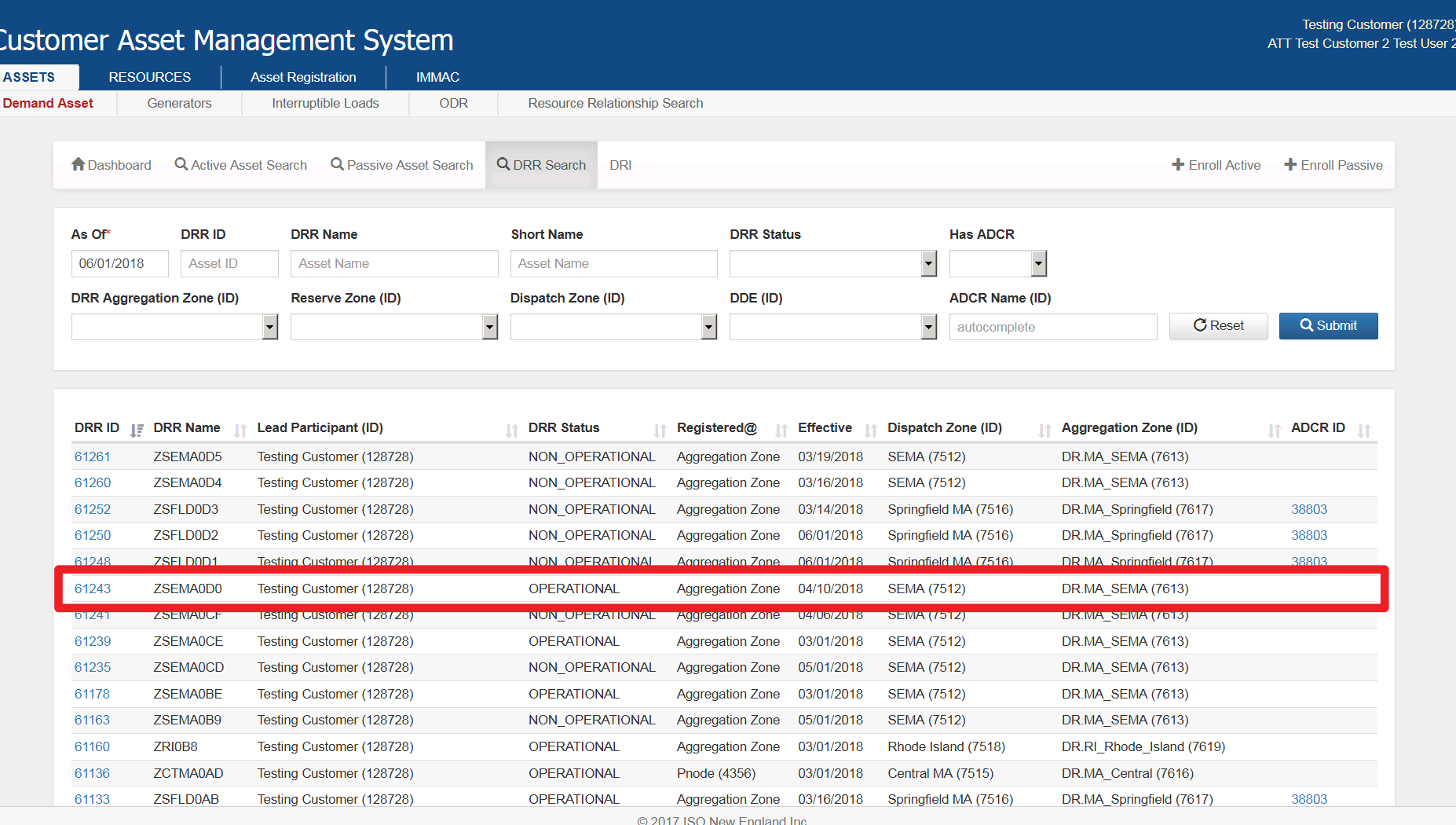

# **ADCR Remapping**

 $\overline{C}$ 

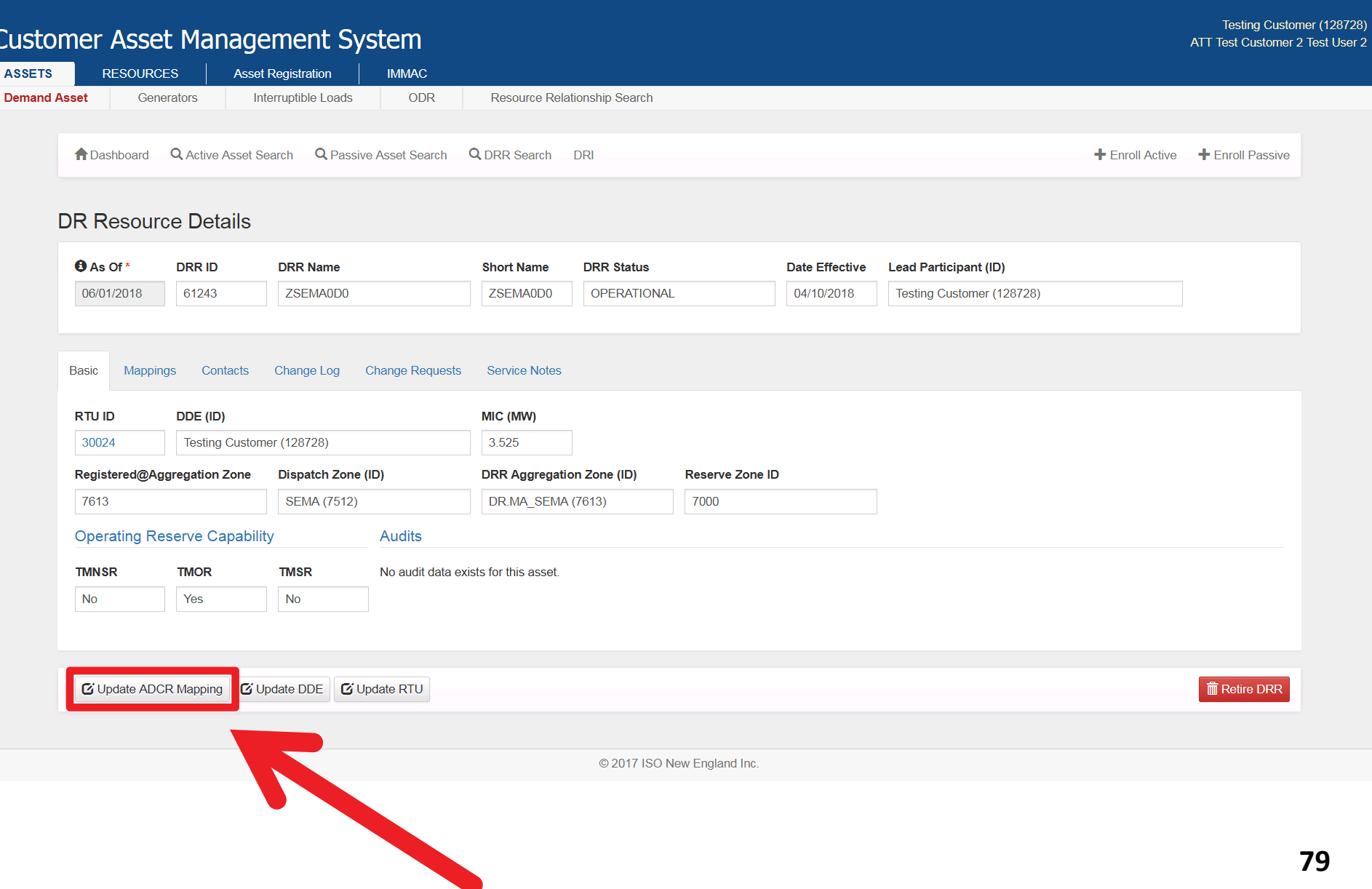

# **Pop-Up Window**

 $\overline{C}$ 

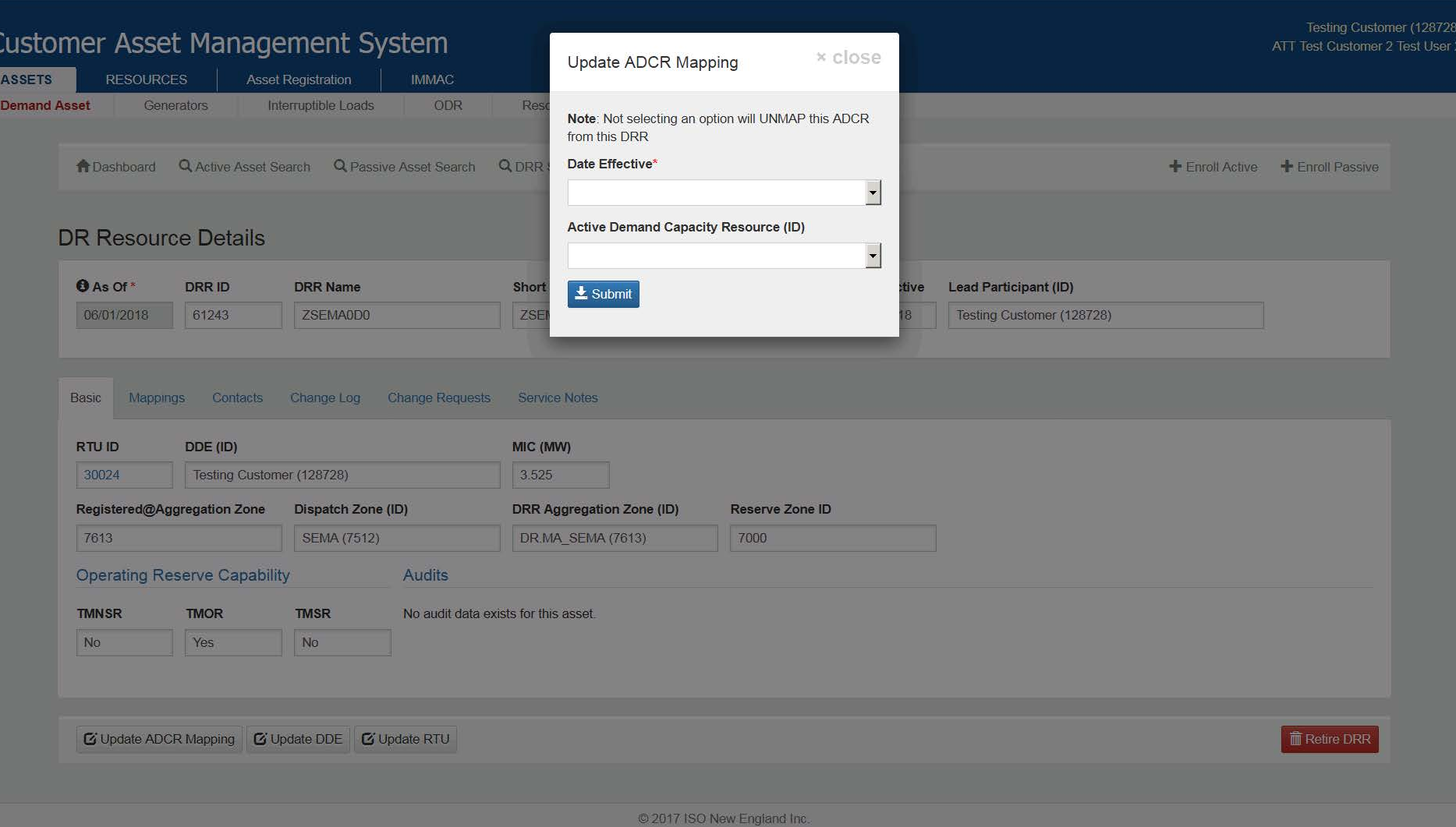

### **Effective Date**

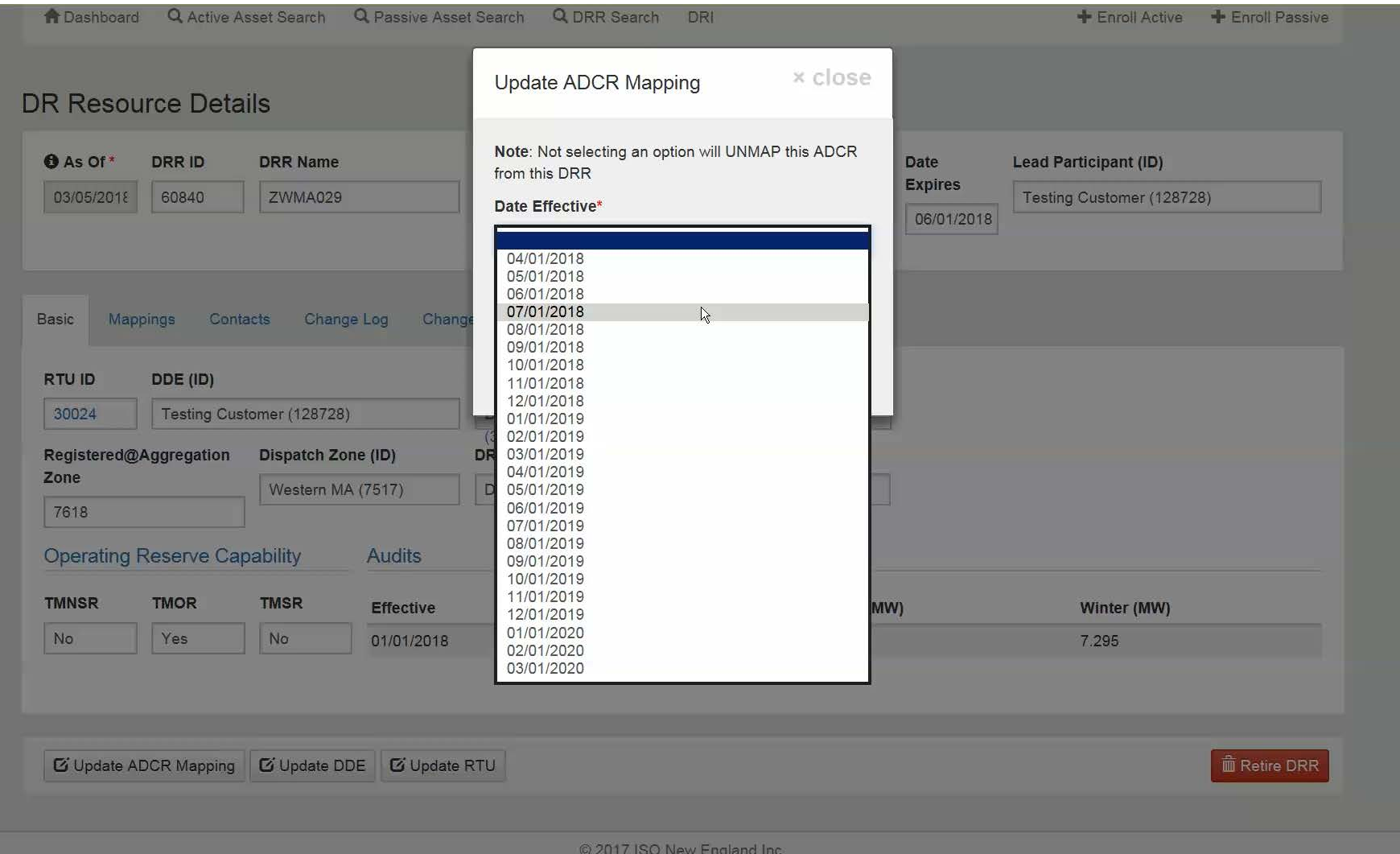

# **Select the Blank Field to Unmap**

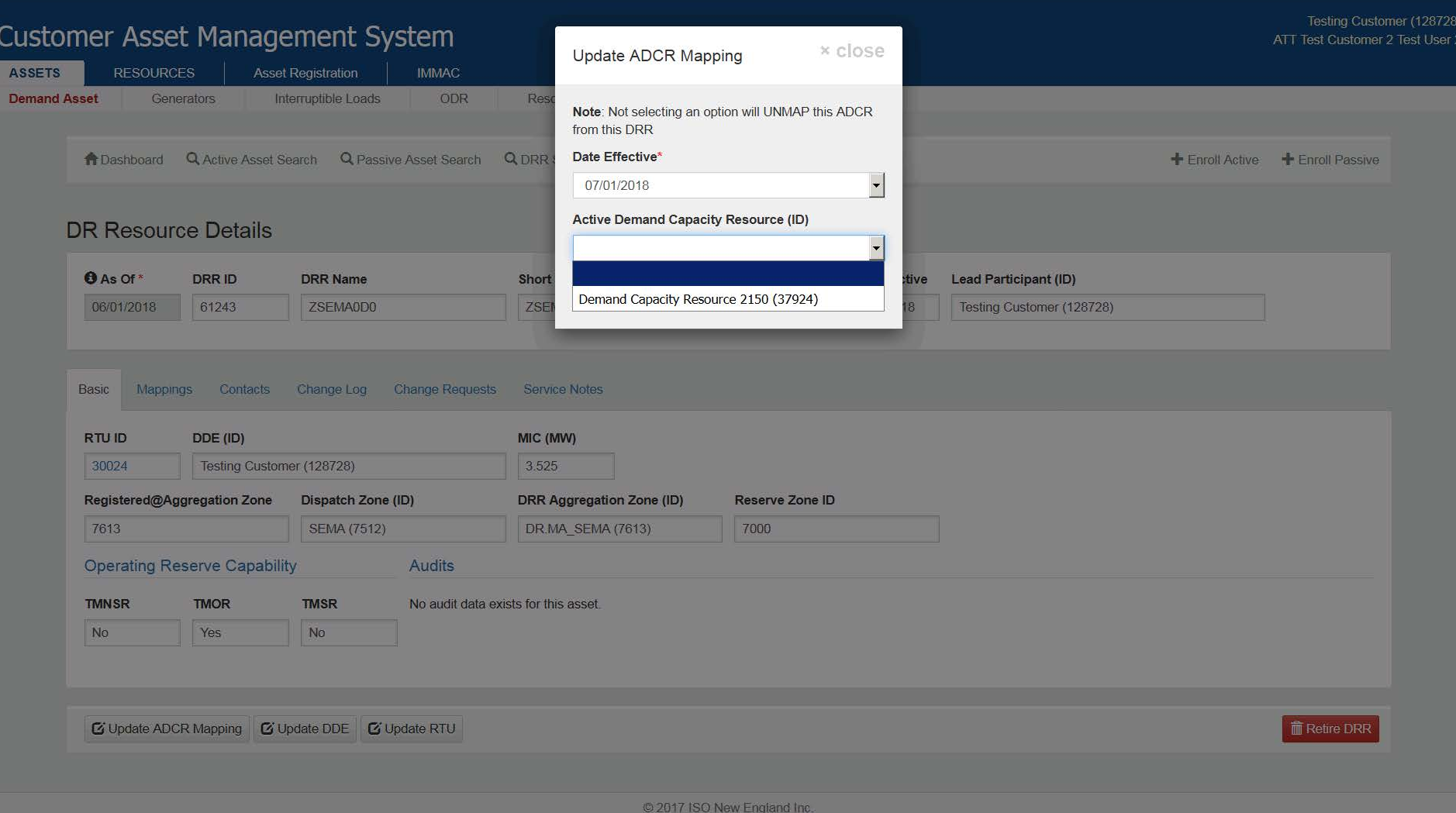

#### **Select an ADCR to Remap**

C Update ADCR Mapping | C Update DDE | C Update RTU

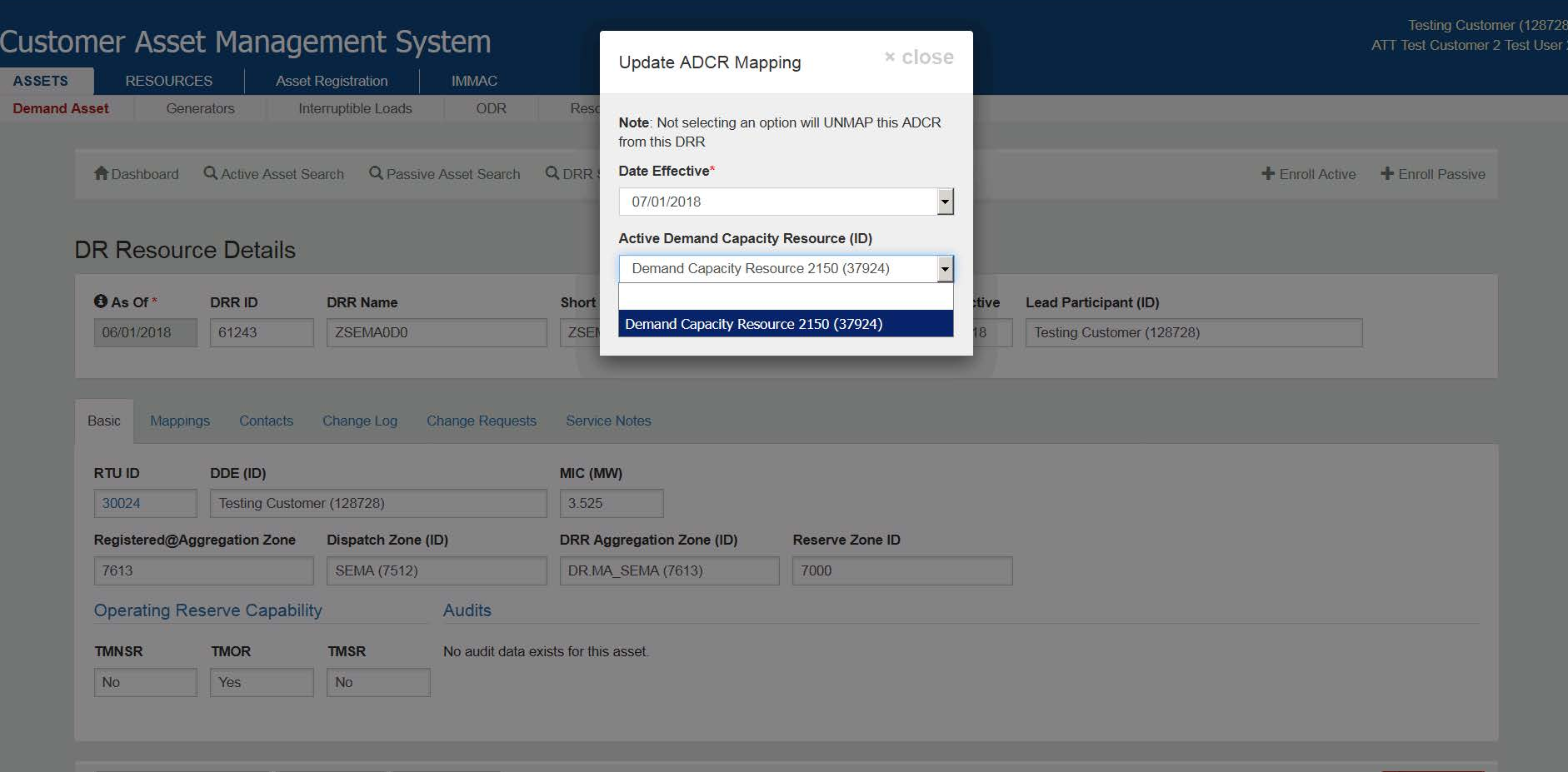

@ 2017 ISO New England Inc.

**面 Retire DRR** 

# **ADCR Mapping Requires ISO Approval**

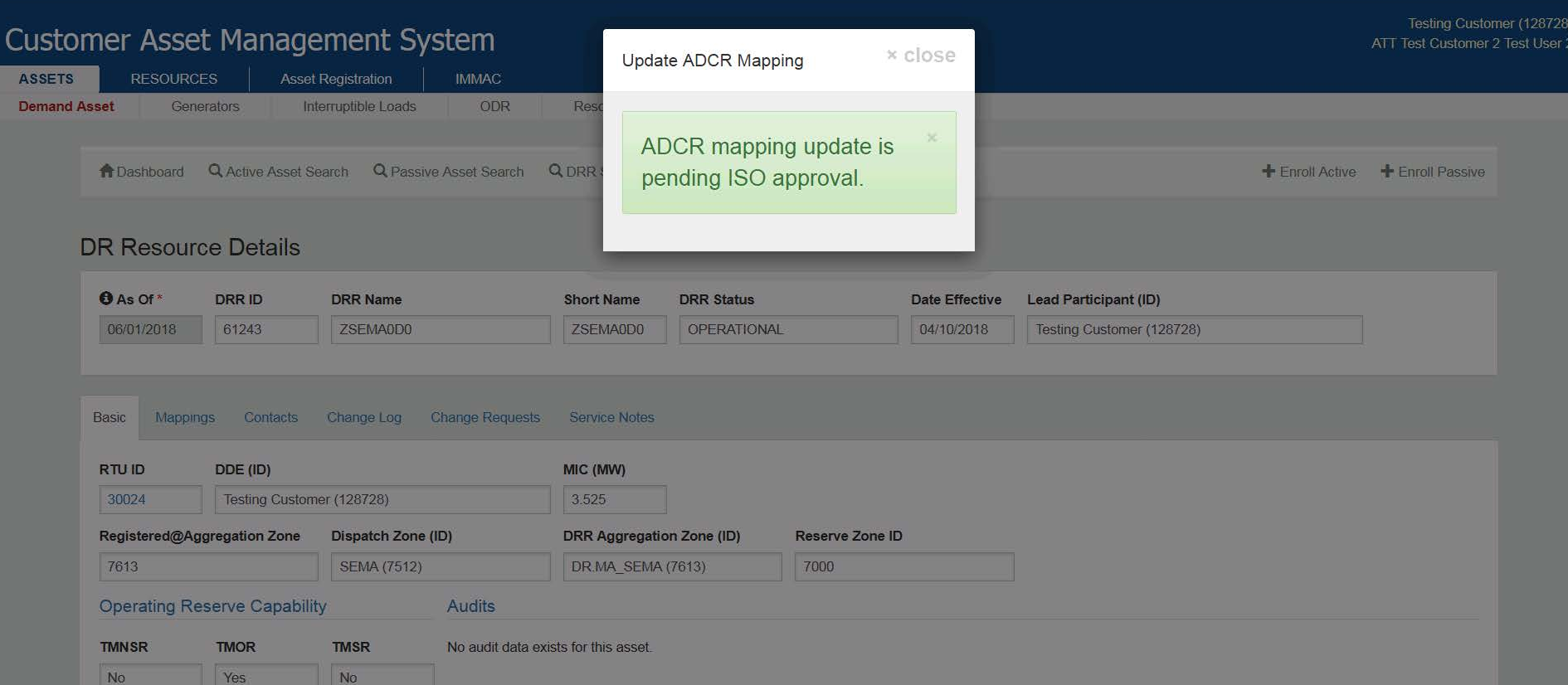

C Update ADCR Mapping | C Update DDE | C Update RTU

@ 2017 ISO New England Inc.

**面 Retire DRR** 

# **Retire a DRA or DRR**

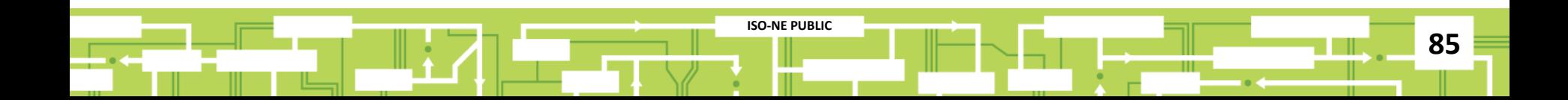

# **Retiring: Order of Operations**

#### **Step 1:**

• Retire or remap DRA(s)

#### **Step 2:**

• Retire DRR

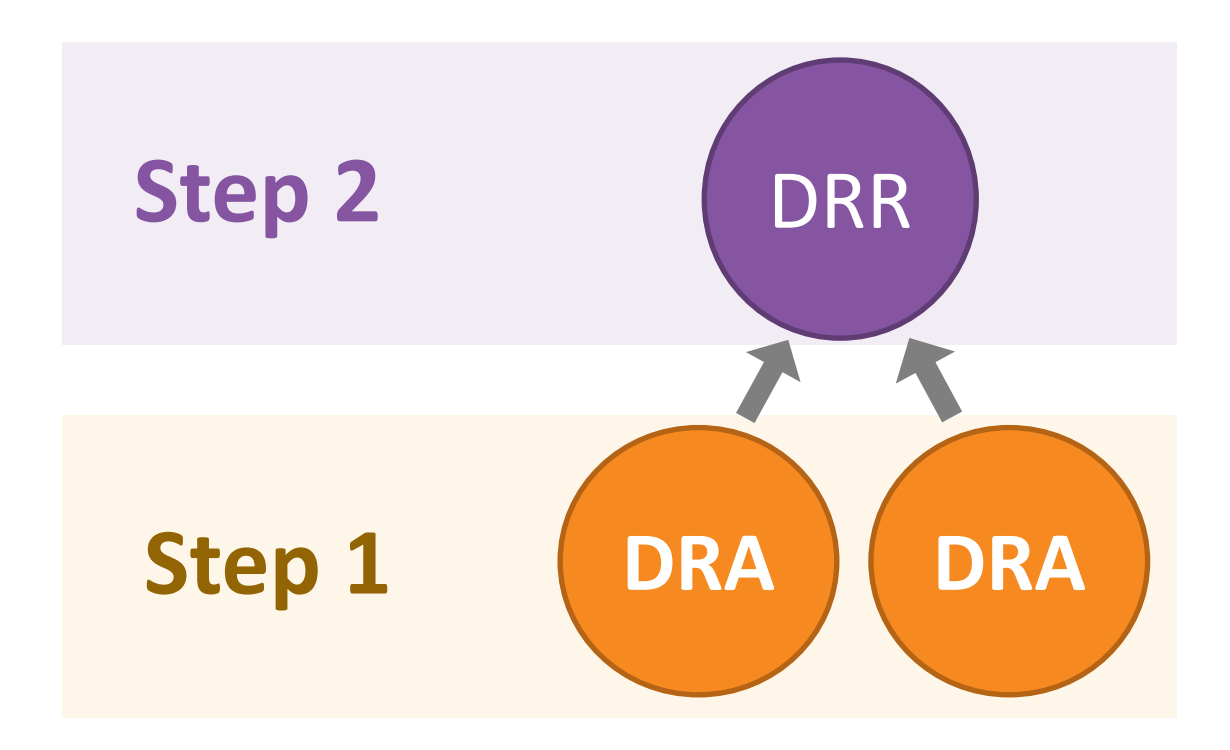

#### **Retire a DRA**

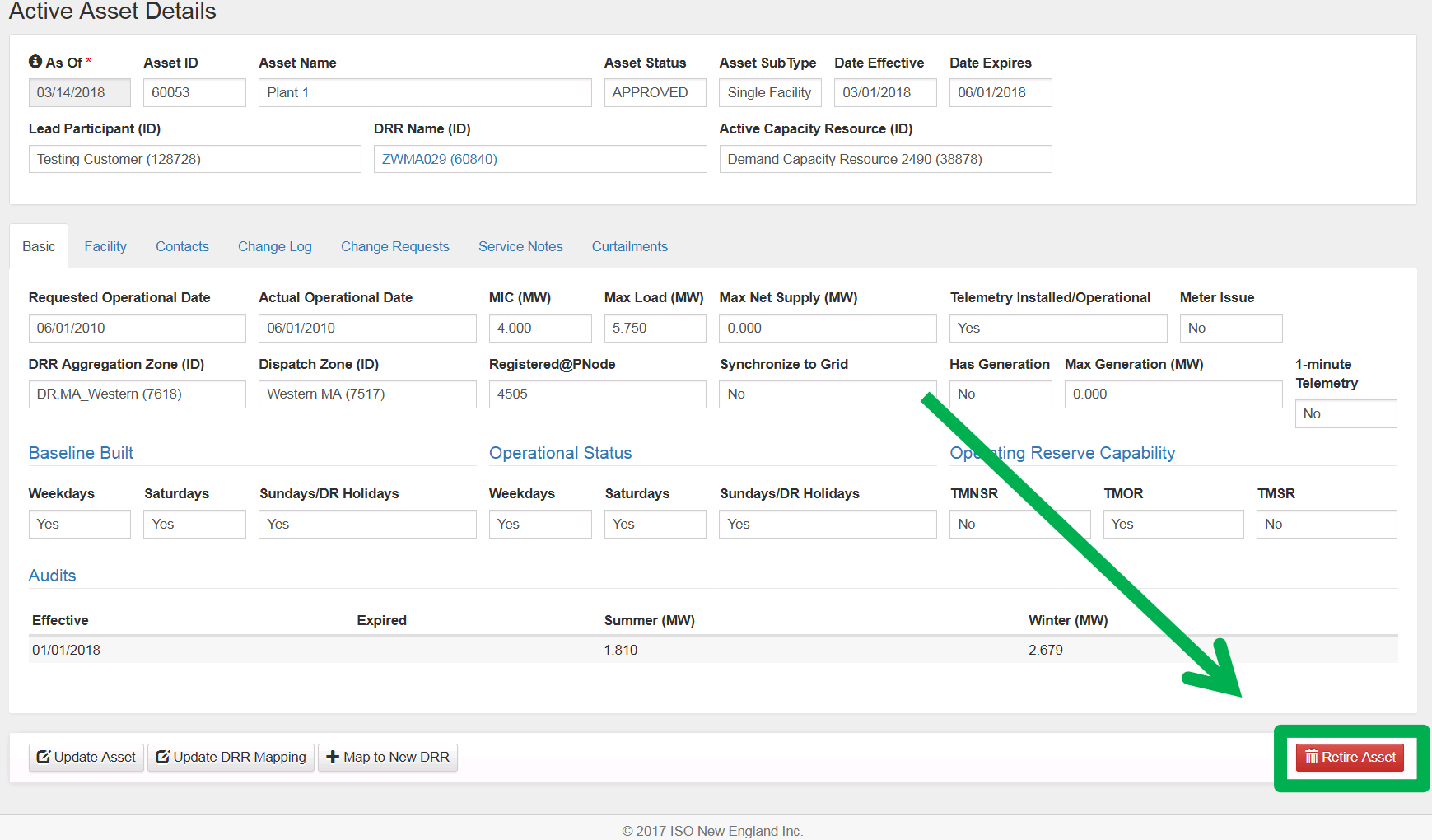

 $\overline{\phantom{a}}$ 

 $\blacktriangle$ 

# **Pop-Up Window**

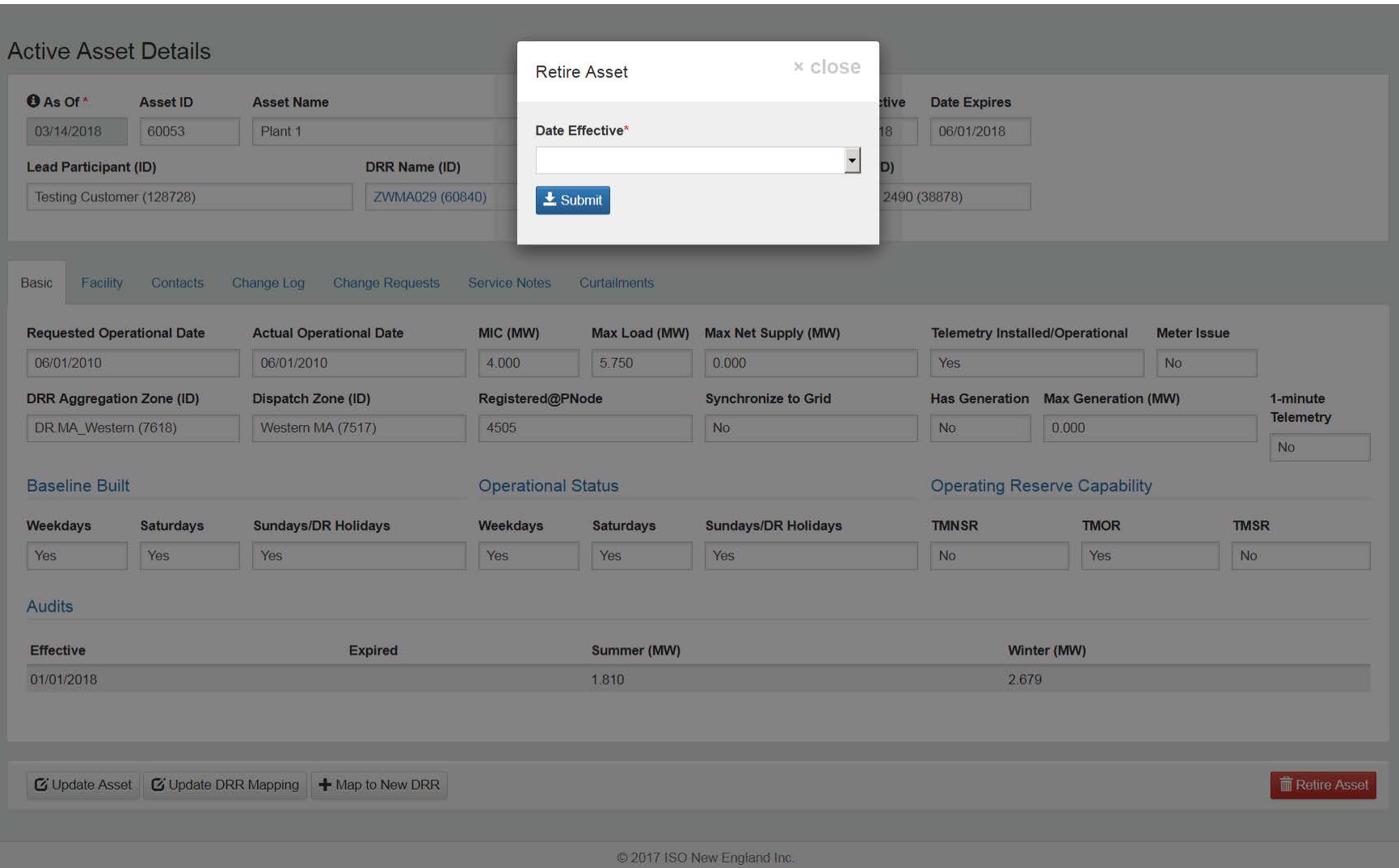

#### **Choose Effective Date**

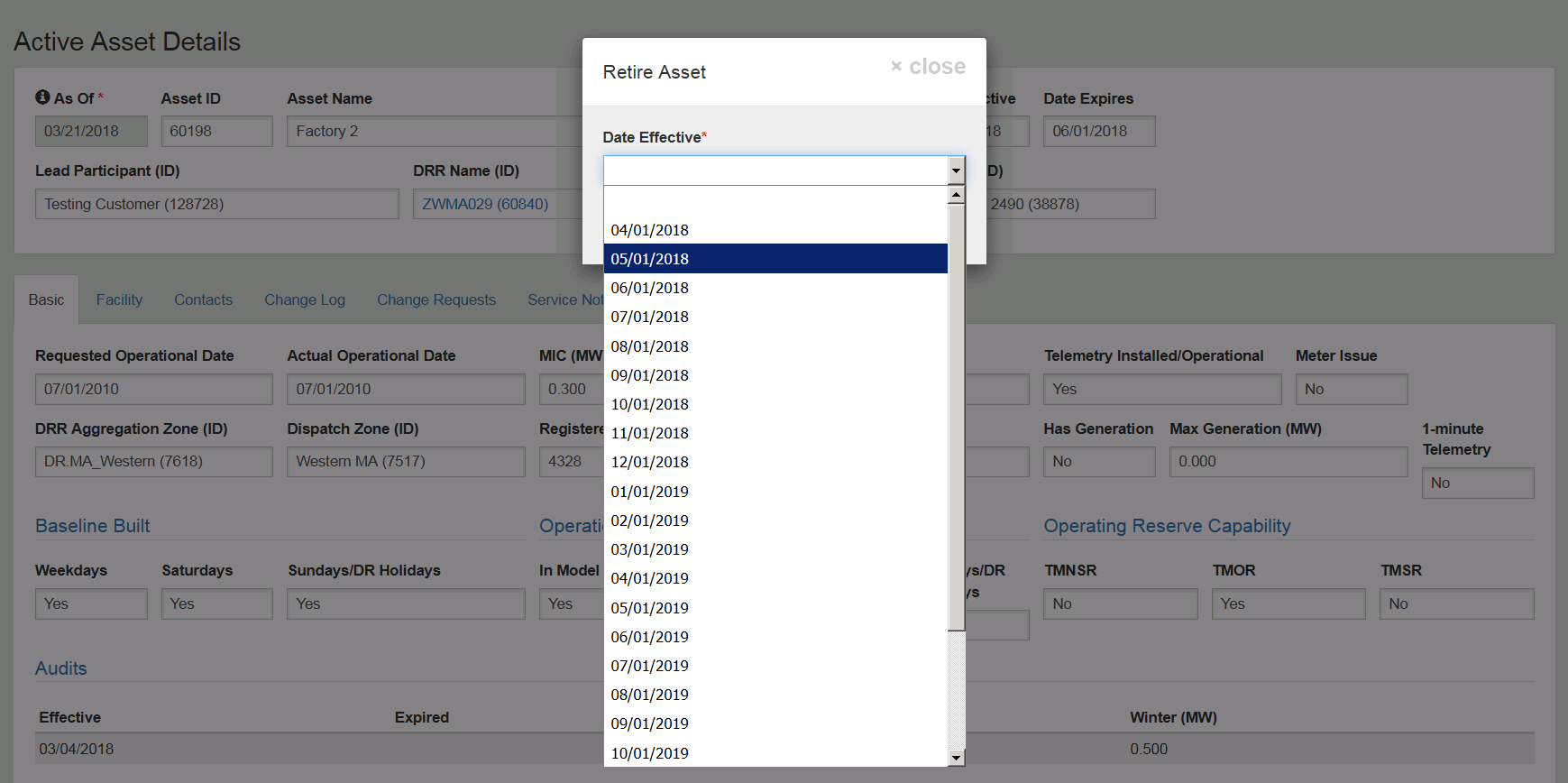

■ Update Asset | ■ Update DRR Mapping | + Map to New DRR

**m** Retire Asset

© 2017 ISO New England Inc.

#### **Retirement Successful**

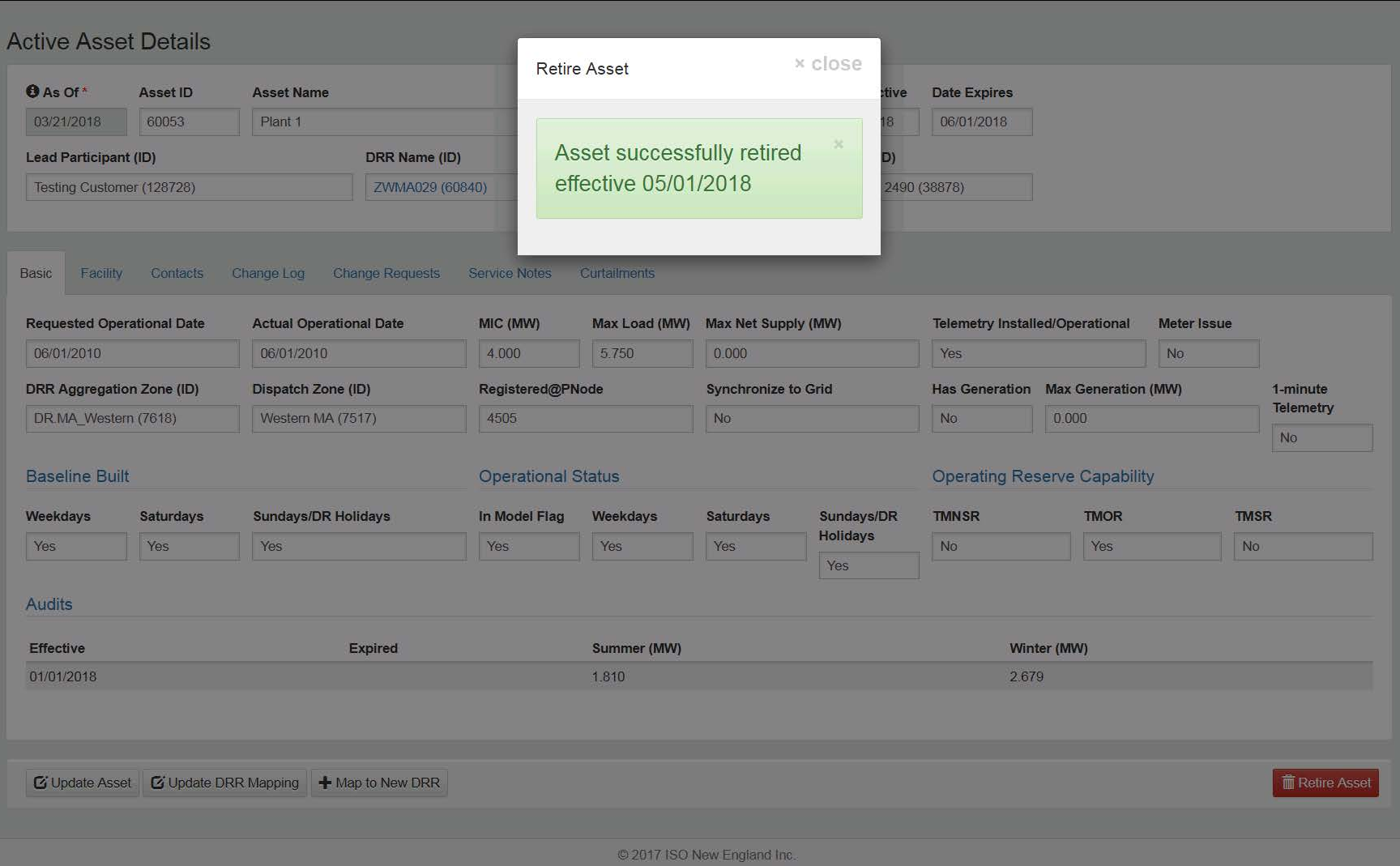

## **Retire DRR**

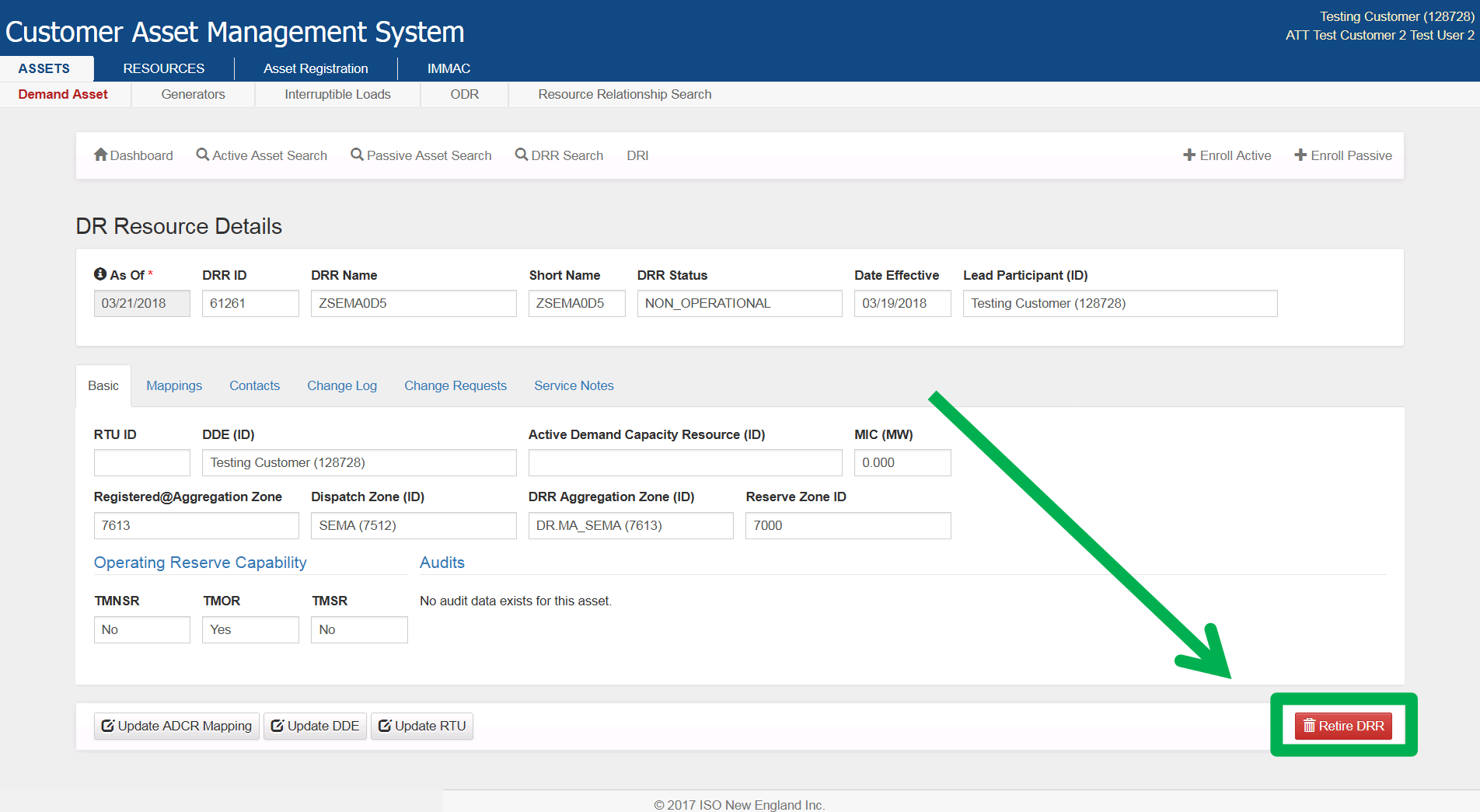

# **Retire DRR Pop-Up Screen**

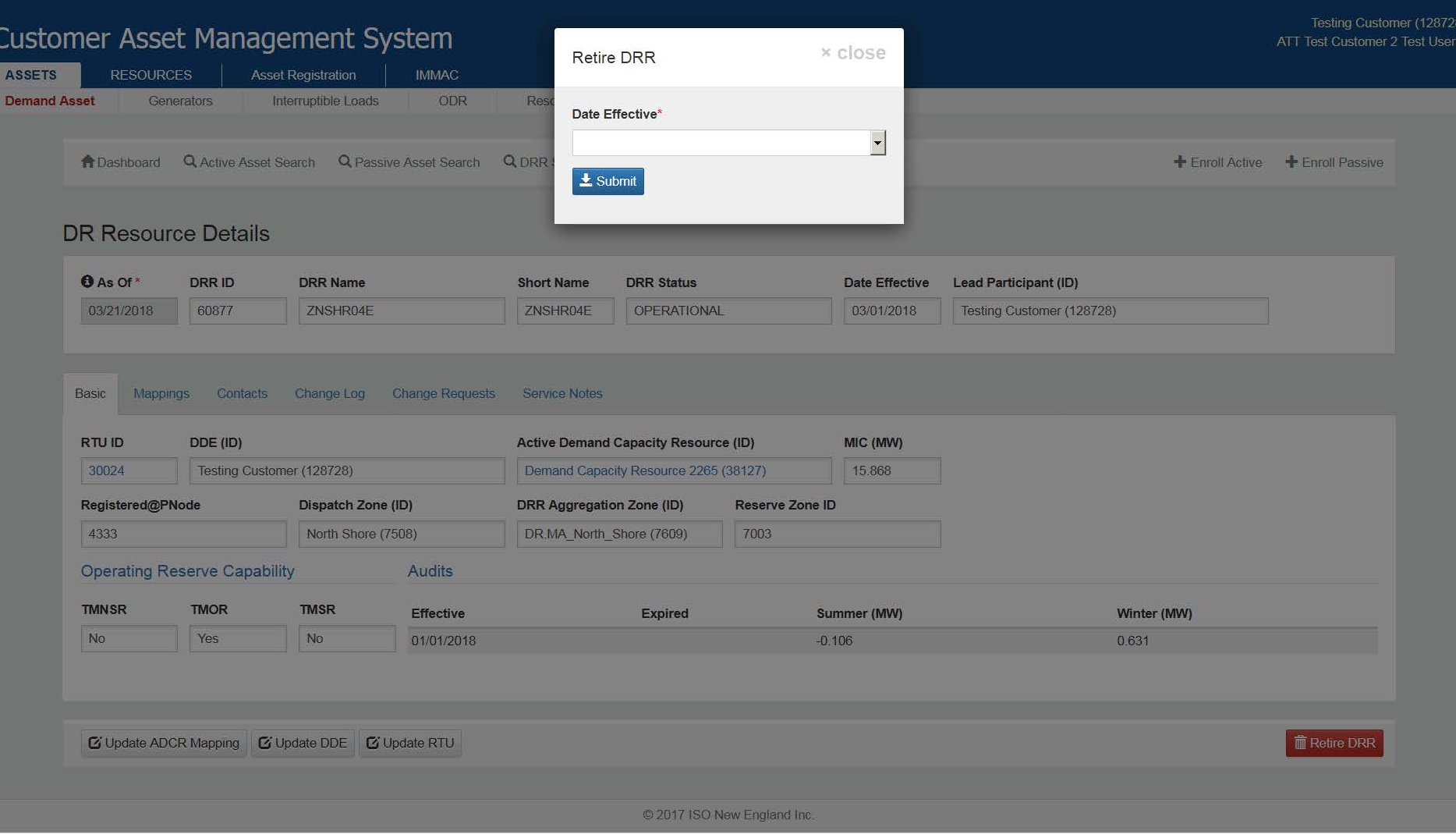

#### **Select the Retirement Date for the DRR**

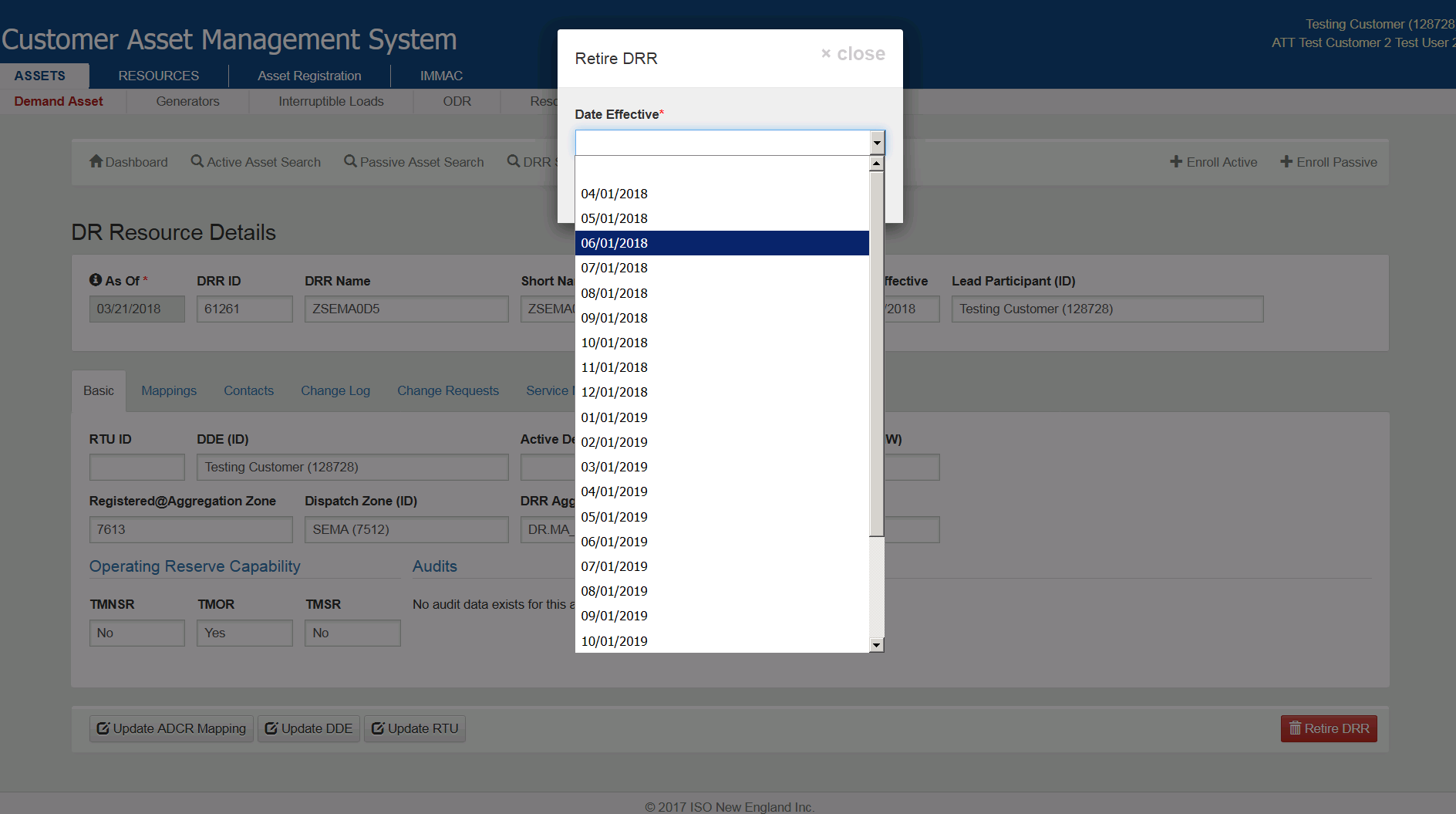

## **DRR Scheduled for Retirement**

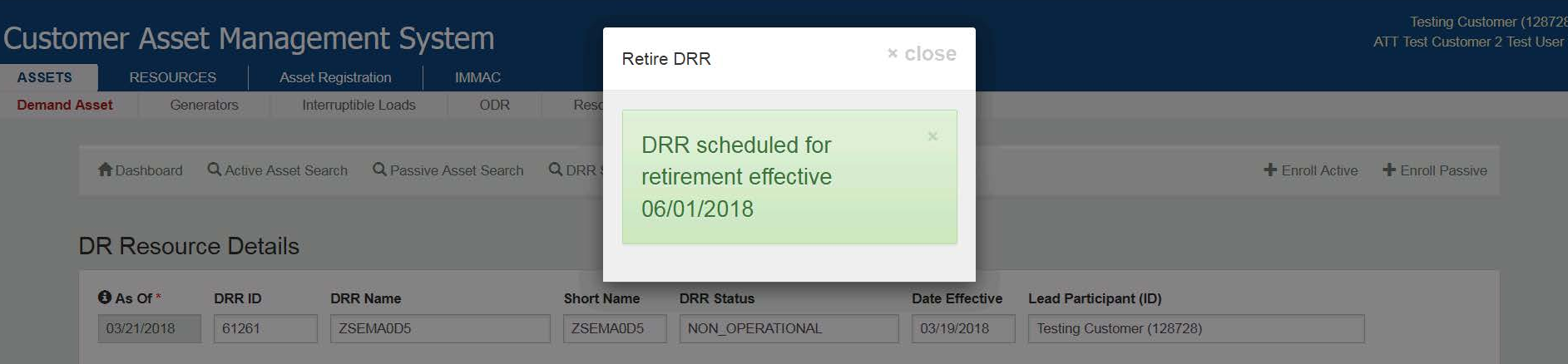

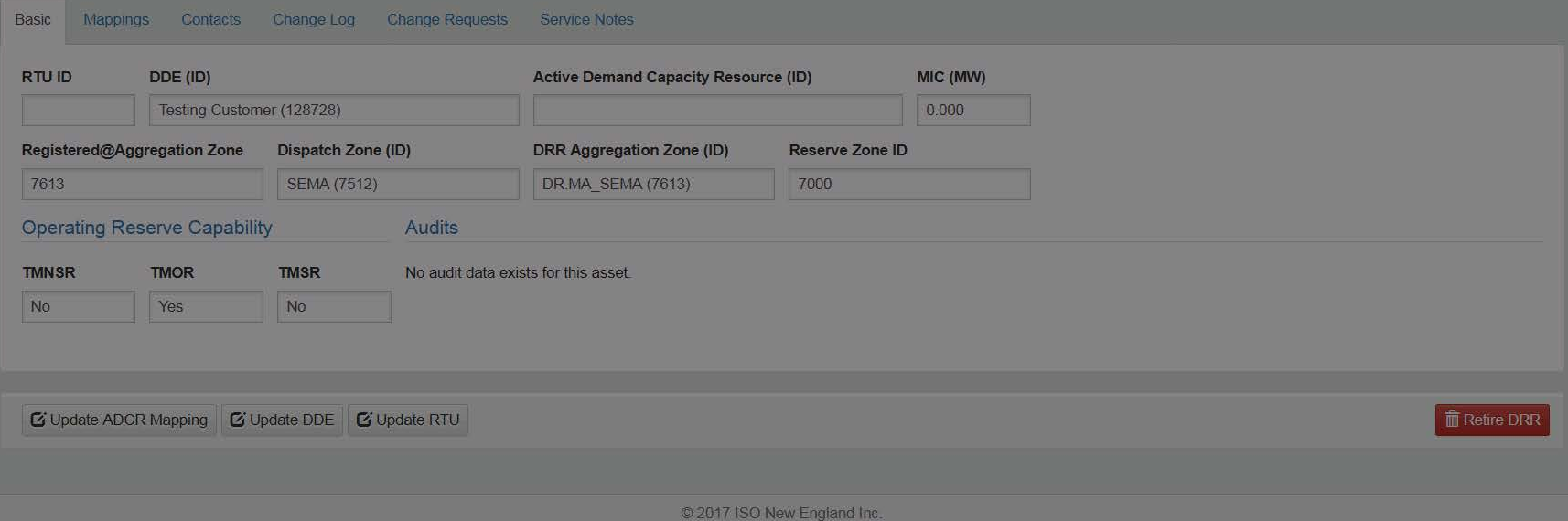

# **DRI**

#### *Viewing Legacy CAMS Information*

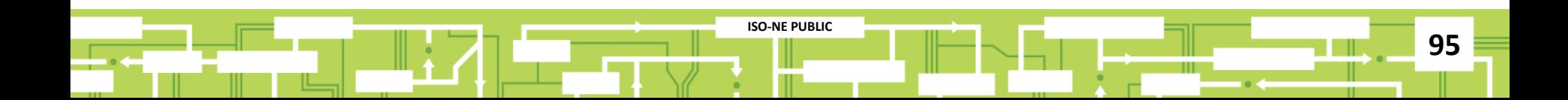

# **DRI Link**

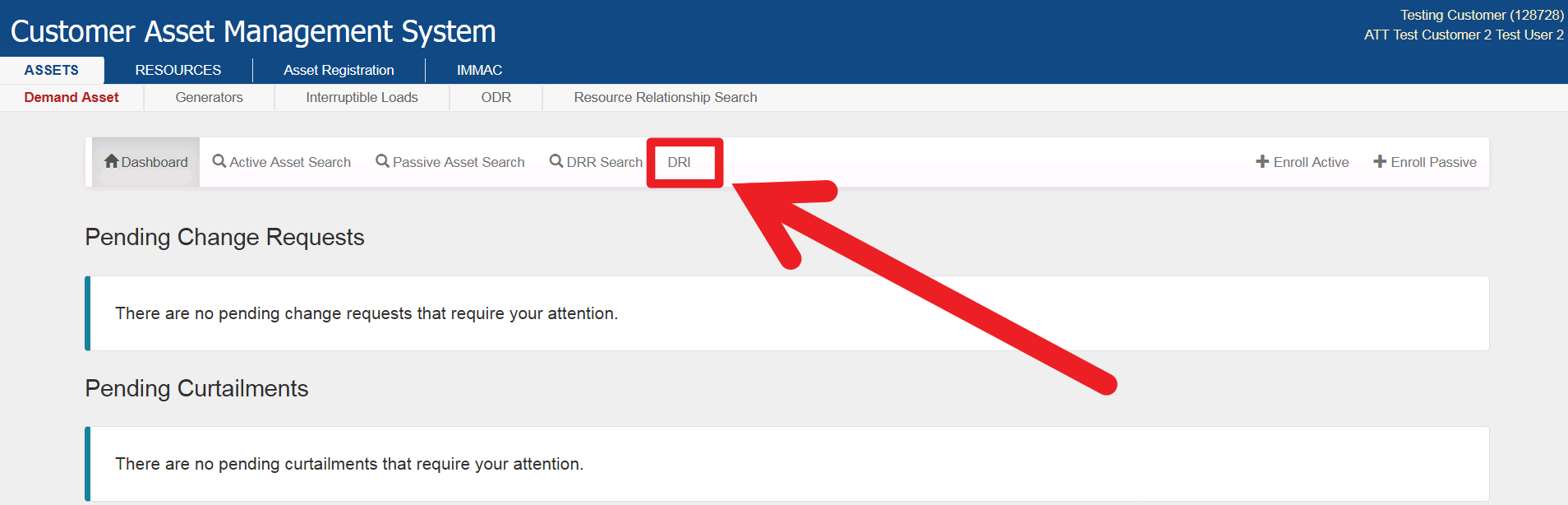

© 2017 ISO New England Inc.

# **Read-Only View of Legacy Information**

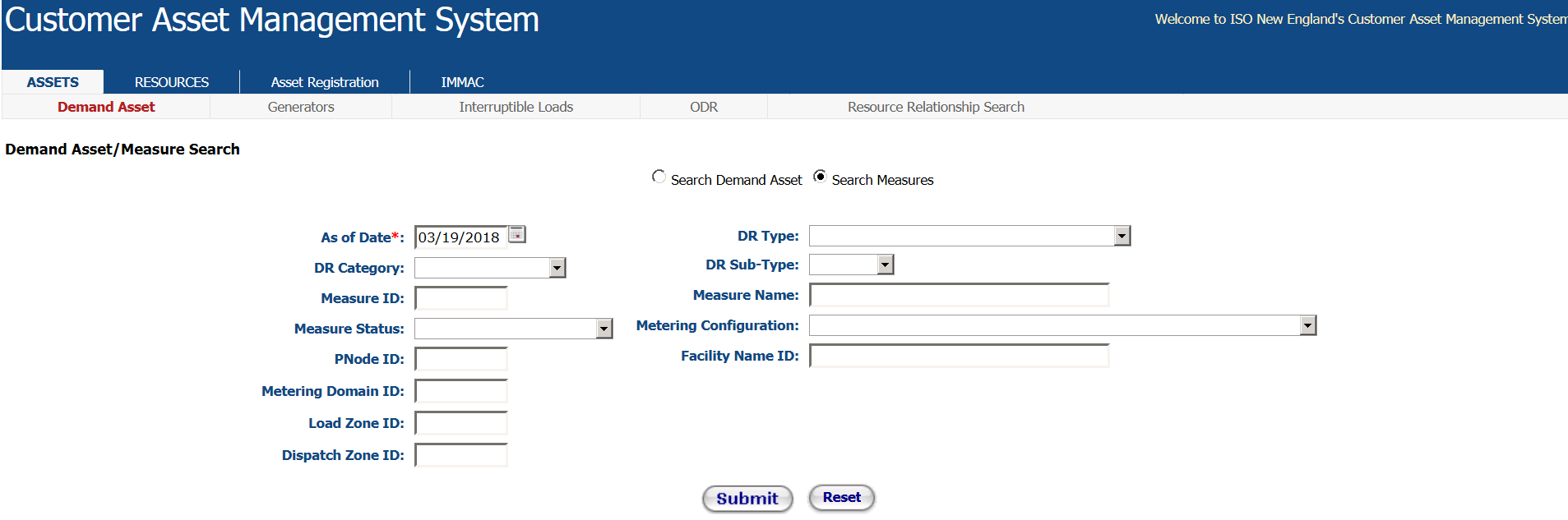

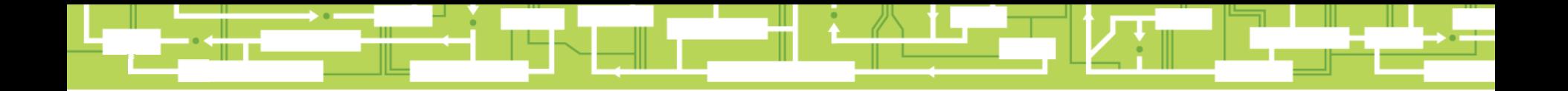

# Questions

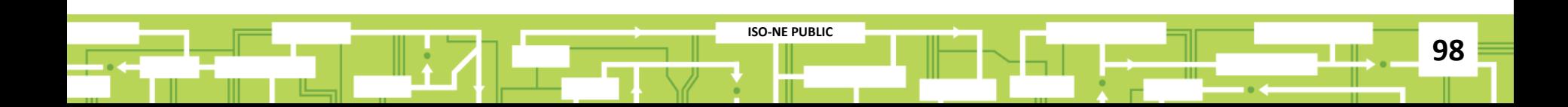

# **Customer Support Information**

**99**

### **[Ask ISO](https://smd.iso-ne.com/CAisd/pdmweb.exe)** (preferred)

- Self-service interface for submitting inquiries
- Accessible through the SMD Applications Homepage
- Requires a valid digital certificate with the role of Ask ISO/External User (Contact your security administrator for assistance)

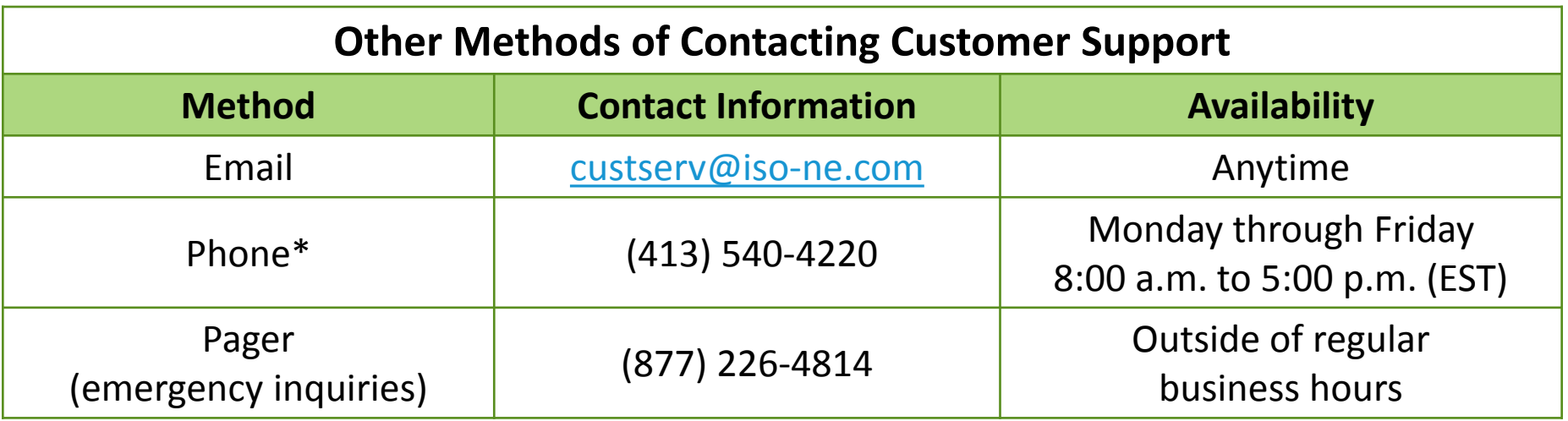

**ISO-NE PUBLIC**

**ISO-NE PUBLIC**

*\* Recorded/monitored conversations*